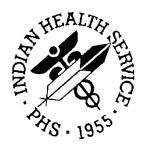

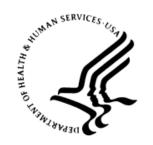

### RESOURCE AND PATIENT MANAGEMENT SYSTEM

# **Text Integration Utilities**

(TIU)

# **Technical Manual**

Version 1.0 November 2004

Office of Information Technology (OIT)
Division of Information Resource Management
Albuquerque, New Mexico

# **Table of Contents**

| 1.0 | Introdu                                       | ıction                                             | 1  |  |  |
|-----|-----------------------------------------------|----------------------------------------------------|----|--|--|
| 2.0 | Implem                                        | nentation and Maintenance                          | 2  |  |  |
|     | 2.1                                           | System Requirements                                | 2  |  |  |
|     | 2.2                                           | Package-wide Variables                             |    |  |  |
|     | 2.3                                           | Pre-Implementation Considerations                  | 2  |  |  |
|     | 2.4                                           | Setting Up TIU                                     | 3  |  |  |
|     | 2.5                                           | Setting TIU Parameters                             | 3  |  |  |
|     | 2.5.1                                         | TIU Parameters Menu [TIU SET-UP MENU]              | 3  |  |  |
|     | 2.5.2                                         | Basic TIU Parameters                               |    |  |  |
|     | 2.5.3                                         | Implement Upload Utility                           |    |  |  |
|     | 2.5.4                                         | Applying the Upload Utility to New Document Types  | 13 |  |  |
|     | 2.5.5                                         | TIU Upload Menu                                    |    |  |  |
|     | 2.5.6                                         | Router/Filer Notes                                 | 18 |  |  |
|     | 2.5.7                                         | Batch Upload Reports                               |    |  |  |
|     | 2.5.8                                         | Handling upload errors                             |    |  |  |
|     | 2.5.9                                         | Display Upload Help                                |    |  |  |
|     | 2.5.10                                        |                                                    |    |  |  |
|     | 2.5.11                                        |                                                    |    |  |  |
|     | 2.5.12 Division - Progress Notes Print Params |                                                    |    |  |  |
|     | 2.6                                           | Document Definitions                               |    |  |  |
|     | 2.6.1                                         | Document Definition Layers:                        |    |  |  |
|     | 2.6.2                                         | Document Definition Options                        |    |  |  |
|     | 2.6.3                                         | Document Definition Terminology                    |    |  |  |
|     | 2.6.4                                         | Matrix of Actions allowed per Status and Ownership |    |  |  |
|     | 2.7                                           | Creating Objects                                   |    |  |  |
|     | 2.8                                           | Authorization/Subscription Utility (ASU)           |    |  |  |
|     | 2.8.1                                         | Hierarchy Example:                                 | 38 |  |  |
|     | 2.8.2                                         | User Class Management [USR CLASS MANAGEMENT MENU]  |    |  |  |
|     | 2.8.3                                         | Template Management [TIU IRM TEMPLATE MGMT]        |    |  |  |
|     | 2.8.4                                         | Progress Notes Print Options                       | 41 |  |  |
| 3.0 | Menu [                                        | Diagram                                            | 46 |  |  |
| 4.0 | Routin                                        | es                                                 | 48 |  |  |
|     | 4.1                                           | Routines w/ Descriptions                           | 49 |  |  |
| 5.0 | Files and Tables                              |                                                    |    |  |  |
|     | 5.1                                           | File List                                          | 63 |  |  |
|     | 5.2                                           | File Access                                        |    |  |  |
|     | 5.3                                           | Cross References                                   |    |  |  |
|     | 5.4                                           | Table File                                         |    |  |  |
| 6.0 | Extern                                        | al Relations                                       | 97 |  |  |

|       | 6.1                             | Published Entry Points                    | 99  |
|-------|---------------------------------|-------------------------------------------|-----|
|       | 6.2                             | Remote Procedure Call                     |     |
|       | 6.3                             | Exported Options                          | 104 |
| 7.0   | Intern                          | nal Relations                             | 108 |
| 8.0   | Secui                           | rity Keys                                 | 109 |
| 9.0   | Archi                           | 110                                       |     |
| 10.0  | Generating Online Documentation |                                           | 111 |
|       | 10.1                            | Documentation                             | 111 |
|       | 10.2                            | KIDS Install Print Options                | 111 |
|       | 10.3                            | Print Results of the Installation Process |     |
|       | 10.3                            | .1 Other Kernel Print Options             | 112 |
|       | 10.4                            | %INDEX                                    | 113 |
|       | 10.5                            | Data Dictionaries/ Files                  | 114 |
| 11.0  | SACI                            | Requirements and Exemptions               | 115 |
| Gloss | sary                            | 116<br>131                                |     |
| Acro  | nym Li:                         |                                           |     |
| Cont  | act Info                        | 155                                       |     |

# 1.0 Introduction

This manual provides IHS site managers with a technical description of the Text Integration Utilities routines, files, menus, cross references, globals, and other necessary information required to effectively manage the system.

All routines, files, options, and keys are name spaced starting with the letters "TIU" or "BTIU." The file number range for this package is 8925-8929.99 for VA files and 9003130-9003139 for IHS BTIU files.

TIU is released along with Authorization/Subscription Utility (ASU).

# 2.0 Implementation and Maintenance

See the Text Integration Utilities Implementation Guide for more detailed instructions about planning and setting up TIU.

# 2.1 System Requirements

- Kernel v8.0 or later
- FileMan v22
- Cache v 4.1 or later
- Visit Tracking Suite v2.0
- VA Health Summary v2.7
- VA Lexicon v2.0
- PIMS v5.3

# 2.2 Package-wide Variables

None

# 2.3 Pre-Implementation Considerations

The TIU package contains many site-configurable features which should be considered before implementing it at your site. We recommend that each site consult a multidisciplinary committee composed of MAS and clinical service representatives, as well as individual services or product lines to define site parameters which reflect hospital-wide and service policies and practices. Some of the site-configurable features which must be addressed before implementation are:

- Document definition hierarchy
- User Class definition
- Document upload specifications
- Interdisciplinary Notes
- Signature, signature block, and electronic signature considerations
- Purging specifications
- Printer and printing definitions
- Clinician, MAS, and transcriptionist review/release issues

# 2.4 Setting Up TIU

Options on the TIU Maintenance Menu let IRM Staff set and modify the various parameters controlling the behavior of the Text Integration Utilities Package, as well as the definition of TIU documents. These options are described in the following pages of this section.

TIU Maintenance Menu {BTIU MENU MGR}

```
DDM
      Document Definitions (Manager) ... [BTIU MENU DOC DEF MGR]
          Edit Document Definitions [TIUFH EDIT DDEFS MGR]
    DDM2 Sort Document Definitions [TIUFA SORT DDEFS MGR]
    DDM3 Create Document Definitions [TIUFC CREATE DDEFS MGR]
    DDM4 Create Objects [TIUFJ CREATE OBJECTS MGR]
    DDM5 List Object Descriptions [BTIU OBJECT DESCRIPTIONS]
    DDM6 Create TIU/Health Summary Objects [TIUHS LIST MANAGER]
     TIU Alert Tools [TIU ALERT TOOLS]
TAT
ТРМ
      TIU Parameters Menu ... [BTIU MENU PARAMETERS]
          Basic TIU Parameters [TIU BASIC PARAMETER EDIT]
    TPM2
           Modify Upload Parameters [TIU UPLOAD PARAMETER EDIT]
           Document Parameter Edit [TIU DOCUMENT PARAMETER EDIT]
    TPM4
           Progress Notes Batch Print Locations [TIU PRINT PN LOC PARAMS]
           Division - Progress Notes Print Params [TIU PRINT PN DIV PARAMS]
    TPM5
     TIU Template Mgmt Functions ... [TIU IRM TEMPLATE MGMT]
      Delete TIU templates for selected user. [TIU TEMPLATE CAC USER DELETE]
       Edit auto template cleanup parameter. [TIU TEMPLATE USER DELETE PARAM]
    3 Delete templates for ALL terminated users. [TIU TEMPLATE DELETE TERM ALL]
     User Class Management Menu ... [BTIU MENU USER CLASS]
    UCM1 User Class Definition [USR CLASS DEFINITION]
    UCM2 List Membership by User [USR LIST MEMBERSHIP BY USER]
          List Membership by Class [USR LIST MEMBERSHIP BY CLASS]
         Manage Business Rules [USR BUSINESS RULE MANAGEMENT]
```

Figure 2-1: TIU Maintenance menu

# 2.5 Setting TIU Parameters

# 2.5.1 TIU Parameters Menu [TIU SET-UP MENU]

This menu contains options for setting up the basic parameters and upload parameters.

| Option                                        | Option Name                    | Description                                                                                                    |
|-----------------------------------------------|--------------------------------|----------------------------------------------------------------------------------------------------|
| Basic TIU Parameters                          | TIU BASIC<br>PARAMETER EDIT    | This option allows you to enter the basic or general parameters that govern the behavior of the Text Integration Utilities.                                                                                                    |
| Modify Upload<br>Parameters                   | TIU UPLOAD<br>PARAMETER EDIT   | This option allows the definition and modification of parameters for the batch upload of documents into <b>V</b> /ST <b>A</b> .                                                                                                    |
| Document Parameter<br>Edit                    | TIU DOCUMENT<br>PARAMETER EDIT | This option lets you enter the parameters which apply to specific documents (i.e., Titles), or groups of documents (i.e., Classes, or Document Classes).                                                                                                    |
| Division - Progress<br>Notes Print Parameters | TIU PRINT PN DIV<br>PARAM      | These parameters are used by the [TIU PRINT PN BATCH INTERACTIVE] and [TIU PRINT PN BATCH SCHEDULED] options. If the site desires a header other than what is returned by \$\$SITE^ VASITE the .02 field of the 1st entry in this file will be used. For example, Waco-Temple-Marlin can have the institution of their progress notes as "CENTRAL TEXAS HCF." |
| Progress Notes Batch<br>Print Locations       | TIU PRINT PN<br>LOC PARAMS     | Option for entering hospital locations used for [TIU PRINT PN OUTPT LOC] and [TIU PRINT PN WARD] options. If locations are not entered in this file they will not be selectable from these options.                                                                                                    |

### 2.5.2 Basic TIU Parameters

This option allows you to enter the basic or general parameters which govern the behavior of the Text Integration Utilities.

### **Example:**

```
Select TIU Maintenance Menu Option: 1 TIU Parameters Menu
         Basic TIU Parameters
        Modify Upload Parameters
  3
        Document Parameter Edit
         Progress Notes Batch Print Locations
         Division - Progress Notes Print Params
Select TIU PARAMETERS Menu Option: BASIC TIU PARAMETERS Basic TIU ARAMETERS
First edit Division-wide parameters:
Select INSTITUTION: <YOUR INSTITUTION NAME>
ENABLE ELECTRONIC SIGNATURE: YES// ??
   When set to 1, electronic signature will be enabled. Prior to enabling
   electronic signature, it will be assumed that signatures are to be
   written on the chart copy of VAF 10-1000.
    Choose from:
      1
               YES
```

```
ENABLE ELECTRONIC SIGNATURE: YES// <Enter>
ENABLE NOTIFICATIONS DATE:OCT 1, 1996// ??
     Examples of Valid Dates:
       JAN 20 1957 or 20 JAN 57 or 1/20/57 or 012057
       T (for TODAY), T+1 (for TOMORROW), T+2, T+7, etc.
     T-1 (for YESTERDAY), T-3W (for 3 WEEKS AGO), etc. If the year is omitted, the computer uses the CURRENT YEAR.
     When set to a valid date, notifications of Documents which
     are available or overdue for signature will be sent to the user whose
     signature is missing (i.e., either author or attending physician).
ENABLE NOTIFICATIONS DATE: OCT 1, 1996// <Enter>
GRACE PERIOD FOR SIGNATURE: 7// ??
     This is the number of days following transcription before an author or
     Attending Physician will be notified of a deficiency.
GRACE PERIOD FOR SIGNATURE: 7// <Enter>
GRACE PERIOD FOR PURGE: 100//??
     This is the number of days following transcription for which a report
     will be kept, prior to purge.
GRACE PERIOD FOR PURGE: 100//<Enter>
CHARACTERS PER LINE: 60// ??
     This value (default 60) will be divided into the total number of
     'actual' characters in a given Documents to derive the line
     count for that document. By 'actual' characters, we mean all
     printable ASCII characters, with multiple white space characters
     stripped.
CHARACTERS PER LINE: 60// <Enter>
OPTIMIZE LIST BUILDING FOR: performance// ??
     This parameter specifies for the institution in question whether the
     list building functions of TIU should invoke Authorization/
     Subscription to determine whether documents which the user is not yet
     authorized to see should be excluded from the list (i.e., whether the
     list building should be optimized for security). This is the default
     behavior of TIU. If the impact of this "filtering" becomes
     unacceptable to users at your site, you may wish to set this parameter
     to optimize for Performance, which will bypass the record-wise
     evaluation of view privilege, and allow all records satisfying the
     search criteria to be included in the list. Of course, when the user
     attempts to view documents from the resulting lists before he is
     authorized to do so, he will be prevented from doing so, with an
     explanatory message that looks like this:
     Reviewing Item #1
     You may not VIEW this UNSIGNED NURSE'S NOTE.
     RETURN to continue...< Enter>
     This feature is offered as a means of balancing the demands for rapid
     response with the concerns of many facilities for control of access to
     confidential information.
     Choose from:
      Ρ
                performance
       S
                security
OPTIMIZE LIST BUILDING FOR: performance//<Enter>
SUPPRESS REVIEW NOTES PROMPT: YES// ??
     If this parameter is set to yes, TIU will suppress the prompt
     indicating how many notes are available to the user, when entering a
     indicating Progress Note.
```

```
Choose from:
       Ω
               NO
SUPPRESS REVIEW NOTES PROMPT: YES//<Enter>
ENABLE CHART COPY PROMPT: ??
     This parameter is used to enable Medical Record Technicians and MIS
     managers to be prompted whether prints of summaries are chart copies
     or not. If not enabled, when MR Techs and MIS Mgr print summaries,
     they will be chart copies.
     Choose from:
               YES
      1
               NO
ENABLE CHART COPY PROMPT: <Enter>
BLANK CHARACTER STRING: ??
     This is a special string of characters which should be used by the
     transcriptionist to represent a "blank." i.e., a word or phrase in
     the dictation which could not be understood and included in the
     transcription.
BLANK CHARACTER STRING: @@@
Press RETURN to continue... < Enter>
         Basic TIU Parameters
         Modify Upload Parameters
         Document Parameter Edit
         Progress Notes Batch Print Locations
        Division - Progress Notes Print Params
You have PENDING ALERTS
         Enter "VA VIEW ALERTS
                                     to review alerts
Select TIU Parameters Menu Option:
```

## 2.5.3 Implement Upload Utility

There are three steps to enable uploading of reports into VISTA.

- 1. Set up your Terminal Emulator
- 2. Enter Upload Utility Parameters
- 3. Queue Upload Option to Run in Background

Examples of these three steps are given on the following pages. Two examples are shown for entering upload parameters—ASCII and Kermit. If you are using a commercial word-processing program, documents must be saved to ASCII format.

#### **Host File Server:**

If the ASCII upload source is defined as (H)ost, data will be an ASCII host file such as VMS or DOS.

#### **Remote Computer:**

If the ASCII upload source is defined as (R)emote, data will be read from an ASCII stream coming to VISTA from a terminal emulator. You may select either a Kermit or RAW ASCII transfer protocol for your station. However, we strongly recommend that you use Kermit, as it provides for error correction and handles line noise much more effectively than the RAW ASCII.

**Note:** If your site has chosen to have clinicians enter the documents directly into VISTA, then you needn't implement the upload utility.

### 2.5.3.1 Step 1: Set up a Terminal Emulator

Determine which type of terminal emulator your site plans to use.

### 2.5.3.1.1 Raw ASCII file transfer protocol

This example shows possible combinations of terminal and ASCII transfer options using the appropriate configuration utilities provided by your terminal emulation software.

#### **TERMINAL OPTIONS**

```
A - Terminal emulation . . . . . VT100 \kappa - EGA/VGA true underline . . . ON
B - Duplex . . . . . . . . . . . . FULL L - Terminal width . . . . . . . . 80
C - Soft flow control (XON/XOFF) ON M - ANSI 7 or 8 bit commands . . 8 BIT
D - Hard flow control (RTS/CTS). OFF
G - CR translation . . . . . . . . . . . . .
H - BS translation . . . . . . . DESTRUCTIVE
I - Break length (milliseconds). 2000
J - Enquiry (ENQ). . . . . . OFF
A - Echo locally . . . . . . . . . NO K - CR translation (download). . NONE
B - Expand blank lines . . . . . \bf YES L - LF translation (download). . \bf NONE
C - Expand tabs. . . . . . . YES
D - Character pacing (millisec). 0
E - Line pacing (1/10 sec) . . . .0
                                   [NOTE: This MUST correspond to the
PACE CHARACTER defined in the upload
                utility parameter edit dialog below]
G - Strip 8th bit. . . . . . . NO
H - ASCII download timeout . . . 60 seconds
I - CR translation (upload). . . NONE
J - LF translation (upload). . . OFF
```

Also, be sure that the ASCII transfer option to "abort transfer if carrier detect (CD) is lost" is set to "NO."

Because of the significantly greater reliability of the Kermit file transfer protocol, we recommend that you use it rather than the Raw ASCII protocol. Try using the default settings for packet size, timeout, start and end of packet characters, and checksum size, as provided by your terminal emulation software. The VISTA Kermit server should work properly with these settings.

### 2.5.3.2 Step 2 Enter Upload Utility Parameters

Use the Modify Upload Parameters option located on the TIU Parameters menu to enter the upload utility's parameters.

### 2.5.3.2.1 Modify Upload Parameters—ASCII Protocol Example

In this example, the ASCII upload source is a remote computer and the upload protocol is defined as an ASCII Protocol. To optimize reliability and functionality when using the ASCII Protocol, we recommend a direct line rather than a modem for transfer of data.

```
Select TIU Maintenance Menu Option: 1 TIU Parameters Menu
         Basic TIU Parameters
   1
   2
         Modify Upload Parameters
   3
         Document Parameter Edit
   4
         Progress Notes Batch Print Locations
          Division - Progress Notes Print Params
Select TIU Parameters Menu Option: 2 Modify Upload Parameters
First edit Institution-wide upload parameters:
Select INSTITUTION: YOUR HOSPITAL
ASCII UPLOAD SOURCE: remote computer// <Enter>
UPLOAD PROTOCOL: ??
    This is the preferred upload protocol.
     Choose from:
      а
               ASCIT
               KERMIT
      k
UPLOAD PROTOCOL: ASCII <Enter>
PACE CHARACTER: ??
  This is the ASCII value of the character which VISTA will send to the
  remote computer to acknowledge receipt of the last text line transmitted
  and to prompt the remote to transmit another line. If you are using the
  same remote to upload both MailMan messages and textual reports, then we
PACE CHARACTER: 62
END OF MESSAGE SIGNAL: ??
  This is the free text signal to the upload process that the entire
  transmission is successfully finished, and no more lines of data need to
  be read from the input stream.
END OF MESSAGE SIGNAL: $END
UPLOAD HEADER FORMAT: ??
  This field determines whether the ASCII protocol upload/router/filer will
   expect delimited string or captioned formats for the header of each
  report.
     Choose from:
      C
               captioned
      D
               delimited string
```

```
UPLOAD HEADER FORMAT: captioned
RECORD HEADER SIGNAL: ??
   This is a free text signal to the upload process that a new report record
   header has been encountered. It may be as simple as the three-character
   string "MSH" or as complex as "HEADERBEGIN". The signal used by the
   Surgery Package option to transmit operative notes (i.e., "@@@") will
RECORD HEADER SIGNAL: MSH
BEGIN REPORT TEXT SIGNAL: ??
   This is the signal to the upload processor that the fixed-field header
   for a given report record has been fully read, and that the body of the
   narrative report follows.
BEGIN REPORT TEXT SIGNAL: $TXT
RUN UPLOAD FILER IN FOREGROUND: ??
   This parameter specifies whether the filer for the upload process should
   be run in the foreground, rather than in the background (i.e., as a
     If no preference is specified the default will be to run the filer as a
     BACKGROUND task.
     Choose from:
       1
       0
RUN UPLOAD FILER IN FOREGROUND: NO
Now Select upload error alert recipients:
Select ALERT RECIPIENT: RUELL, JOE
 Are you adding 'RUELL, JOE' as a new UPLOAD ERROR ALERT RECIPIENT (the
  1ST for this TIU PARAMETERS)? Y (Yes)
Select ALERT RECIPIENT: <Enter>
IHS UPLOAD PARAMETERS
```

Enter the path and file name of the file the upload process should look for.

```
UPLOAD FILE DIRECTORY: C:\UPLOAD\// ??
```

Enter the directory for the upload process to store the files once done with them.

```
ARCHIVE FILE DIRECTORY: C:\UPLOAD\ARCHIVE\// ??
```

Answer must be 3-15 characters in length

```
UPLOAD FILE NAME: DATA// ?
Now edit the DOCUMENT DEFINITION file:
Now edit the DOCUMENT DEFINITION file:
Select DOCUMENT DEFINITION: Discharge Summary
    1 Discharge Summary DISCHARGE SUMMARY
                                                   TITLE
    2 Discharge Summary DISCHARGE SUMMARY
                                                   DOCUMENT CLASS
CHOOSE 1-2: 1 DISCHARGE SUMMARY
ABBREVIATION: DCS
LAYGO ALLOWED?: ??
 This Boolean field indicates whether or not a new entry can be created in
   the TARGET FILE for this document type.
    Choose from:
      0
               NO
      1
LAYGO ALLOWED?: YES
```

```
UPLOAD TARGET FILE: ??
  nter the VA FileMan file in which the fixed-field header information and
  associated text will be stored.
  NOTE: Only files which include the TIU Application Group may be
  selected.
  NOTE: Upload fields (fields 1.01, 1.02, 1.03, 1.04, 4, 4.5, 4.6, 4.7,
  4.8 and multiple fields 1 and 2) apply to Document Definitions of Type
  Class, Document Class, and Title.
Choose from:
  70
                 RAD/NUC MED PATIENT
                 RAD/NUC MED REPORTS
  74
  8925
                 TIU DOCUMENT
                 TIU DOCUMENT DEFINITION
  8925.1
  8925.97
                 TIU CONVERSIONS
UPLOAD TARGET FILE: TIU DOCUMENT 8925 TIU DOCUMENT
```

### Modify Upload Parameters—ASCII Protocol Example continued

```
Select TARGET TEXT FIELD: ??
Choose from:
```

These are field #s, which is why there is not a #1.

```
2 REPORT TEXT
3 EDIT TEXT BUFFER
Select TARGET TEXT FIELD: REPORT TEXT
UPLOAD LOOK-UP METHOD: D LOOKUP^TIUPUTU// <Enter>
```

Note: Some of these prompts and defaults only appear if you have programmer access.

```
UPLOAD POST-FILING CODE: D FOLLOWUP^TIUPUTU(TIUREC("#"))
          Replace <Enter>
UPLOAD FILING ERROR CODE: D GETPAT^TIUCHLP// <Enter>
Select CAPTION: ??
Choose from:
  ATTENDING PHYSICIAN
   DATE OF ADMISSION
  DICTATED BY
  DICTATION DATE
  PATIENT SSN
  TRANSCRIPTIONIST
   URGENCY
    This is the caption to be associated with a given field in the message
    header and the target file (e.g., Patient Name:).
Select CAPTION: PATIENT SSN
 CAPTION: PATIENT SSN// <Enter>
  ITEM NAME: SSN
  FIELD NUMBER: .02// <Enter>
 LOOKUP LOCAL VARIABLE NAME: ??
     This field specifies the local variable name required by the lookup
     routine into which this item will be set.
     Enter the required local variable into which this item will be set.
 LOOKUP LOCAL VARIABLE NAME:
 TRANSFORM CODE: S:X?3N1P2N1P4N.E X=$TR(X,"-/","")
           Replace <Enter>
```

```
EXAMPLE ENTRY: PRIORITY// <Enter>
  CLINICIAN MUST DICTATE: YES// <Enter>
 REQUIRED FIELD?: YES// ??
    This field is used to determine whether a given header item is required
    by the application (e.g., Author and Attending Physician may be
     required for the ongoing processing of a Discharge Summary). Records
     lacking required fields WILL be entered into the target file, if
     possible, but will generate Missing Field Error Alerts.
     Choose from:
       1
               YES
       0
               NO
Select CAPTION: <Enter> CAPTION: DATE OF ADMISSION// <Enter>
 ITEM NAME: ADMISSION DATE// <Enter>
 FIELD NUMBER: .07// <Enter>
 LOOKUP LOCAL VARIABLE NAME: TIUADT// <Enter>
 EXAMPLE ENTRY: 03/30/97// <Enter>
 CLINICIAN MUST DICTATE: YES// <Enter>
  REQUIRED FIELD?: YES// <Enter>
```

#### Modify Upload Parameters—ASCII Protocol Example continued

```
Select CAPTION: DATE OF DISCHARGE
 ITEM NAME: DISCHARGE DATE
  FIELD NUMBER: .08
  LOOKUP LOCAL VARIABLE NAME: <Enter>
 TRANSFORM CODE: <Enter>
 EXAMPLE ENTRY: <Enter>
CLINICIAN MUST DICTATE: Y YES
 REQUIRED FIELD?: Y YES
Select CAPTION: DICTATED BY
 CAPTION: DICTATED BY// <Enter>
 ITEM NAME: DICTATING PROVIDER// <Enter>
 FIELD NUMBER: 1202// <Enter>
 LOOKUP LOCAL VARIABLE NAME: <Enter>
 TRANSFORM CODE: <Enter>
 EXAMPLE ENTRY: DOOGEY P. HOWSER, M.D. Replace <Enter>
 CLINICIAN MUST DICTATE: YES// <Enter>
 REOUIRED FIELD?: Y YES
Select CAPTION: DICTATION DATE
  CAPTION: DICTATION DATE// <Enter>
 ITEM NAME: DICTATION DATE// <Enter>
 FIELD NUMBER: 1307// <Enter>
 LOOKUP LOCAL VARIABLE NAME: TIUDICDT// <Enter>
 TRANSFORM CODE: <Enter>
 EXAMPLE ENTRY: 04/03/97// <Enter>
 CLINICIAN MUST DICTATE: YES// <Enter>
 REQUIRED FIELD?: Y YES
Select CAPTION: ATTENDING PHYSICIAN
 CAPTION: ATTENDING PHYSICIAN// <Enter>
 ITEM NAME: ATTENDING PHYSICIAN// <Enter>
 FIELD NUMBER: 1209// <Enter>
 LOOKUP LOCAL VARIABLE NAME: <Enter>
 TRANSFORM CODE: <Enter>
  EXAMPLE ENTRY: MARCUS C. WELBY, M.D. Replace <Enter>
 CLINICIAN MUST DICTATE: YES// <Enter>
 REQUIRED FIELD?: Y YES
Select CAPTION: TRANSCRIPTIONIST
 CAPTION: TRANSCRIPTIONIST// <Enter>
  ITEM NAME: TRANSCRIPTIONIST ID/ <Enter>/
```

```
FIELD NUMBER: 1302// <Enter>
 LOOKUP LOCAL VARIABLE NAME: <Enter>
 TRANSFORM CODE: <Enter>
 EXAMPLE ENTRY: T1212// <Enter>
 CLINICIAN MUST DICTATE: NO// <Enter>
 REQUIRED FIELD?: NO NO
Select CAPTION: <Enter>
The header for the Discharge Summary Document Definition is now defined as:
                                       DISCHARGE SUMMARY
SOCIAL SECURITY NUMBER:
                                       555-12-1234
DATE OF ADMISSION:
                                       03/30/97
                                       DOOGEY P. HOWSER, M.D.
DICTATED BY:
DICTATION DATE:
                                       04/03/97
ATTENDING PHYSICIAN:
                                       MARCUS C. WELBY, M.D.
TRANSCRIPTIONIST:
                                       т1212
URGENCY:
                                       PRIORITY
$TXT
 DISCHARGE SUMMARY Text
*** File should be ASCII with width no greater than 80 columns.
*** Use "@@@" for "BLANKS" (word or phrase in dictation that isn't
*** understood).
```

### 2.5.3.2.2 Modify Upload Parameters—Kermit Protocol Example

This example demonstrates the ASCII upload source as a remote computer and the upload protocol is defined as a Kermit Protocol. Experience at sites suggests that the Kermit Protocol is the preferred protocol to transfer data because of its simple set-up and reliable functionality.

```
Select TIU Parameters Menu Option: 2 Modify Upload Parameters
First edit Institution-wide upload parameters:
Select INSTITUTION: 660
        660 SALT LAKE CITY
                                                                  660
       660AA SALT LAKE DOM
                                                    VAMC
    2
                                  UT
                                                                  660AA
CHOOSE 1-2: 1 SALT LAKE CITY
         ...OK? Yes// <Enter> (Yes)
ASCII UPLOAD SOURCE: r remote computer
UPLOAD PROTOCOL: k KERMIT
UPLOAD HEADER FORMAT: c captioned
RECORD HEADER SIGNAL: $HDR
BEGIN REPORT TEXT SIGNAL: $TXT
RUN UPLOAD FILER IN FOREGROUND: NO//
Now Select upload error alert recipients:
Select ALERT RECIPIENT: FAN, TAN
Are you adding 'FAN, TAN' as a new UPLOAD ERROR ALERT RECIPIENT (the 1ST for
 this TIU PARAMETERS)? Y (Yes)
Select ALERT RECIPIENT: SCHLAMENA, PAMELA
 Are you adding 'SCHLAMENA, PAMELA' as a new UPLOAD ERROR ALERT RECIPIENT
(the
  2ND for this TIU PARAMETERS)? Y (Yes)
Select ALERT RECIPIENT: <Enter>
```

In this example we assume that you define upload captions for specific document types elsewhere. See the TIU Implementation Guide

```
Now edit the DOCUMENT DEFINITION file:
DOCUMENT DEFINITION: ^
```

Modify Upload Parameters continued.

When configured this way, report text with the following format can be successfully uploaded and routed to the appropriate records in the TIU DOCUMENT File (#8625):

```
$HDR:
            DISCHARGE SUMMARY
NAME OF PATIENT: DOE, JOHN D.
SOCIAL SECURITY NUMBER: 555-12-1212
DATE OF ADMISSION: 01/15/93
DATE OF DISCHARGE: 02/23/93
ATTENDING PHYSICIAN: HAR GOOD, M.D.
DISCHARGE DIAGNOSIS:
         1. Acute Ischemic Heart Disease.
         2. Congestive Heart Failure.
        3. Tachycardia.
PROCEDURES:
            Cardiac Catheterization, Echocardiagram,
        12-lead EKG.
$HDR:
            DISCHARGE SUMMARY
NAME OF PATIENT: ANON, AMOS A.
SOCIAL SECURITY NUMBER: 555-12-1212
DATE OF ADMISSION: 01/27/93
DATE OF DISCHARGE: 02/23/93
ATTENDING PHYSICIAN: HAR GOOD, M.D.
URGENCY: PRIORITY
$TXT
DISCHARGE DIAGNOSIS:
         1. Acute abdominal pain of unknown etiology.
         2. Diabetes mellitus type II.
         3. Tachycardia.
PROCEDURES: There were no invasive procedures done
                  during this hospitalization.
$END
```

### 2.5.3.3 Step 3: Queue Upload Option to Run in Background

If your site wishes to have documents uploaded automatically every 15 or 30 minutes, simply queue the Upload Documents (Queued) option {BTIU UPLOAD DOCUMENTS QUEUED}. Make sure you have answered the IHS Upload parameters under the Modify Upload Parameters option.

# 2.5.4 Applying the Upload Utility to New Document Types

With the emergence of new types of documents, TIU from time to time extends the TIU Upload Utility for use in uploading new types of documents. This section describes some of the steps involved in extending the TIU Upload Utility.

There are two main parts to the process. The first part is determining what header data should be included in transcribed reports of the given document type and defining the upload header accordingly. The second involves writing new code for several parts of the upload process, namely, for document lookup, and for filing error resolution.

Lookup Method code identifies the record the report should be uploaded into, in the target file, or perhaps creates a new record. Upload Filing Error code gathers information from users alerted when a report fails to file, and attempts to re-file the report, after corrections are made. A new, document type-specific Lookup Method is required for new document types. New Upload Filing Error Code is recommended but not required.

### 2.5.4.1 Lookup Methods

In the absence of a document type-specific Lookup Method, the TIU Upload Utility performs a generic lookup, using just the document internal file number. Experience has shown that this generic lookup is not reliable: a single error in dictation or transcription of header data can cause the report to upload into the wrong record. New types of documents therefore *must have* their own, document type-specific Lookup Method code, rather than relying on the generic lookup.

Lookup Methods are written in conjunction with an upload header definition for the given document type. They must be tested prior to use to make sure they deal adequately with potential user errors in dictation and transcription by cross-checking data for consistency and completeness. They should also deal with the possibility of sites erroneously setting field numbers in upload header definitions, for captions which should not have field numbers. Routine TIUPUTSX is well documented and provides a model for writing upload Lookup Methods when uploading into files other than the TIU Document file [#8925]. See routine TIUPUTCN for an example of a lookup method for documents uploaded into the TIU Document file.

### 2.5.4.2 Upload Filing Error Code

In the absence of custom filing error resolution code, the TIU Upload Utility attempts to resolve filing errors by permitting the user to edit the temporary buffer record. The user is then asked if they wish to re-file the record. If the user chooses to re-file, the same process used to attempt to file the document in the first place is called again.

Custom filing error resolution code, in contrast to the utility's generic process, generally prompts the user for all the information necessary to file the record, and then proceeds automatically to file the record, without further user activity. If the document still fails to file, the user is given the opportunity to revert to the generic filing error resolution process. Since custom filing error resolution code generally does its own filing, it requires the writing of new filing code for the particular type of document, with checks for data consistency similar to those performed in the Lookup Method. Although the generic error resolution process can be considered technically reliable, custom filing error resolution code is generally written as a convenience for users, who may not otherwise have access to the information needed to correct the buffer record

Experience has shown that it is not advisable to call Filing Error Upload code written for a different document type. If new code cannot be written, the generic process should be used, rather than calling code for a different document type. For an example of the serious problems caused by using Filing Error Upload Code written for a different document type, see patch TIU\*1\*131, on FORUM. If the generic process is used, care must be exercised to ensure that the document type does not inherit custom error resolution code from an ancestor in the document definition hierarchy.

Routines TIUPNFIX and TIUCNFIX contain filing error resolution code for Progress Notes and for Consults. They are well documented and may serve as models when writing filing error resolution code for other document types. Further information on those routines is provided, below.

An alternative, intermediate approach to filing error resolution code is modeled in routine TIUPUTSX. This approach prompts the user for necessary information, redisplays the selected data, but then relies on the user to make the necessary corrections and to re-file the document. Such code is simpler to write than the usual full-blown filing error resolution code, and still provides the user with the information needed to correct the document.

### 2.5.4.3 Models for TIU Upload Filing Error Code

With patch TIU\*1\*131, the Upload Filing Error Code for Progress Notes and for Consults has been restructured to permit cross-checks on transcribed data. This new code can be used as a model when writing filing error resolution code for other types of documents.

The new filing error resolution code subroutines for Progress Notes and for Consults, PNFIX^TIUPNFIX, and CNFIX^TIUCNFIX have the same basic structure. They:

• Call generic\* module LOADHDR^TIUFIX2 to load header data from the upload buffer record into an array, TIUFLDS.

- Call document-type specific module GETCHECK (GETCHECK^TIUPNFIX for Progress Notes or GETCHECK^TIUCNFIX for Consults). This module prompts the user for data and validates that the data is consistent and complete.
- Call generic\* module MAKE^TIUFIX1, which creates a document (or uses an existing stub) and uploads into the document.

In more detail:

#### LOADHDR^TIUFIX2

Header data from the transcribed buffer record are loaded at the beginning of the filing error resolution process so that they can be used as default values when prompting the user for data in GETCHECK, and so that the header data array TIUFLDS can be updated in GETCHECK before its data are filed in MAKE^TIUFIX1. If a caption has no transcribed data, and the caption is listed in the upload header definition as REQUIRED, the corresponding node of TIUFLDS is loaded with the value, \*\* REQUIRED FIELD MISSING FROM UPLOAD\*\*, so that it (along with any other invalid data) will fail to file later in MAKE^TIUFIX1, thus generating a missing field error. LOADHDR is intended to apply generically\* to document types beyond Progress Notes and Consults; the target file need not be the TIU DOCUMENT file (#8925).

# GETCHECK—GETCHECK^TIUPNFIX for Progress Notes or GETCHECK^TIUCNFIX for Consults

GETCHECK prompts the user for all data needed to look up or create a document of the given type. GETCHECK also prompts for any additional data which must be checked before being filed in the document. User-supplied data are either collected in a manner which enforces consistency, or cross-checked for consistency. GETCHECK modules must be written specifically for each type of document.

#### **MAKE^TIUFIX1:**

MAKE^TIUFIX1 receives all data needed to either look up or create a TIU document. That is, it either receives the internal file number (IFN) for an existing stub document, or it receives the document title, patient DFN, and a visit array TIU. If no stub IFN is received, title, patient, and visit data are used to create a new TIU document. A newly created document is then stuffed with data derived from the visit, and with other data already known, such as Method of Capture. For both newly created documents and for existing stubs, all received nodes of array TIUFLDS are then filed, and all fields which fail to file create missing field errors. The text is then uploaded from the buffer record into the document.

**Note:** The error resolution process essentially ignores those data from the buffer record which are used in the initial upload process to create or look up a document. Since the document failed to file, one or more of these data elements must be faulty. Therefore, for filing error resolution, these data are taken directly from the user, and the document is created with user-supplied data rather than with transcribed, buffer data. Those nodes of buffer array TIUFLDS which contain document creation/lookup data are killed before TIUFLDS is passed to MAKE^TIUFIX1, to prevent transcribed data from overwriting fields filed during the document creation process. Any nodes of TIUFLDS which contain fields not filed during the document creation process, but which are supplied by the user (so they can be checked in GETCHECK), are updated. Remaining nodes of TIUFLDS are then filed after the document is created, in MAKE^TIUFIX1. Lastly, the buffer record is used to file the text of the report.

MAKE is intended to apply generically\* to document types beyond Progress Notes and Consults, but only to types which upload into the TIU DOCUMENT file (#8925).

Routines TIUFIX, TIUFIX1, and TIUFIX2 also contain other sub-modules intended for generic\* use in resolving filing errors.

#### 2.5.4.4 \*Generic modules:

These modules are intended to apply to document types other than just Progress Notes and Consults. Some will be useful only for documents uploaded into the

TIU DOCUMENT file (#8925). Others may be used regardless of target file. None of these generic modules have been tested against document types other than Progress Notes and Consults; further use requires further testing.

**Note:** The generic modules are subject to change by the TIU development staff without notice. Use these routines with caution.

# 2.5.5 TIU Upload Menu

The Upload Menu contains sub-options that allow the transcriptionist to upload a batch of documents or get help about the header formats expected for each document type, by the upload process, as defined for your site.

| Option                     | Option Name             | Description                                                                                                    |
|----------------------------|-------------------------|----------------------------------------------------------------------------------------------------|
| Upload Documents           | TIU UPLOAD<br>DOCUMENTS | ***Use ONLY if not queuing upload!!*** This option lets transcriptionists upload transcribed ASCII documents in batch mode, either from remote microcomputers, using ASCII or KERMIT protocol upload, or from Host Files (i.e., DOS or VMS ASCII files) on the host system. Your site may define the preferred file transfer protocol and the destination within VISTA to which each report type (e.g., discharge summary, progress notes, Operative Report, etc.) should be routed. |
| Help for Upload Utility    | TIU UPLOAD<br>HELP      | This option displays information on the formats of headers for dictated documents that are transcribed off-line and uploaded into <b>V</b> /ST <b>A</b> . It also displays "blank" character, major delimiter, and end of message signal as defined by your site.                                                                                                    |
| Display Upload Status      | BTIU UPLOAD<br>DISPLAY  | Displays last file uploaded and last attempt to find file for uploading. Can also show if upload stopped for a known reason.                                                                                                    |
| Reset Upload to<br>Restart | BTIU UPLOAD<br>RESET    | Used if "Upload Running?" field still has date AND problem has been solved.                                                                                                    |

The upload utility permits mixed report types within a single batch. This allows the transcriptionist to enter each report in arrival sequence into a single ASCII file on the remote computer (e.g., using a proprietary word-processing program), and to transmit the text to the VISTA host system as a one-step process. As this ASCII data arrives at the VISTA host, it is read into a "buffer" file, and stored for subsequent "filing" by a special background process, called the "Router/filer."

#### 2.5.6 Router/Filer Notes

Each record in the batch file is preceded by a captioned header, the first line of which MUST begin with the MESSAGE HEADER SIGNAL as defined for your site (in this case \$HDR), followed by a colon, followed by the document type name.

All other captioned fields may appear in any sequence, provided that the captions are appropriately spelled, followed by colons, followed by the values of the corresponding fields. Tabs may be used (they will be stripped), but *all other non-ASCII characters (including formatting commands) must be omitted (i.e., the batch file MUST be saved as TEXT ONLY WITH LINE FEEDS, with no boldface or underlining, and NO PAGE BREAKS, PAGE HEADERS, or PAGE FOOTERS).* 

Notice that the first record lacked an URGENCY value, and that the format defined in file 8925.1 excludes captions for TYPE OF RELEASE and WARD NUMBER. The upload utility will simply ignore such missing or irrelevant data (i.e., the release type and ward at discharge are already known to VISTA and will be displayed on the 10-1000, whether the author dictates them, and the transcriptionist includes them or not).

The Router/filer is queued upon completion of transmission of a given batch of reports, and will proceed to "read" each line of the buffer file, looking for a header. When a header is encountered, the filer will determine whether the record corresponds to a known document type, as defined by your site, and if so, it will attempt to direct the record to the appropriate file and fields in VISTA.

On occasion, the Router/filer will not be able to identify the appropriate record in the target file, and will therefore be unable to file the record. When this happens, the process will leave the record in the buffer file and send an alert to a group of users identified by the site as being able to respond to such filing errors.

When any of the alert recipients chooses to act on one of these alerts (by entering "VA" at any menu prompt, and choosing the alert on which they wish to act), they will be shown the header of the failed report, and offered an opportunity to inquire to the patient record. They will then be presented with their preferred VISTA editor, and will then be allowed to edit the buffer (e.g., correct a bad social security number, admission date, etc.) and retry the filer.

With each attempt to correct the buffered data and retry the filer, all alerts associated with that record will be deleted (and if the condition remains uncorrected, re-sent), until all records are successfully filed.

You may also use the Review Upload Filing Events option on the MRT menu to correct such filing errors.

# 2.5.7 Batch Upload Reports

#### 2.5.7.1 Kermit Protocol Upload

If your site is using the upload option to transfer batches of discharge summaries from a remote computer using the Kermit transfer protocol, start the upload process by following the sequence below:

1. Choose UP from your Upload Menu.

```
UP Batch upload reports
HLP Display upload help

You have PENDING ALERTS
Enter "VA VIEW ALERTS to review alerts

Select Upload menu Option: UP Batch upload reports
```

```
KERMIT UPLOAD

Now start a KERMIT send from your system.

Starting KERMIT receive.

#N3
```

2. When you see the #N3 prompt, initiate the Kermit file transfer from your computer.

Try the default settings for the Kermit protocol as provided by your terminal emulation software. If you have problems, consult your terminal emulator user manual or contact your local IRM Service.

3. When the transfer is complete, you'll see this message:

```
File transfer was successful. (1515 bytes)
Filer/Router Queued!

Press RETURN to continue...<Enter>
    UP    Batch upload reports
    HLP    Display upload help
Select Upload menu Option: <Enter>
```

### 2.5.7.2 ASCII Protocol Upload

If your site is using the upload option to transfer batches of discharge summaries from a remote computer using the ASCII transfer protocol, start the upload process by following the example shown below:

Choose UP from your Upload Menu.

```
UP Batch upload reports
HLP Display upload help
Select Upload menu Option: UP Batch upload reports
A S C I I U P L O A D
```

When the "Initiate upload procedure:" prompt appears, initiate the ASCII file transfer from your computer.

**Note:** If you have problems, consult your local IRM Service to see if the Terminal and Protocol Set-up parameters have been set up as shown earlier in this section, or check the user manual for your terminal emulator.

```
Initiate upload procedure:

$HDR: DISCHARGE SUMMARY

>PATIENT NAME: DOE, JOHN A.

>SOC SEC NUMBER: 555-12-1212

>ADMISSION DATE: 02/20/97
```

```
>DISCHARGE DATE:
                                               02/25/97
>DICTATED BY:
                                               BENJAMIN P. CASEY, M.D.
>DICTATION DATE:
                                               02/26/97
>ATTENDING PHYSICIAN:
                                               MARCUS C. WELBY, M.D.
>TRANSCRIPTIONIST ID:
                                               Т1212
>URGENCY:
                                               PRIORITY
>DIAGNOSIS:
>1. Acute pericarditis.>2. Status post transmetatarsal amputation, left foot.>3. Diabetes mellitus requiring insulin.
>4. Diabetic neuropathy.
>Operations/Procedures performed during current admission:
>1. Status post transmetatarsal amputation of left foot on 3/17/93.
>2. Echocardiogram done 3/17/93.
$END
Filer/Router Queued!
Press RETURN to continue... < Enter>
```

# 2.5.8 Handling upload errors

#### 2.5.8.1 ASCII protocol upload / with alert

```
-- Transcriptionist Menu ---
   1
          Enter/Edit Discharge Summary
   2.
          Enter/Edit Document
          Upload Menu ...
   3
DOE, W C (D6572): 07/22/91 DISCHARGE SUMMARY is missing fields.
          Enter "VA VIEW ALERTS
Select Text Integration Utilities (Transcriptionist) Option: VA
1.FILING ERROR: DIABETES EDUCATION Record could not be found or created
2.FILING ERROR: ~3 DISCHARGE SUMMARY Invalid Report Type encountered.
3.FILING ERROR: PROGRESS NOTES Record could not be found or created.
4.DOE, W C (D6572): 07/22/91 DISCHARGE SUMMARY is missing fields.
5.ANDERSON, H C (A3456): 08/14/95 ADVERSE REACTION/ALLERGY is missing fie
          Select from 1 to 5
          or enter ?, A I, F, P, M, R, or ^ to exit: 1
The header of the failed record looks like this:
$HDR: PROGRESS NOTES
TITLE: DIABETES EDUCATION
PATIENT: DOE, WILLIAM
SSN: 243236572
VISIT/EVENT DATE: 04/18/96@10:00
AUTHOR: HOWSER, DOOGEY
TRANSCRIBER: SCRIPTION
DATE/TIME OF DICT: T
LOCATION: NUCLEAR MED
$TXT
```

```
Inquire to patient record? YES// <Enter>
Select PATIENT NAME: DOE, WILLIAM C. 09-12-44 243236572 YES
SC VETERAN
            (7 notes) C: 05/20/97 17:01
            (1 note ) W: 02/21/97 09:19
                      A: Known allergies
            (3 notes) D: 03/26/97 10:52
This patient is not currently admitted to the facility...
Is this note for INPATIENT or OUTPATIENT care? OUTPATIENT// <Enter>
The following VISITS are available:
   1> MAY 21, 1997@08:30
                                        PULMONARY CLINIC
   2> APR 11, 1997@08:00
                                        DIABETIC EDUCATION-INDIV-MOD B
   3> APR 18, 1996@10:00
                                       GENERAL MEDICINE
   4> FEB 21, 1996@08:40
                                        PULMONARY CLINIC
   5> FEB 20, 1996@10:00 NO-SHOW
                                       ONCOLOGY
CHOOSE 1-5
<RETURN> TO CONTINUE
OR '^' TO QUIT: 3 APR 18 1996@10:00
Progress Note Identifiers...
             Patient Name: DOE, WILLIAM C. Patient SSN: 243-23-6572
          Patient Location: GENERAL MEDICINE
       Date/time of Visit: 04/18/96 10:00
   ...OK? YES// <Enter>
TITLE: ADV
       ADVANCE DIRECTIVE
     2 ADVERSE REACTION/ALLERGY
                                    TITLE
CHOOSE 1-2: 2
Filing Record/Resolving Error...Done.
Opening Adverse React/Allergy record for review...
Browse Document
                         Jun 13, 1997 15:56:18 Page: 1 of
                           Adverse React/Allergy
DOE,W C
          243-23-6572 GENERAL MEDICINE Visit Date: 04/18/96@10:00
DATE OF NOTE: JUN 13, 1997 ENTRY DATE: JUN 13, 1997@15:56:16
AUTHOR: HOWSER, DOOGEY EXP COSIGNER:
     URGENCY:
                                     STATUS: UNVERIFIED
The new antihistamine is working.
          + Next Screen - Prev Screen ?? More actions
     Find
                              Edit
                                                        Сору
    Verify/Unverify
                              Send Back
                                                        Print
     On Chart
                              Reassign
                                                        Quit
Select Action: Quit// V Verify/Unverify
Do you want to edit this Adverse React/Allergy? NO// <Enter>
VERIFY this Adverse React/Allergy? NO// YES
Adverse React/Allergy VERIFIED.
    FILING ERROR: ~3 DISCHARGE SUMMARY Invalid Report Type encountered.
 2. FILING ERROR: PROGRESS NOTES Record could not be found or created.
 3. DOE,W C (D6572): 07/22/91 DISCHARGE SUMMARY is missing fields.
```

```
ANDERSON, H C (A3456): 08/14/95 ADVERSE REACTION/ALLERGY is missing fields.
          Select from 1 to 4
          or enter ?, A I, F, P, M, R, or ^ to exit: 3
You may now enter the correct information:
DOE, W C (D6572): 07/22/91 DISCHARGE SUMMARY is missing fields.
Diplay ENTIRE existing record? NO// YES
                                        PATIENT: DOE, WILLIAM C.
DOCUMENT TYPE: Discharge Summary
 VISIT: JUL 22, 1991@11:06
 PARENT DOCUMENT TYPE: DISCHARGE SUMMARIES
 STATUS: UNVERIFIED
 EPISODE BEGIN DATE/TIME: JUL 22, 1991@11:06
 EPISODE END DATE/TIME: FEB 12, 1996@13:56:50
 LINE COUNT: 73
                                        VISIT TYPE: H
 ENTRY DATE/TIME: JUN 13, 1997@15:55:31
 AUTHOR/DICTATOR: HOWSER, DOOGEY
                                      EXPECTED SIGNER: HOWSER, DOOGEY
 HOSPITAL LOCATION: 1A
                                       EXPECTED COSIGNER: RUSSELL, JOEL
 ATTENDING PHYSICIAN: RUSSELL, JOEL
                                       VISIT LOCATION: 1A
 REFERENCE DATE: FEB 12, 1996@13:56:50 ENTERED BY: BS
 CAPTURE METHOD: upload
                                       RELEASE DATE/TIME: JUN 13, 1997@15:55:40
 DICTATION DATE: JUN 10, 1997
 PATIENT MOVEMENT RECORD: JUL 22, 1991@11:06
 TREATING SPECIALTY: SURGERY
                                       COSIGNATURE NEEDED: YES
 VISIT ID: 11HR-TEST
REPORT TEXT:
Enter RETURN to continue or '^' to exit: <Enter>
DIAGNOSIS:
 1. Status post head trauma with brain contusion.
 2. Status postcerebrovascular accident.
 3. End stage renal disease on hemodialysis.
 4. Coronary artery disease.
5. Congestive heart failure.
6. Hypertension.7. Non insulin dependent diabetes mellitus.
 8. Peripheral vascular disease, status post thrombectomies.
 9. Diabetic retinopathy.
 10. Below knee amputation.
 11. Chronic anemia.
 OPERATIONS/PROCEDURES:
1. MRI.
 2. CT SCAN OF HEAD.
 HISTORY OF PRESENT ILLNESS: Patient is a 49-year-old, white male with past
 medical history of end stage renal disease, peripheral vascular disease,
 status post BKA, coronary artery disease, hypertension, non insulin
 dependent diabetes mellitus, diabetic retinopathy, congestive heart failure,
 status post CVA, status post thrombectomy admitted from Anytown VA after a
 fall from his wheelchair in the hospital. He had questionable short lasting
 loss of consciousness but patient is not very sure what has happened. He
 denies headache, vomiting, vertigo. On admission patient had CT scan which
 showed a small area of parenchymal hemorrhage in the right temporal lobe
 which is most likely consistent with hemorrhagic contusion without mid line
shift or incoordination.
ACTIVE MEDICATIONS: Isordil 20 mgs p.o. t.i.d., Coumadin 2.5 mgs p.o. qd,
ferrous sulfate 325 mgs p.o. b.i.d., Ativan 0.5 mgs p.o. b.i.d., Lactulose
15 ccs p.o. b.i.d., Calcium carbonate 650 mgs p.o. b.i.d. with food,
 Betoptic 0.5% ophthalmologic solution gtt OU b.i.d., Nephrocaps 1 tablet
p.o. qd, Pilocarpine 4% solution 1 gtt OU b.i.d., Compazine 10 mgs p.o.
```

```
t.i.d. prn nausea, Tylenol 650 mgs p.o. q4 hours prn.
Patient is on hemodialysis, no known drug allergies.
PHYSICAL EXAMINATION: Patient had stable vital signs, his blood pressure
was 160/85, pulse 84, respiratory rate 20, temperature 98 degrees. Patient
was alert, oriented times three, cooperative. His speech was fluent,
understanding of spoken language was good. Attention span was good. He had
moderate memory impairment, no apraxia noted. Cranial nerves patient was
blind, pupils are not reactive to light, face was asymmetric, tongue and
palate are mid line. Motor examination showed muscle tone and bulk without significant changes. Muscle strength in upper extremities 5/5 bilaterally,
sensory examination revealed intact light touch, pinprick and vibratory
sensation. Reflexes 1+ in upper extremities, coordination finger to nose
test within normal limits bilaterally. Alternating movements without
significant changes bilaterally. Neck was supple.
LABORATORY: Showed sodium level 135, potassium 4.6, chloride 96, CO2 26,
BUN 39, creatinine 5.3, glucose level 138. White blood cell count was 7,
hemoglobin 11, hematocrit 34, platelet count 77.
HOSPITAL COURSE: Patient was admitted after head trauma with multiple
Enter RETURN to continue or '^' to exit: <Enter>
medical problems. His coumadin was held. Patient had cervical spine x-rays
which showed definite narrowing of C5, C6 interspace, slight retrolisthesis
at this level, promient spurs at this level as well as above and below. CT
scan on admission showed a moderate amount of scalp thinning with
subcutaneous air overlying the left frontal lobe. A small area of left
parenchymal hemorrhage adjacent to the right petros bone in the temporal
lobe which most likely represents a hemorrhagic contusion. The basal
cisterns are patent and there is no mid line shift or uncal herniation.
Patient has also a remote left posterior border zone infarct with
hydrocephalus ex vaccuo of the left occipital horn, a rather large remote
infact in the inferior portion of the left cerebellar hemisphere. Repeated
CT scan on 5/13/94 didn't show any progressive changes. Patient remained
in stable condition. He had hemodialysis q.o.d. He restarted treatment
with Coumadin. His last PT was 11.9, PTT 31. Patient refused before
hemodialysis new blood tests. His condition remained stable.
DISCHARGE MEDICATIONS: Isordil 20 mgs p.o. t.i.d., Ferrous sulfate 325 mgs
p.o. b.i.d., Ativan 0.5 mgs p.o. b.i.d., Lactulose 15 ccs p.o. b.i.d.,
Calcium carbonate 650 mgs p.o. b.i.d., Compazine 10 mgs p.o. t.i.d. prn
nausea, Betoptic 0.5% OU b.i.d., Nephrocaps 1 p.o. qd, Pilocarpine 4%
solution 1 gtt OU b.i.d., Coumadin 2.5 mgs p.o. qd, Tylenol 650 mgs p.o. q6
hours prn pain.
DISPOSITION/FOLLOW-UP: Recommend follow PT/PTT. Patient is on coumadin and
CBC with differential because patient has chronic anemia and
thrombocytopenia.
Patient will be transferred to Anytown VA in stable condition on 5/19/94.
URGENCY: ~0 PRIORITY// P priority
1.
     FILING ERROR: ~3 DISCHARGE SUMMARY Invalid Report Type encountered.
     FILING ERROR: PROGRESS NOTES Record could not be found or created.
     ANDERSON, H C (A3456): 08/14/95 ADVERSE REACTION/ALLERGY is missing fie
          Select from 1 to 3
          or enter ?, A I, F, P, M, R, or ^ to exit: <Enter>
                        --- Transcriptionist Menu ---
          Enter/Edit Discharge Summary
  2
          Enter/Edit Document
  3
          Upload Menu ...
```

```
Enter "VA VIEW ALERTS to review alerts

Select Text Integration Utilities (Transcriptionist) Option: <Enter>
```

In the example above, notice that patient John Doe had no admission on 11/17/96, and so the filer could not create a record in the target file for this discharge summary record. The user acts on the alert to correct the admission date as 11/16/96, and retries the filer, which is now able to file the record appropriately, and the alerts are removed for all recipients.

## 2.5.9 Display Upload Help

Transcriptionists may select this sub-option in the Upload Menu to display the formats expected by the upload process for the report types defined at your site.

The captioned headers may be captured as ASCII data and used to build macros using commercial word-processors (e.g., Word Perfect or Microsoft Word), and thereby avoid retyping the captioned headers, while minimizing the risk of spelling errors or inconsistencies with the formats expected by the host system.

```
IJΡ
          Batch upload reports
  HLP
         Display upload help
You have PENDING ALERTS
         Enter "VA VIEW ALERTS to review alerts
Select Upload menu Option: HLP Display upload help
Select REPORT TYPE: DISCHARGE SUMMARY// <Enter> Discharge Summary
                                        DISCHARGE SUMMARY
SOC SEC NUMBER:
                                        555-12-1212
ADMISSION DATE:
                                        02/21/96
DISCHARGE DATE:
                                        02/25/96
DICTATED BY:
                                       BENJAMIN P. CASEY, M.D.
DICTATION DATE:
                                        02/26/96
                                        MARCUS C. WELBY, M.D.
ATTENDING:
TRANSCRIPTIONIST ID:
                                        T1212
                                        PRIORITY
URGENCY:
 DISCHARGE SUMMARY Text
*** File should be ASCII with width no greater than 80 columns.
*** Use "____" for "BLANKS" (word or phrase in dictation that isn't
understood).
Press RETURN to continue... < Enter>
```

#### 2.5.10 Document Parameter Edit

### 2.5.10.1 [TIU DOCUMENT PARAMETER EDIT]

This option allows the definition and modification of parameters for the batch upload of documents into VISTA.

#### **Example:**

```
Select TIU Maintenance Menu Option: 1 TIU Parameters Menu
          Basic TIU Parameters
          Modify Upload Parameters
   3
          Document Parameter Edit
          Progress Notes Batch Print Locations
   4
   5
          Division - Progress Notes Print Params
You have PENDING ALERTS
          Enter "VA VIEW ALERTS
                                     to review alerts
Select TIU Parameters Menu Option: 3
                                          Document Parameter Edit
First edit Institution-wide parameters:
Select DOCUMENT: PROGRESS NOTES
                                         CLASS
         ...OK? Yes// <Enter> (Yes)
DOCUMENT NAME: PROGRESS NOTES//<Enter>
REQUIRE RELEASE: NO// ??
      This parameter determines whether the person entering the
      document will be required (and prompted) to release
      the document from a draft state, upon exit from the
      entry/editing process.
      Though designed for Discharge Summaries, release may be used for any
      kind of TIU document.
     Choose from:
      1
               YES
       0
               NO
REQUIRE RELEASE: NO// <Enter>
REQUIRE MAS VERIFICATION: UPLOAD ONLY // ??
     This parameter determines whether verification by MAS is
     required, prior to public access, and signature of the
     document.
      Though designed for Discharge Summaries, verification may be used for any
      kind of TIU document, and is particularly helpful for documents that are
      uploaded from a transcription service.
      Allowable values are: 0
                             1
                                     YES, ALWAYS
                             2
                                     UPLOAD ONLY
                                     DIRECT ENTRY ONLY
      where 1 indicates that these documents require verification regardless of
      how they originate; 2 indicates that verification is required only when
      only when documents are entered directly into VISTA.
```

```
Choose from:
               YES, ALWAYS
       Ω
               NO
       2
               UPLOAD ONLY
       3
                DIRECT ENTRY ONLY
REQUIRE MAS VERIFICATION: UPLOAD ONLY// <Enter>
REQUIRE AUTHOR TO SIGN: YES// ??
     Currently applies only to Discharge Summaries. This field indicates
     whether or not the author should sign the document before the expected
     cosigner (attending).
     If parameter is set to NO, only the expected cosigner is alerted for
     signature. Although the unsigned document appears in the author's unsigned
     list, and he is ALLOWED to sign it, his signature is not REQUIRED.
     If set to YES, then the author is alerted for signature, and if the
     expected cosigner should attempt to sign the document first, he is
     informed that the author has not yet signed.
     Choose from:
      1
               YES
       0
               NO
REQUIRE AUTHOR TO SIGN: YES//<Enter>
ROUTINE PRINT EVENT(S): ??
        A document of the given type, and of ROUTINE urgency, is automatically
        printed whenever one of these events occurs.
        For example, a site may specify that ROUTINE documents print only upon
        Completion (i.e., signature or cosignature), while STAT documents print
        upon Release from Transcription, MAS Verification, or both, in addition to
        printing upon completion.
        If print events are not specified, and a CHART COPY DEVICE is defined for
        the Medical Center Division, then the document will be auto-printed only
        upon completion.
        If field MANUAL PRINT AFTER ENTRY is set to YES, then auto-print is
        ignored entirely.
        If urgency is not specified for some document, then its urgency is
        considered to be routine, and the document prints when a routine print
        event occurs.
     Choose from:
       R
               release
       V
                verification
       В
               both
ROUTINE PRINT EVENT(S): <Enter>
STAT PRINT EVENT(S): ??
     This field is identical to ROUTINE PRINT EVENT(S), except that it applies
     to documents of STAT urgency rather than ROUTINE urgency.
     Choose from:
       R
                release
       V
                verification
       В
                both
STAT PRINT EVENT(S): <Enter>
MANUAL PRINT AFTER ENTRY: YES// ??
     This parameter is used for documents where a manually-printed hard copy
     is desired following document entry. If the parameter is set to YES, the
     user is prompted to print a copy on exit from their preferred editor, and
     auto-printing (as described in fields ROUTINE/STAT PRINT EVENT(S)) is
     ignored.
```

```
Choose from:
       1
                YES
       0
                NO
MANUAL PRINT AFTER ENTRY: YES// <Enter>
ALLOW CHART PRINT OUTSIDE MAS: YES// ??
     This field determines whether non-MAS users (for example, providers) are
     asked if they want WORK copies or CHART copies when they print a document.
     If the field is NOT set to YES, they are not asked, and the printout is a
     WORK copy.
     Generally, this is set to YES for PROGRESS NOTES, which are likely to be
     printed on the Ward or in the Clinic for immediate inclusion in the chart.
    For DISCHARGE SUMMARIES, which are typically printed centrally, it is
     usually set to NO, since duplicate CHART COPIES are a particular problem.
     Choose from:
       1
                YES
       0
               NO
ALLOW CHART PRINT OUTSIDE MAS: YES// <Enter>
ALLOW >1 RECORDS PER VISIT: YES// ??
     For example, it is often appropriate to enter
     multiple PROGRESS NOTES for a single HOSPITALIZATION or CLINIC VISIT, whereas
     only one DISCHARGE SUMMARY is usually entered per HOSPITALIZATION.
     Choose from:
                YES
       1
       0
               NO
ALLOW >1 RECORDS PER VISIT: YES//<Enter>
ENABLE IRT INTERFACE: ??
     This enables TIU's interface with Incomplete Record Tracking, (IRT)
     which updates IRT's deficiencies when transcription, signature,
     or cosignature (review) events are registered for a given
     document.
     NOTE: IRT is designed for DISCHARGE SUMMARIES, and is appropriate only for
     types of documents where only one document is expected per patient
     movement. We therefore ask you to leave this parameter undefined (or set
     it to NO) for PROGRESS NOTES.
     Choose from:
       0
       1
                YES
ENABLE IRT INTERFACE: <Enter>
SUPPRESS DX/CPT ON NEW VISIT: NO// ??
        This parameter applies only to documents for outpatient care. Together
        with parameter ASK DX/CPT ON ALL OPT VISITS, it determines whether or not
        a user is prompted for diagnoses and procedures after signing or editing a
        document.
        If this parameter is set to YES (for suppress), the user is not prompted
        for this information.
        If this parameter is set to NO or is blank, the user may or may not be
        prompted, depending on the type of visit and on parameter ASK DX/CPT ON
        ALL OPT VISITS.
        If a site elects to suppress diagnoses and procedures, the site must
        capture this information by some other means (such as an AICS encounter
        form), in order to receive workload credit for these visits.
     Choose from:
       1
                YES
                NO
SUPPRESS DX/CPT ON NEW VISIT: NO// <Enter>
FORCE RESPONSE TO EXPOSURES: ??
```

```
When set to YES, this parameter forces the user to respond when
        asked to specify a veteran's Service Connection Classification
        (AO, IR, or EC), when creating a standalone visit.
     Choose from:
       1
                YES
       0
               NO
FORCE RESPONSE TO EXPOSURES: <Enter>
ASK DX/CPT ON ALL OPT VISITS: ??
        This parameter applies only to documents for outpatient care,
        and is IGNORED if SUPPRESS DX/CPT ON ENTRY is set to YES.
        If DX/CPT prompts are NOT suppressed, and ASK DX/CPT ON ALL
        OPT VISITS is set to YES, the user is prompted for DX/CPT
        information for scheduled as well as unscheduled (stand-alone)
        visits.
        If DX/CPT prompts are NOT suppressed, and ASK DX/CPT ON ALL OPT
       VISITS is set to NO, the user is prompted for DX/CPT information
       for unscheduled visits ONLY.
     Choose from:
       1
               NO
ASK DX/CPT ON ALL OPT VISITS: <Enter>
SEND ALERTS ON ADDENDA: ??
        This parameter determines whether AUTHORS and COSIGNERS of a
        document of this kind (and any of its descendent types) will
       receive an informational alert when addenda are added by other
       persons. Like all document parameters, it may be overridden at
        descendent levels of the Document Definition Hierarchy. DEFAULT
        is NO.
     Choose from:
       1
                YES
               NO
SEND ALERTS ON ADDENDA: <Enter>
ORDER ID ENTRIES BY TITLE: ??
        This prompt applies only to notes with interdisciplinary entries
        Under them.
        When an ID note is displayed or printed, the child entries are
        Normally ordered by reference date under the parent entry. In some
        cases it may be preferable to order them alphabetically by title.
        If this parameter is set to YES, child entries are displayed by
        title rather than by date.
       The default order is by date.
     Choose from:
                YES
       1
       0
               NO
ORDER ID ENTRIES BY TITLE: <Enter>
SEND ALERTS ON NEW ID ENTRY: YES// ??
        This parameter applies only to interdisciplinary parent notes.
        If this parameter is set to YES, the signer (cosigner) of an
        interdisciplinary parent note is alerted when a new entry is added
        to the note.
        The default is NO.
     Choose from:
```

```
YES
       0
               NO
SEND ALERTS ON NEW ID ENTRY: YES// <Enter>
EDITOR SET-UP CODE: ??
     This is M code which is executed prior to invoking the user's preferred
     editor. It ordinarily sets local variables, which are then used in the
     editor's header, etc.
     For example, code written at Boston VAMC sets a local array containing
     patient demographics. An M-based editor used at the site can then display
     demographic information in a fixed header when a user edits a document.
EDITOR SET-UP CODE: <Enter>
If document is to be uploaded, specify Filing Alert Recipients:
Select FILING ERROR ALERT RECIPIENTS: RUELL, JOE
        // ??
  RUELL, JOE
       You may enter a new FILING ERROR ALERT RECIPIENTS, if you wish
       These persons receive alerts from the upload filer process when a document
       of the given type cannot be filed/located, or has a missing field.
        If a document being uploaded has a missing/bad title, then alert
       recipients defined at the title level cannot be found. In this case,
       recipients named at the class level are alerted. For example, if a
       Progress Note is being uploaded and has a missing/bad title, then Progress
       Note-level recipients are alerted.
       If recipients are not specified, then alert recipients named in parameter
       UPLOAD ERROR ALERT RECIPIENTS in the TIU PARAMETER file are alerted as
       defaults.
Choose from:
  ANDERS, CURTISY
                     CLA
                                    PHYSTCIAN
  ARUS, DUSTY RA
  ARC, CHAS
  '^' TO STOP: ^
Select FILING ERROR ALERT RECIPIENTS: RUELL, JOE
         // <Enter>
Now enter the USER CLASSES for which cosignature will be required:
Select USERS REQUIRING COSIGNATURE: INTERN// ??
Choose from:
  INTERN
  PAYROLL TECHNICIAN
   STUDENT
       You may enter a new USERS REQUIRING COSIGNATURE, if you wish
        Applies to all types of documents EXCEPT DISCHARGE SUMMARIES.
       Please indicate which groups of users (i.e., User Classes) require
        cosignature for the type of document in question. For example, STUDENTS,
        INTERNS, LPNs, and other user classes may be identified as requiring a
        cosignature for PROGRESS NOTES.
       NOTE: Independent of this parameter, DISCHARGE SUMMARIES ALWAYS require
        cosignature by the ATTENDING PHYSICIAN, EXCEPT when the ATTENDING
```

```
PHYSICIAN dictates the summary himself.
Choose from:
  ACCOUNTANT
  ACCOUNTS PAYABLE EMPLOYEE
  '^' TO STOP: ^
Select USERS REQUIRING COSIGNATURE: INTERN// <Enter>
Now enter the DIVISIONAL parameters:
Select DIVISION: SALT LAKE CITY// ?
Answer with DIVISION:
   SALT LAKE CITY
    You may enter a new DIVISION, if you wish
    Please indicate the Medical Center Division
Answer with MEDICAL CENTER DIVISION NUM, or NAME, or FACILITY NUMBER:
                  SALT LAKE CITY
                                      660
Select DIVISION: SALT LAKE CITY// <Enter>
 CHART COPY PRINTER: ??
        This parameter is primarily useful for DISCHARGE SUMMARIES, or other
        documents where automatic central printing of chart copies on site-
        configurable events are most useful (e.g., INTERIM SUMMARIES or
        OPERATIVE REPORTS at some point in the future).
        When defined along with a STAT CHART COPY PRINTER, this is the device to
        which chart copies of documents with ROUTINE urgencies will be sent
        automatically. If no STAT CHART COPY PRINTER is defined, then ALL
        documents of the current type will be sent to this device, regardless of
        their urgencies.
        Note: If field MANUAL PRINT AFTER ENTRY is set to YES, then auto-print
        is ignored.
Choose from:
  AFJX RESOURCE IRM
BROKER DEVICE SYSTEM
                            AFJX RESOURCE
                             _BG
DSA4:[MUMPS.OERMGR]
  HFS Host File Server DE HOME HOME _LTA:
INTERMEC 4100 LABEL TABLE
                                      _LTA370:
  S-DJ Slaved Deskjet 0
  '^' TO STOP: ^
  CHART COPY PRINTER: <Enter>
  STAT CHART COPY PRINTER: ??
       This parameter is primarily useful for DISCHARGE SUMMARIES, or other
        documents where automatic central printing of chart copies on site-
        configurable events are most useful (e.g., INTERIM SUMMARIES or
        OPERATIVE REPORTS at some point in the future).
        When defined along with a CHART COPY PRINTER, this is the device to
        which chart copies of documents with STAT urgencies will be sent
        automatically.
        Note: If field MANUAL PRINT AFTER ENTRY is set to YES, then auto-print
        is ignored.
Choose from:
  AFJX RESOURCE
                    IRM
                            AFJX RESOURCE
   BROKER DEVICE SYSTEM
                                 _BG
```

```
HFS
         Host File Server
                                DSA4: [MUMPS.OERMGR]
  HOME HOME _LTA:
INTERMEC 4100 LABEL TABLE
                                     _LTA370:
  S-DJ Slaved Deskjet 0
   '^' TO STOP: ^
  STAT CHART COPY PRINTER: <Enter>
Select DIVISION: <Enter>
Press RETURN to continue... < Enter>
          Basic TIU Parameters
         Modify Upload Parameters
  2.
  3
         Document Parameter Edit
         Progress Notes Batch Print Locations
   4
        Division - Progress Notes Print Params
Select TIU Parameters Menu Option: <Enter>
```

### 2.5.11 Progress Notes Batch Print Locations

[TIU PRINT PN LOC PARAMS]

These parameters are used by the [TIU PRINT PN BATCH INTERACTIVE] and [TIU PRINT PN BATCH SCHEDULED] options. If the site wants a header other than what is returned by \$\$SITE^ VASITE the .02 field of the 1st entry in this file will be used. For example, Waco-Temple-Marlin can have the institution of their progress notes as "CENTRAL TEXAS HCF."

```
Select TIU Maintenance Menu Option: 1 TIU Parameters Menu
         Basic TIU Parameters
         Modify Upload Parameters
   3
         Document Parameter Edit
         Progress Notes Batch Print Locations
         Division - Progress Notes Print Params
Select TIU Parameters Menu Option: 4 Progress Notes Batch Print Locations
Select Clinic or Ward: TELEPHONE TRIAGE - PSYCHIATRY
PROGRESS NOTES DEFAULT PRINTER: LASERJET 4SI// <Enter>
EXCLUDE FROM PN BATCH PRINT: ?
Set to '1' progress notes for this location will not be included
in the progress notes outpatient batch print job [TIU PRINT PN \,
 BATCH]. You would do this if you wanted to print the CHART copies
 of the notes for this location in the clinic and not in the file
     Choose from:
      1
               YES
```

# 2.5.12 Division - Progress Notes Print Params

[TIU PRINT PN DIV PARAMS]

Use this option for entering hospital locations used for [TIU PRINT PN OUTPT LOC] and [TIU PRINT PN WARD] options. If locations are not entered in this file they will not be selectable from these options.

```
Select TIU Maintenance Menu Option: 1 TIU Parameters Menu
        Basic TIU Parameters
        Modify Upload Parameters
        Document Parameter Edit
        Progress Notes Batch Print Locations
        Division - Progress Notes Print Params
Select TIU Parameters Menu Option: 5 Division - Progress Notes Print
Select Division for PNs Outpatient Batch Print: ?
Answer with TIU DIVISION PRINT PARAMETERS, or NUMBER:
                  SALT LAKE CITY
    You may enter a new TIU DIVISION PRINT PARAMETERS, if you
    wish. Select the DIVISION these print parameters apply to.
Answer with MEDICAL CENTER DIVISION NUM, or NAME:
                  SALT LAKE CITY
                                      660
Select Division for PNs Outpatient Batch Print: YOUR HOSPITAL
        ...OK? Yes// <Enter> (Yes)
LOCATION TO PRINT ON FOOTER: ??
    The name of this division as it should appear in the footer
    of the progress notes and forms printed using the terminal
    outpatient sort. This is useful for sites that want
    digit something other than what the external value of
    this division returned by $$SITE^VASITE. For example, the
    Waco division of the Central Texas Health Care System may
    want Central Texas HCS- Waco to appear in the footer instead
    of WACO VAMC.
LOCATION TO PRINT ON FOOTER: CENTRAL ANYWHERE
PROGRESS NOTES BATCH PRINTER: WARD LASERJET 4SI
```

# 2.6 Document Definitions

#### [TIUF DOCUMENT DEFINITION MGR]

Whenever a provider enters a TIU document (such as a report, a progress note, a discharge summary, or other documentation), that document is linked to a Document Definition in the Document Definition hierarchy. This Document Definition stores the behavior of the document (for example, signature requirements) and is called a Title. It also stores boilerplate/ overprint text, if desired.

Plan the Document Definition Hierarchy your site or service will use before installing TIU and converting Progress Notes. Patch GMRP\*2.5\*44 helps you do this, by cleaning up and organizing your files before the conversion.

### 2.6.1 Document Definition Layers:

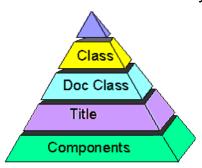

The layer linked to individual documents is the *Titles* layer, which is the lowest of the Hierarchy. Titles can be composed of Components (e.g., a SOAP note is composed of the components Subjective, Objective, Assessment, and Plan).

The two higher layers of definition are *Document Class* and *Class*. These layers group Document Definitions within a meaningful organization. These two layers also store some behaviors, which are inherited by associated Titles.

TIU permits nested levels of Class. TIU allows only one Document Class level beneath a Class level. This level, however, can contain as many Document Classes as necessary. TIU allows only one level of Titles beneath a Document Class. This level however, can contain as many Titles as necessary.

## 2.6.2 Document Definition Options

| Option<br>Text                    | Option<br>Name                    | Description                                                                                                    |
|-----------------------------------|-----------------------------------|----------------------------------------------------------------------------------------------------|
| Create<br>Document<br>Definitions | TIUFC<br>CREATE<br>DDEFS          | The Create Document Definitions option lets you create new entries of any type (Class, Document Class, Title, Component) except Object, placing them where they belong in the hierarchy. Although entries can be created using the Edit and Sort options, the Create option streamlines the process. The Create option permits you to view, edit, and create entries (if the entry is not marked National Standard). The Create Option doesn't let you copy an entry. |
| Edit Document<br>Definitions      | TIUFH EDIT<br>DDEFS               | The Edit Document Definitions Option lets you view and edit entries. Since Objects don't belong to the hierarchy, they can't be viewed or edited using the Edit Option.                                                                                                    |
| Sort Document<br>Definitions      | TIUFA SORT<br>DDEFS               | The Sort Document Definitions option lets you view and edit entries by selected sort criteria (displayed in alphabetic order by name rather than in hierarchy order). Entries can include Objects.                                                                                                    |
| Create Objects                    | TIUFJ<br>CREATE<br>OBJECTS<br>MGR | This option lets you create new objects or edit existing objects.  Existing objects are displayed for you within a selected alphabetical range.                                                                                                    |
| View Objects                      | TIUFJ VIEW<br>OBJECTS<br>CLIN     | This option lets you review existing objects within a selected alphabetical range.                                                                                                    |

## 2.6.3 Document Definition Terminology

| Term             | Definition                                                                                                    |
|------------------|----------------------------------------------------------------------------------------------------|
| CLASS            | A group of groups which may contain one or more CLASSES or DOCUMENT CLASSES. For example: Progress Notes, Discharge Summary, and History and Physical Examinations.                                                                                                    |
| DOCUMENT CLASS   | A grouping which may contain one or more TITLES; for example: Medical Service Notes, Nursing Service Notes, Surgical Service Notes,                                                                                                    |
| TITLE            | A single entity at the lowest level. For example: Endocrinology Note, OPC/Psychology, Primary Care Note, etc.                                                                                                    |
| BOILERPLATE TEXT | Template-like blocks of text that use OBJECTS and embedded text to allow qui creation of notes.                                                                                                    |
| COMPONENT        | A reusable block of text that is predefined for a specific purpose, such as a SOAP components (Subjective, Objective, Assessment, Plan).                                                                                                    |
| OBJECT           | A predefined placeholder that allows patient-specific text to be inserted into a document when a user enters a TIU document.  Objects are names representing executable M code, which may be "embedded" in the Default Text of either a component or a document, to produce an effect (e.g., the Object "Patient AGE" may be invoked to insert the value of the patient's age at an arbitrary location within a document). |

## 2.6.4 Matrix of Actions allowed per Status and Ownership

### User:

For Document Definition, IRM, Clinical Coordinators, or service managers authorized to maintain the Document Definition Hierarchy. Only programmers can create objects or edit Technical Fields.

#### Owner:

Either Personal Owner or Class Owner; the person who creates or is assigned responsibility for the document type being acted on. Items under the relevant type may have separate owners (that is, A may own the Document Class, but B could own a Title under the Document Class.

### Status:

A=Active, I=Inactive, T=Test

| Туре                        | Status | User | Actions                                                                                              | Limitations                                                   |
|-----------------------------|--------|------|----------------------------------------------------------------------------------------------------|---------------------------------------------------------------|
| Class,<br>Document<br>Class | A      | Any  | Edit Status, Owner  Add new items to Class (Class or Document Class), or to Document Class (Titles). | Nat'l Standards can't be edited.  Must own the <i>items</i> . |
|                             | I      | Any  | Edit Basics and Upload Fields.                                                                       |                                                               |

|                     | I    | Owner | Delete as entry from file.                                                              | Entry can't be In Use.                      |
|---------------------|------|-------|-----------------------------------------------------------------------------------------|---------------------------------------------|
| Title               | A, T | Any   | Edit Status and the Owner.                                                              |                                             |
|                     | I    | Any   | Add items (components).                                                                 | Only owners can add non-Shared Components.  |
|                     |      |       | Edit Basics and Boilerplate Text .                                                      | Item can't already have a parent.           |
|                     | I    | Owner | Delete file entry.                                                                      | If not In Use.                              |
| Component           | A,T  | Any   | Edit the Owner.                                                                         |                                             |
|                     | I    | Any   | Add new items (components). Edit or delete its items. Edit Basics and Boilerplate Text. | Users must own items.                       |
|                     | I    | Owner | Delete entry from file.                                                                 | If not In Use.                              |
| Shared<br>Component | N/A  | Any   | Add entry as an item to a Title or Component.                                           |                                             |
|                     |      | Owner | Edit Basics and Boilerplate Text.                                                       | All parents must be Inactive.               |
| Object              |      | Any   | Embed Object in Boilerplate Text.                                                       |                                             |
|                     | I    | Any   | Edit Owner.                                                                             | Component or Title must be Inactive.        |
|                     | I    | Owner | Edit Object Basics and Technical Fields.                                                | Only programmers can edit Technical Fields. |

# 2.7 Creating Objects

Objects are predefined placeholders that allow patient-specific text to be inserted into a document when a user enters a TIU document.

Objects are names representing executable M code, which may be "embedded" in the Default Text of either a component or a document, to produce an effect (e.g., the Object "Patient AGE" may be invoked to insert the value of the patient's age at an designated location within a document).

#### **General Information**

Objects must always have uppercase names, abbreviations, and print names. When embedding objects in boilerplate text, users may embed any of these three (name, abbreviation, print name) in boilerplate text, enclosed by an "|" on both sides. Objects must always be embedded in uppercase.

Objects are stored in the Document Definition File, but are not part of the Hierarchy. They are accessible through the options Create Objects and Sort Document definitions (by selecting Sort by Type and selecting Type Object).

TIU exports a small library of Objects. Sites can also create their own. Future versions of TIU are expected to export a much more extensive library of nationally supported objects.

Only an owner can edit an object and should do so only after consulting with others who use it. The object must be Inactive for editing. It should be thoroughly tested. (See Object Status, under Status.)

Objects must initially be written by programmers. (See description in TIU Technical Manual.)

Once defined, Objects may be used any number of times within an unlimited number of different titles.

As sites develop their own Objects, they can be shared with other sites through a mailbox entitled TIU OBJECTS in SHOP,ALL (reached via FORUM).

**Note:** Object routines used from SHOP,ALL are not supported by the Field Offices. Use at your own risk!

See Appendix A: in this manual for an example of creating an object.

## 2.8 Authorization/Subscription Utility (ASU)

The Authorization/Subscription Utility (ASU) implements a User Class Hierarchy which is useful for identifying the roles that different users play within the hospital. It also provides tools for creating business rules that apply to documents used by members of such groups. ASU provides a method for identifying who is AUTHORIZED to do something (for example, sign and order). Future versions of ASU will provide tools for identifying a group of persons who SUBSCRIBE to receive something (for example, the Medical House Staff Officer may receive an alert to cosign all Schedule II narcotic orders, etc.).

ASU originated in response to the long recognized demand for a "Scope of Practice" model, which was first discussed during the analysis and design of OE/RR. The immediate driving force behind ASU's development was the complexity of Text Integration Utilities' (TIU's) document definition needs. Current security key capabilities were unable to efficiently manage the needs of clinical documentation (Discharge Summaries, Progress Notes, etc.).

For more information on ASU please refer to Authorization/Subscription Utility Clinical Coordinator manual (asu 010o.pdf).

## 2.8.1 Hierarchy Example:

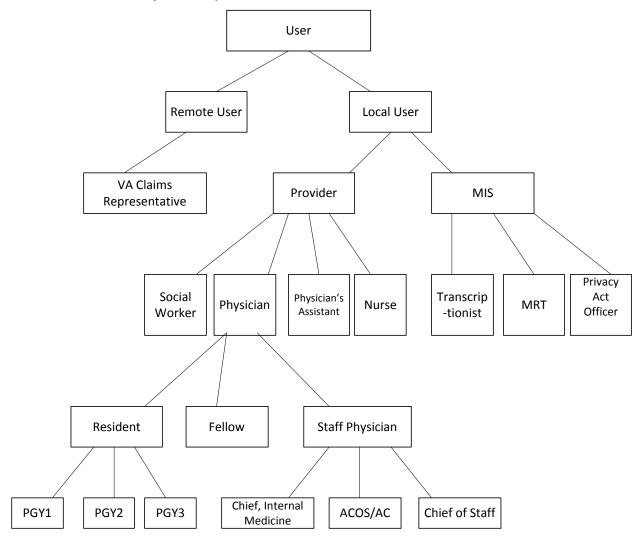

## 2.8.2 User Class Management [USR CLASS MANAGEMENT MENU]

This is a menu of options for management of User Class Definition and Membership.

| Option                   | Option Name                     | Description                                                                                                    |
|--------------------------|---------------------------------|----------------------------------------------------------------------------------------------------|
| User Class Definition    | USR CLASS DEFINITION            | This option allows review, addition, editing, and removal of User Classes.                                                                                                    |
| List Membership by User  | USR LIST MEMBERSHIP BY<br>USER  | This option allows review, addition, editing, and removal of individual members to and from User Classes.                                                                                                    |
| List Membership by Class | USR LIST MEMBERSHIP BY<br>CLASS | This option allows review, addition, editing, and removal of individual members to and from User Classes.                                                                                                    |
| Edit Business Rules      | USR EDIT BUSINESS<br>RULES      | This option allows the user to enter Business Rules authorizing specific users or groups of users to perform specified actions on documents in particular statuses (e.g, an UNSIGNED PROGRESS NOTE may be EDITED by a PROVIDER who is also the EXPECTED SIGNER of the note, etc.). |
| Manage Business Rule     | USR BUSINESS RULE<br>MANAGEMENT | This option allows you to list<br>the Business rules defined<br>by ASU, and to add, edit, or<br>delete them, as appropriate.                                                                                                    |

## 2.8.3 Template Management [TIU IRM TEMPLATE MGMT]

When a user's access is terminated or deactivated, certain cleanup actions are desirable. If the terminated user possessed TIU templates, a site may wish to remove them upon termination, either automatically or manually. To allow flexibility at individual site locations, a new parameter will allow the site to specify that non-shared templates for a terminated user may be automatically removed - or the site may disable such automatic action and manually remove templates for the user.

| Option                                  | Option Name                     | Description                                                                                                    |
|-----------------------------------------|---------------------------------|----------------------------------------------------------------------------------------------------|
| Delete TIU templates for selected user. | TIU TEMPLATE CAC USER<br>DELETE | Removes all templates created by a selected user. This option performs the delete at the time the option is executed. |

| Option                                     | Option Name                       | Description                                                                                                    |
|--------------------------------------------|-----------------------------------|----------------------------------------------------------------------------------------------------|
| Edit auto template cleanup parameter.      | TIU TEMPLATE USER<br>DELETE PARAM | Sets a parameter indicating whether or not a template cleanup should be automatically performed at the any user is deactivated. |
| Delete templates for ALL terminated users. | TIU TEMPLATE DELETE<br>TERM ALL   | Removes all templates created by deactivated users. This option performs the delete at the time the option is executed.         |

The three above options allow the CAC to delete non-shared templates for any individual user, to toggle automatic cleanup of non-shared templates for terminated users ON or OFF (based on Kernel's User terminate event [XU USER TERMINATE] option), and to delete all existing non-shared templates for users who have been terminated previous to the current date.

**Note:** The third option above traverses the TIU TEMPLATE (file# 8927) file's AROOT x-ref recursively and can take a while to complete. Before using the option, CAC's are advised to disable TIU template editing options and assure that the process is implemented at an off-peak time.

A new OPTION named Delete user's TIU templates. [TIU TEMPLATE USER DELETE] is installed, but is used to link the call KUSER^TIUSRVT3 to Kernel's Kernel's User terminate event [XU USER TERMINATE] event option, and hence the new option does not appear on any menus.

Note: Users terminated with future dates are not handled by Kernel or by this patch unless the Kernel Automatic Deactivation of Users [XUAUTODEACTIVATE] option is activated and scheduled at the local site. A related issue is that users terminated from the Edit a User's Options [EDIT A USER'S OPTIONS] option rather than the Deactivate a User [XUSERDEACT] option will also require the option [XUAUTODEACTIVATE] to be activated and scheduled. To assure reliable cleanup upon termination, sites should schedule the [XUAUTODEACTIVATE] option to run nightly, or should confirm that it is in fact already so scheduled.

A new Parameter, Y/N auto cleanup upon termination [TIU TEMPLATE USER AUTO DELETE], has been created for toggling the automatic TaskMan cleanup of non-shared templates for terminated users ON or OFF. Editing is provided at the SYSTEM, DIVISION, and PACKAGE levels via the new Edit auto template cleanup parameter. [TIU TEMPLATE USER DELETE PARAM] menu option as described above.

## 2.8.4 Progress Notes Print Options

| Option                             | Option Name         | Description                                                                                                    |
|------------------------------------|---------------------|----------------------------------------------------------------------------------------------------|
| Author - Print Progress<br>Notes   | TIU PRINT PN AUTHOR | This option produces chart or work copies of progress notes for an author, for a selected date range.                                                                                                    |
| Location - Print Progress<br>Notes | TIU PRINT PN LOC    | This option prints chart or work copies of progress notes for all patients who were at a specific location when the notes were written. The patients whose progress notes are printed on this report may not still be at that location. If chart is selected, each note will start on a new page. |
| Patient - Print Progress<br>Notes  | TIU PRINT PN PT     | This option prints or displays progress notes for a selected patient by selected date range.                                                                                                    |
| Ward - Print Progress Notes        | TIU PRINT PN WARD   | This option lets you print progress notes for all patients who are now on a ward for a selected date range. This option is only for ward locations.                                                                                                    |

### MAS Options to Print Progress Notes [TIU PRINT PN MAS MENU]

| Option                                          |                        | Description                                                                                                    |
|-------------------------------------------------|------------------------|----------------------------------------------------------------------------------------------------|
| Admission- Prints all PNs for Current Admission | TIU PRINT PN ADMISSION | This option prints all progress notes for a selected patient for the current admission if patient is an inpatient or LAST admission if the patient has been discharged. |

| Option                                       |                                   | Description                                                                                                    |
|----------------------------------------------|-----------------------------------|----------------------------------------------------------------------------------------------------|
| Batch Print Outpt PNs by Division            | TIU PRINT PN BATCH<br>INTERACTIVE | This option batch prints outpatient progress notes in terminal digit order by division. Sites can exclude Locations from this job by editing field #3 in file #8925.93. Locations not entered in file #8925.93 will be included in the batch print.                                                                 |
| Outpatient Location- Print<br>Progress Notes | TIU PRINT PN OUTPT LOC            | This option is designed to be used primarily by MAS. It produces CHARTABLE notes and tracks the last note printed for the selected outpatient location. Output is sorted in alphabetical by patient order.                                                                                                    |
| Ward- Print Progress Notes                   | TIU PRINT PN WARD                 | This option will allow the printing of Progress Notes for ALL patients on the ward at the time the job is queued to print. All of the notes for a selected date range (regardless of the location of the note) will print. This option is only for WARD locations and only prints to printers (not to your screen). |

Clinical users can print progress notes, but the more complex printing is geared towards MAS and managing this function on a medical center level. The software also supports a hybrid approach.

- LIST MANAGER Users may print all types of documents using a variety of
  methods from the List Manager interface for TIU, including Forms, Progress
  Notes, Discharge Summaries, Consults, etc. Work and Chart copies are possible.
  Chart copies are the recommended type of printed copy, but many sites still want
  to print Work copies. For example, you may want to print WORK copies of
  UNSIGNED notes.
  - Other than the above List Manager printing, all other print options are on print menus. Only SIGNED notes are available from these options.
- [TIU PRINT PN USER MENU] All of the options on this menu support the printing of CHART or WORK copies. Patient, Author, and Location are the current choices. TITLE sorts will be added. It should be noted that this LOCATION print is an option that will print for any location there is a signed note entered for it doesn't track anything.

### **MAS Print Options**

Two files drive the CHART printing process:

- TIU PRINT PARAMETERS FILE #8925.93
- TIU DIVISION PRINT PARAMETERS FILE #8925.94 (supports batch printing outpatient Progress Notes)

In order to use any of the MAS print options (except ADMISSION), the location will have to be entered in one (inpatient locations) or both (outpatient locations) of the above files.

File #8925.93 TIU PRINT PRAMETERS FILE is used for the [TIU PRINT PN WARD] and [TIU PRINT PN OUTPT LOC] options. Field #1.02 tracks the last note that was printed for a selected location. This will be presented as the default PRINT FROM THIS POINT ON: YES//. The user may select another date/time to initialize.

FUN FACTS: This field is in an interesting format. FileMan DATE/TIME ';' IEN of

**Note:** Although it is possible to reset this using FM, it is much easier to just pick the date/time you want to go forward from.

The PROGRESS NOTES DEFAULT PRINTER field brings this device up as the default for the user when queuing notes for this location. At the present time these print options are not automated to queue up without user interaction.

Field #3 EXCLUDE FROM PN BATCH PRINT is a flag designed to be used for those outpatient locations the site doesn't want to auto-print in the batch print job.

Options keyed off file #8925.93:

[TIU PRINT PN WARD]: This option is usually used by the night ward clerk. The output is in RM/BED order to facilitate filing. It will print all notes after the last time they were printed. This option will print the notes for ALL current inpatients on the ward, regardless of whether the location of the note is that ward - a nice feature for transferred patients or patients with outpatient clinic appointment notes.

There is also an option [TIU PRINT PN ADMISSION] that will print the entire patient's note for the last admission; done on discharge, to consolidate the chart.

[TIU PRINT PN OUTPT LOC] - Unlike the user's LOC print, this option does track the last note printed. This option is designed for sites that have specific clinics on electronic progress notes (EPN) and don't want to batch print in the file room. The clerk can print all the notes and file them in the clinic. This would work best for mental health-type clinics where patients are seen frequently.

This option was intended to support the transition to electronic progress notes - it has a specific place. Remember to turn on field #3 if you want to take this approach with a clinic. It should be noted that if a patient is seen in other clinics and those other clinics are batch-printed, the notes from the flagged clinic will also be printed in that batch. This is to preclude gaps in sequence - clinical information overlooked because it fits in between two other notes.

### BATCH PRINTING OUTPATIENT PROGRESS NOTES

There are two new batch print options [TIU PRINT PN BATCH INTERACTIVE] and [TIU PRINT PN BATCH SCHEDULED]. These options are identical except the latter is set up in file 19.2 to run unaccompanied. The batch print is sorted in terminal digit order for the file room. It prints out a page of possible problems and what to check if no notes print. In theory, the MAS person would bring this to IRM to have them troubleshoot. You wouldn't want to do this every night—most test sites do it once a month. Inpatient notes will not print in this option. Inpatient and outpatient notes are supposed to be filed in different sections of the charts. Progress Notes V. 2.5 did not support this.

### Helpful Hints

CHART vs. WORK copies - There are certain situations when only a WORK copy is appropriate, such as when the document is not signed. The current version has an easy way of disallowing anyone other than MAS from printing progress notes. This is only feasible for those sites that are almost completely electronic. Otherwise, users will be asked if they want a WORK or a CHART copy. The WORK copy has the patient phone number on it and doesn't have a form number (a nifty little trick to keep MAS from filing them in the CHART!). The WORK copy is clearly marked as NOT FOR MEDICAL RECORD.

CONTIGUOUS vs. SEPARATE PAGE - This is where clairvoyant prowess comes into play. Users are sometimes mystified as to why they sometimes get asked the question and sometimes not. If users have selected a sort that will only produce CHART copies if the notes are on separate pages (location, title (when avail), author) there wouldn't be any point in asking them if that is how they want them. If they want WORK copies, they can only have them in CONTIGUOUS (save trees wherever possible) format. Also, if there is only one note, it wouldn't make sense to ask if they want it on a separate page.

DUPLEXing - It makes sense that you would want to print notes all through the patient's admission and then print them again upon discharge, duplexing them to save paper. Actually it does make the chart thinner.

### **TECHNICAL TIDBITS**

Avoid trying to change the paging of Progress Notes. Just for your information, TIUFLAG controls CHART/WORK and TIUSPG does CONTIGUOUS/ SEPARATE. These variables are sometimes hard-set and passed in by the option. Other times it's an interactive thing.

Notes are not set in the print cross-references until they are signed. ALOCP, AAUP, and APTP give all the possible sorts. Soon we will need an ATITP for the TITLE print.

In order to run all the Progress Notes printing off the same print driver, there had to be some peculiar setting of ^TMP. The first subscript TIUI contains both a '\$' delimiter as well as a ';' delimiter. This gives you the print group and header in the '\$' piece and the terminal digit, alpha name or room/bed in the 1st semi-colon piece and the DFN in the second semicolon piece. This allows the paging to be controlled when a hodgepodge of Forms and notes is thrown at it. It is also how you get the form number and header on the FORMS.

# 3.0 Menu Diagram

```
TIU Menu for Clinicians (BTIU MENU1)
  _EED Enter/edit Document [TIU ENTER/EDIT]
  _EUV Edit/Update Visit [BTIU EDIT VISIT]
  HLP TIU Help for Clinicians [BTIU MENU HELP CLINICIANS]
   __DDC Document Definitions(Clinician) [BTIU MENU DOC DEF CLIN]
      DDC1 Edit Document Definitions [TIUFH EDIT DDEFS CLIN]
       __DDC2 Sort Document Definitions [TIUFA SORT DDEFS CLIN]
       __DDC3 View Objects [TIUFJ VIEW OBJECTS CLIN]
       __DDC4 List Membership by Class [USR LIST MEMBERSHIP BY CLASS]
      __DDC5 List Membership by User [USR LIST MEMBERSHIP BY USER]
   __FRD Fields Required for Dictation [BTIU HELP CLINICIANS]
   __LAD List of Active Document Titles [BTIU DOC LIST]
    PPR Personal Preferences [BTIU PERSONAL PREFERENCES]
  _IPD Individual Patient's Documents [BTIU REVIEW BY PATIENT]
  MPD Multiple Patient Documents [TIU REVIEW SCREEN CLINICIAN]
  MYU All MY UNSIGNED Documents [TIU REVIEW UNSIGNED]
  SPT Search by Patient AND Title [TIU SEARCH BY PATIENT/TITLE]
  _TRD Transcribe Document [TIU ENTER/EDIT TRANSCRIBER]
  _TRM TIU Reports Menu [BTIU MENU REPORTS]
   __IDS Individual Patient Discharge Summary [TIU BROWSE DS CLINICIAN]
   __MDS Multiple Patient Discharge Summaries [TIU REVIEW DS CLINICIAN]
   __LNT List Notes By Title [TIU LIST NOTES BY TITLE]
    NAP Show Progress Notes Across Patients [TIU REVIEW PN CLINICIAN]
   __PNP Progress Notes Print Options[TIU PRINT PN USER MENU]
      __PNPA Author- Print Progress Notes [TIU PRINT PN AUTHOR]
       __PNPL Location- Print Progress Notes [TIU PRINT PN LOC]
       __PNPT Patient- Print Progress Notes [TIU PRINT PNPT]
       __PNPW Ward- Print Progress Notes [TIU PRINT PN WARD]
  __RPN Review Progress Notes by Patient [TIU BROWSE PN CLINICIAN]
```

Figure 3-1: TIU Clinician's Menu Diagram

```
TIU Menu for Medical Records (BTIU MENU2)
 __IPD Individual Patient Document [BTIU BROWSE PAT BY MR]
 __LAD List of Active Document Titles [BTIU DOC LIST]
__MPD Multiple Patient Documents [BTIU REVIEW SCREEN MR]
|___PDM Print Documents Menu [BTIU MENU PRINT DOCS]
   |__PDM1 Discharge Summary Print [TIUP PRINT DISCHARGE SUMMARIES]
    __PDM2 Progress Note Print [TIUP PRINT PROGRESS NOTES]
    PDM3 Clinical Document Print [TIUP PRINT DOCUMENTS]
  _SIG Awaiting Signature Listing [BTIU IC LISTING]
  _SSD Search for Selected Documents [BTIU SEARCH FOR MR]
  _STR Statistical Reports [BTIU MENU STATS REPORTS]
   __AUT AUTHOR Line Count Statistics [TIU DS LINE COUNT BY AUTHOR]
    DTS Dictation Timeliness Statistics [BTIU DICT STATS]
    ___SER SERVICE Line Count Statistics [TIU DS LINE COUNT BY SERVICE]
   TRA TRANSCRIPTIONIST Line Count Statistics [TIU DS LINE COUNT BY
__TMM TIU Maintenance Menu [BTIU MENU MGR]
  __DDM Document Definitions(Manager) [BTIU MENU DOC DEF MGR]
      __DDM1 Edit Document Definitions [TIUFH EDIT DDEFS MGR]
       __DDM2 Sort Document Definitions [TIUFA SORT DDEFS MGR]
      __DDM3 Create Document Definitions [TIUFC CREATE DDEFS MGR]
       __DDM4 Create Objects [TIUFJ CREATE OBJECTS MGR]
      __DDM5 List Object Descriptions [BTIU OBJECT DESCRIPTIONS] |__DDM6
Create TIU/Health Summary Objects [TIUHS LIST MANAGER]
   |__TAT TIU Alert Tools [TIU ALERT TOOLS]
```

```
__TPM TIU Parameters Menu [BTIU MENU PARAMETERS]
      __TPM1 Basic TIU Parameters [TIU BASIC PARAMETER EDIT]
       __TPM2 Modify Upload Parameters [TIU UPLOAD PARAMETER EDIT]
       __TPM3 Document Parameter Edit [TIU DOCUMENT PARAMETER EDIT]
       __TPM4 Progress Notes Batch Print Locations [TIU PRINT PN LOCS
         PARAMS]
        _TPM5 Division - Progress Notes Print Params [TIU PRINT PN
DIV PARAMS]
   |__TTM TIU Template Mgmt Functions[TIU IRM TEMPLATE MGMT]
      __1 Delete TIU templates for selected user. [TIU TEMPLATE CAC
USER DELETE]
      __2 Edit auto template cleanup parameter. [TIU TEMPLATE USER DELETE
PARAM1
      ___3 Delete templates for ALL terminated users. [TIU TEMPLATE DELETE
TERM ALL]
   __UCM User Class Management Menu[BTIU MENU USER CLASS]
      __UCM1 User Class Definition [USR CLASS DEFINITION]
      __UCM2 List Membership by User [USR LIST MEMBERSHIP BY USER]
      __UCM3 List Membership by Class [USR LIST MEMBERSHIP BY CLASS]
      __UCM4 Manage Business Rules [USR BUSINESS RULE MANAGEMENT]
|__UPL TIU Upload Menu [BTIU MENU UPLOAD]
   __UPL1 Upload Documents [TIU UPLOAD DOCUMENTS]
     _UPL2 Help for Upload Utility [TIU UPLOAD HELP]
   |__UPL3 Display Upload Status [BTIU UPLOAD RESET]
|__UPL4 Reset Upload to Restart [BTIU UPLOAD RESET]
```

Figure 3-2: TIU Medical Records Menu Diagram

# 4.0 Routines

| BTIUARC<br>BTIUEDIT | BTIUBR<br>BTIUH1 | BTIUCD<br>BTIUH2 | BTIUCHLP<br>BTIUHELP | BTIUDDL<br>BTIUICL | BTIUDOC<br>BTIULD | BTIUDSC<br>BTIULINK | BTIUED<br>BTIULO |
|---------------------|------------------|------------------|----------------------|--------------------|-------------------|---------------------|------------------|
| BTIULO1             | BTIULO2          | BTIULO3          | BTIULO4              | BTIULO5            | BTIULO6           | BTIUODL             | BTIUPCC          |
| BTIUPCC1            | BTIUPLST         | BTIUPOS          | BTIUPOS2             | BTIUPRE            | BTIUPREF          | BTIUPUTP            | BTIURB           |
| BTIURPT             | BTIURPT1         | BTIURPT2         | BTIURPT3             | BTIURPT4           | BTIURS            | BTIUU               | BTIUU1           |
| BTIUUPL             | BTIUVAR          | BTIUVSIT         | BTIUXREF             | GMRPNCW            |                   |                     |                  |
| TIU144              | TIUADD           | TIUAL1           | TIUALFUN             | TIUALRT            | TIUALRT1          | TIUALSET            | TIUAPIOK         |
| TIUAUDIT            | TIUBPEDT         | TIUBR            | TIUBR1               | TIUBRWS            | TIUCHLP           | TIUCNFIX            | TIUCNSLT         |
| TIUCP               | TIUCPCL          | TIUCPFIX         | TIUDD                | TIUDD0             | TIUDD01           | TIUDD1              | TIUDD8           |
| TIUDD98             | TIUDDT           | TIUDEV           | TIUDIRH              | TIUDIRT            | TIUDPEDT          | TIUDSCN1            | TIUDSCNV         |
| TIUEDI1             | TIUEDI2          | TIUEDI3          | TIUEDI4              | TIUEDIM            | TIUEDIT           | TIUEDITR            | TIUEDIU          |
| TIUEDS              | TIUEDS1          | TIUEDS10         | TIUEDS11             | TIUEDS12           | TIUEDS13          | TIUEDS14            | TIUEDS15         |
| TIUEDS16            | TIUEDS17         | TIUEDS18         | TIUEDS2              | TIUEDS3            | TIUEDS4           | TIUEDS5             | TIUEDS6          |
| TIUEDS7             | TIUEDS8          | TIUEDS9          | TIUELST              | TIUEN96            | TIUENV            | TIUEPN              | TIUEPN1          |
| TIUEPN10            | TIUEPN11         | TIUEPN12         | TIUEPN13             | TIUEPN14           | TIUEPN15          | TIUEPN16            | TIUEPN17         |
| TIUEPN18            | TIUEPN19         | TIUEPN2          | TIUEPN20             | TIUEPN21           | TIUEPN22          | TIUEPN23            | TIUEPN24         |
| TIUEPN25            | TIUEPN3          | TIUEPN4          | TIUEPN5              | TIUEPN6            | TIUEPN7           | TIUEPN8             | TIUEPN9          |
| TIUEPRNT            | TIUESFIX         | TIUFA            | TIUFA1               | TIUFC              | TIUFC1            | TIUFD               | TIUFD1           |
| TIUFD2              | TIUFD3           | TIUFD4           | TIUFH                | TIUFH1             | TIUFHA            | TIUFHA1             | TIUFHA2          |
| TIUFHA3             | TIUFHA4          | TIUFHA5          | TIUFHA6              | TIUFHA7            | TIUFHA8           | TIUFHA9             | TIUFHLP          |
| TIUFHLP1            | TIUFIX           | TIUFIX1          | TIUFIX2              | TIUFJ              | TIUFL             | TIUFL1              | TIUFLA           |
| TIUFLA1             | TIUFLD           | TIUFLD1          | TIUFLF               | TIUFLF1            | TIUFLF2           | TIUFLF3             | TIUFLF4          |
| TIUFLF5             | TIUFLF6          | TIUFLF7          | TIUFLF8              | TIUFLJ             | TIUFLJ1           | TIUFLLM             | TIUFLLM1         |
| TIUFLLM2            | TIUFLLM3         | TIUFLT           | TIUFLX               | TIUFPR             | TIUFT             | TIUFT1              | TIUFX            |
| TIUFXHL1            | TIUFXHLX         | TIUFZZ43         | TIUFZZ60             | TIUFZZ8            | TIUGBR            | TIUGEDI1            | TIUGEDIT         |
| TIUGR               | TIUGR1           | TIUGR2           | TIUHELP              | TIUHSL             | TIUHSOBJ          | TIUHSOLM            | TIUHSV           |
| TIUIL               | TIUIL1           | TIUIL10          | TIUIL2               | TIUIL3             | TIUIL4            | TIUIL5              | TIUIL6           |
| TIUIL7              | TIUIL8           | TIUIL9           | TIULA                | TIULA1             | TIULA2            | TIULA3              | TIULA4           |
| TIULAB              | TIULADR          | TIULAPI          | TIULAPIC             | TIULAPIS           | TIULC             | TIULC1              | TIULD            |
| TIULE               | TIULEXP          | TIULF            | TIULG                | TIULIP             | TIULM             | TIULMED             | TIULMED1         |
| TIULO               | TIULO1           | TIULP            | TIULP1               | TIULQ              | TIULQ2            | TIULRR              | TIULS            |
| TIULS1              | TIULV            | TIULX            | TIUMOVE              | TIUNTEG            | TIUNTEG0          | TIUO38              | TIUO70           |
| TIUP146             | TIUP146P         | TIUP149          | TIUP149P             | TIUPD              | TIUPEDSP          | TIUPEFIX            | TIUPEVN1         |
| TIUPEVNT            | TIUPL            | TIUPLST          | TIUPNAPI             | TIUPNCV            | TIUPNCV1          | TIUPNCV2            | TIUPNCV3         |
| TIUPNCV4            | TIUPNCV5         | TIUPNCV6         | TIUPNCV7             | TIUPNCV8           | TIUPNCVU          | TIUPNCVX            | TIUPNFIX         |
| TIUPOST             | TIUPP3           | TIUPR96          | TIUPRCN              | TIUPRD             | TIUPRDS           | TIUPRDS1            | TIUPRDS2         |
| TIUPREF             | TIUPREL          | TIUPRPN          | TIUPRPN1             | TIUPRPN2           | TIUPRPN3          | TIUPRPN4            | TIUPRPN5         |
| TIUPRPN6            | TIUPRPN7         | TIUPRPN8         | TIUPS100             | TIUPS104           | TIUPS109          | TIUPS115            | TIUPS120         |
| TIUPS130            | TIUPS139         | TIUPS14          | TIUPS148             | TIUPS153           | TIUPS155          | TIUPS160            | TIUPS17          |
| TIUPS76             | TIUPS79          | TIUPS93          | TIUPS96              | TIUPS98            | TIUPUTA           | TIUPUTC             | TIUPUTC1         |
| TIUPUTCN            | TIUPUTCP         | TIUPUTD          | TIUPUTPN             | TIUPUTSX           | TIUPUTU           | TIUPXAP1            | TIUPXAP2         |
| TIUPXAPC            | TIUPXAPI         | TIUPXAPM         | TIUPXAPS             | TIUQRY             | TIUQRYL           | TIUR                | TIUR1            |
| TIUR2               | TIURA            | TIURA1           | TIURA2               | TIURB              | TIURB1            | TIURB2              | TIURC            |
| TIURC1              | TIURD            | TIURD1           | TIURD2               | TIURD3             | TIURD4            | TIURE               | TIURECL          |
| TIURECL1            | TIURECL2         | TIURENDX         | TIURH                | TIURHX             | TIURL             | TIURL1              | TIURM            |
| TIURM1              | TIURMH           | TIUROR           | TIUROR1              | TIURORL            | TIURP             | TIURPN              | TIURPTT1         |
| TIURPTTL            | TIURS            | TIURS1           | TIURT                | TIURTIT1           | TIURTITH          | TIURTITL            | TIUSRV           |
| TIUSRV1             | TIUSRVA          | TIUSRVD          | TIUSRVE              | TIUSRVF            | TIUSRVF1          | TIUSRVG             | TIUSRVL          |
|                     |                  |                  |                      |                    |                   |                     |                  |

Technical Manual November 2004

| TIUSRVL1 | TIUSRVLC | TIUSRVLI | TIUSRVLL | TIUSRVLO | TIUSRVLV | TIUSRVP  | TIUSRVP1 |
|----------|----------|----------|----------|----------|----------|----------|----------|
| TIUSRVPL | TIUSRVPT | TIUSRVR  | TIUSRVR1 | TIUSRVR2 | TIUSRVR3 | TIUSRVT  | TIUSRVT1 |
| TIUSRVT2 | TIUSRVT3 | TIUSRVT4 | TIUSTA   | TIUSTS   | TIUSTT   | TIUT     | TIUTHLP  |
| TIUTSK   | TIUU     | TIUUPEDT | TIUUPLD  | TIUVISIT | TIUVSIT  | TIUVSIT1 | TIUVSITH |
| TIUXRC   | TIUXRC1  | TIUXRC2  | TIUXRC3  | TIUXRC4  | TIUXRC5  | TIUXRC6  | TIUXRC7  |
| TIUXRC8  | TIUZZ65  |          |          |          |          |          |          |

# 4.1 Routines w/ Descriptions

| Routine  | Description                                |
|----------|--------------------------------------------|
| BTIUARC  | ARCHIVE UPLOADED FILE                      |
| BTIUBR   | Browse Action Subroutines                  |
| BTIUCD   | IHS CALL TO INCOM CHART EDITS              |
| BTIUCHLP | Help for Clinician                         |
| BTIUDDL  | LIST DOC DEFINITIONS                       |
| BTIUDOC  | DICTATION OP REPORT COUNTS                 |
| BTIUDSC  | DICTATION COUNTS                           |
| BTIUED   | CALLS FROM TIUEDIT                         |
| BTIUEDIT | Enter/Edit a Document, patient/visit known |
| BTIUH1   | INTRO TEXT                                 |
| BTIUH2   | MISC HELP TEXT                             |
| BTIUHELP | On-line help library                       |
| BTIUICL  | AWAITING SIGNATURES REPORT                 |
| BTIULD   | Admission related functions                |
| BTIULINK | UPDATE TIU DOC UPON VISIT MERGE            |
| BTIULO   | CODE FOR IHS OBJECTS                       |
| BTIULO1  | PHARMACY OBJECTS                           |
| BTIULO2  | MORE TIU OBJECTS                           |
| BTIULO3  | VISIT OBJECTS FOR EHR                      |
| BTIULO4  | MORE VISIT OBJECTS FOR EHR                 |
| BTIULO5  | STILL MORE OBJECTS FOR EHR                 |
| BTIULO6  | INPT DATA OBJECT CALLS                     |
| BTIUODL  | LIST OBJECT DESCRIPTIONS                   |
| BTIUPCC  | IHS PCC LINKS WITH TIU                     |
| BTIUPCC1 | IHS PCC OBJECTS                            |
| BTIUPLST | Enter/edit personal document pick-list     |
| BTIUPOS  | IHS post initialization actions            |
| BTIUPOS2 | More IHS post initialization actions       |
| BTIUPRE  | PRE-INSTALL ROUTINE FOR TIU                |

| Routine  | Description                                  |
|----------|----------------------------------------------|
| BTIUPREF | Enter/edit personal preferences              |
| BTIUPUTP | IHS calls from ^TIUPUTPN                     |
| BTIURB   | IHS SUBRTNS FOR TIURB                        |
| BTIURPT  | DRIVER TO VIEW PT'S DOCS                     |
| BTIURPT1 | Review documents by Reference Date           |
| BTIURPT2 | Review documents by Visit Date               |
| BTIURPT3 | Review documents by Reference Date           |
| BTIURPT4 | Review documents by Reference Date           |
| BTIURS   | Electronic signature actions                 |
| BTIUU    | IHS UTILITY CALLS                            |
| BTIUU1   | MORE IHS UTILITY CALLS                       |
| BTIUUPL  | ASCII Upload                                 |
| BTIUVAR  | MENU ENTRY & EXIT ACTIONS                    |
| BTIUVSIT | Visit File look-up                           |
| BTIUXREF | IHS XREFERENCE CODE                          |
| GMRPNCW  | CWAD Utility                                 |
| GMRPNOR1 | Progress Note- OE/RR interface               |
| TIU137D  | Data for Post-Install for TIU*1*137          |
| TIU144   | Consults with Mismatched Patients            |
| TIUADD   | Enter/Edit an addendum online                |
| TIUAL1   | TIU Alerts List Manager                      |
| TIUALFUN | TIU Alert Functions                          |
| TIUALRT  | Notify Author and Attending                  |
| TIUALRT1 | More Alert Processing                        |
| TIUALSET | TIU Alerts                                   |
| TIUAPIOK | Check out PUT API's                          |
| TIUAUDIT | Display Audit Trail                          |
| TIUBPEDT | Basic Parameter Edit                         |
| TIUBR    | Browse Action Subroutines                    |
| TIUBR1   | Enter TIU Browse with DFN and TIUDA          |
| TIUBRWS  | Single Patient Browse                        |
| TIUCHLP  | Help for Clinician                           |
| TIUCNFIX | Resolve Upload Filing Errors for Consults    |
| TIUCNSLT | Patient Movement Look-Up                     |
| TIUCP    | Clinical Procedures API(s) and RPC(s)        |
| TIUCPCL  | Clinical Procedure Class Action Entry Points |

| Routine  | Description                                                          |
|----------|----------------------------------------------------------------------|
| TIUCPFIX | Resolve Filing errors for CP Documents                               |
| TIUDD    | Build Menus In XUTL (file 8925.1)                                    |
| TIUDD0   | Cross-references on 8925                                             |
| TIUDD01  | KILL LOGIC for Cross-references on 8925                              |
| TIUDD1   | XRefs for File 8925.1                                                |
| TIUDD8   | Build Menus in XUTL (file 8925.8)                                    |
| TIUDD98  | Build Menus in XUTL (file 8925.1)                                    |
| TIUDDT   | XRef & Input Transform Code for Template File 8927                   |
| TIUDEV   | Device Handling Utilities                                            |
| TIUDIRH  | Help for DIR call (READ^GMRDU)                                       |
| TIUDIRT  | IRT Interface Routines                                               |
| TIUDPEDT | Document Parameter Edit                                              |
| TIUDSCN1 | Discharge Summary Conversion routine                                 |
| TIUDSCNV | Discharge Summary Conversion routine                                 |
| TIUEDI1  | Additional Edit Code                                                 |
| TIUEDI2  | Additional Edit Code                                                 |
| TIUEDI3  | Additional Edit Code                                                 |
| TIUEDI4  | Enter/Edit a Document                                                |
| TIUEDIM  | Enter/Edit Multiple Document                                         |
| TIUEDIT  | Enter/Edit a Document                                                |
| TIUEDITR | Enter/Edit a Document for Transcriber                                |
| TIUEDIU  | Enter/Edit Utility Subroutines                                       |
| TIUEDS   | Generated From 'TIU Enter/Edit Ds' Input Template (#1841), File 8925 |
| TIUEDS1  | Compiled templates, same as TIUEDS                                   |
| TIUEDS10 | Compiled templates, same as TIUEDS                                   |
| TIUEDS11 | Compiled templates, same as TIUEDS                                   |
| TIUEDS12 | Compiled templates, same as TIUEDS                                   |
| TIUEDS13 | Compiled templates, same as TIUEDS                                   |
| TIUEDS14 | Compiled templates, same as TIUEDS                                   |
| TIUEDS15 | Compiled templates, same as TIUEDS                                   |
| TIUEDS16 | Compiled templates, same as TIUEDS                                   |
| TIUEDS17 | Compiled templates, same as TIUEDS                                   |
| TIUEDS18 | Compiled templates, same as TIUEDS                                   |
| TIUEDS2  | Compiled templates, same as TIUEDS                                   |
| TIUEDS3  | Compiled templates, same as TIUEDS                                   |

| Routine  | Description                                                                     |
|----------|---------------------------------------------------------------------------------|
| TIUEDS4  | Compiled templates, same as TIUEDS                                              |
| TIUEDS5  | Compiled templates, same as TIUEDS                                              |
| TIUEDS6  | Compiled templates, same as TIUEDS                                              |
| TIUEDS7  | Compiled templates, same as TIUEDS                                              |
| TIUEDS8  | Compiled templates, same as TIUEDS                                              |
| TIUEDS9  | Compiled templates, same as TIUEDS                                              |
| TIUELST  | Review Filer Events                                                             |
| TIUEN137 | Environment Check Rtn for TIU*1*137;                                            |
| TIUEN96  | Environment Check for TIU*1*96                                                  |
| TIUENV   | Environment Check Routine                                                       |
| TIUEPN   | Generated From 'TIU Enter/Edit Progress Note' Input Template (#1843), File 8925 |
| TIUEPN1  | Compiled template, same as TIUEPN                                               |
| TIUEPN10 | Compiled template, same as TIUEPN                                               |
| TIUEPN11 | Compiled template, same as TIUEPN                                               |
| TIUEPN12 | Compiled template, same as TIUEPN                                               |
| TIUEPN13 | Compiled template, same as TIUEPN                                               |
| TIUEPN14 | Compiled template, same as TIUEPN                                               |
| TIUEPN15 | Compiled template, same as TIUEPN                                               |
| TIUEPN16 | Compiled template, same as TIUEPN                                               |
| TIUEPN17 | Compiled template, same as TIUEPN                                               |
| TIUEPN18 | Compiled template, same as TIUEPN                                               |
| TIUEPN19 | Compiled template, same as TIUEPN                                               |
| TIUEPN2  | Compiled template, same as TIUEPN                                               |
| TIUEPN20 | Compiled template, same as TIUEPN                                               |
| TIUEPN21 | Compiled template, same as TIUEPN                                               |
| TIUEPN22 | Compiled template, same as TIUEPN                                               |
| TIUEPN23 | Compiled template, same as TIUEPN                                               |
| TIUEPN24 | Compiled template, same as TIUEPN                                               |
| TIUEPN25 | Compiled template, same as TIUEPN                                               |
| TIUEPN3  | Compiled template, same as TIUEPN                                               |
| TIUEPN4  | Compiled template, same as TIUEPN                                               |
| TIUEPN5  | Compiled template, same as TIUEPN                                               |
| TIUEPN6  | Compiled template, same as TIUEPN                                               |
| TIUEPN7  | Compiled template, same as TIUEPN                                               |
| TIUEPN8  | Compiled template, same as TIUEPN                                               |

| Routine    | Description                                                                                                    |
|------------|----------------------------------------------------------------------------------------------------|
| TIUEPN9    | Compiled template, same as TIUEPN                                                                                                    |
| TIUEPRNT   | Handle Print Following Entry/Edit                                                                                                    |
| TIUESFIX   | Find/Fix Entries W/O ES-Blocks                                                                                                    |
| TIUFA      | LM Template A (DDEFs By Attribute) INIT                                                                                              |
| TIUFA1     | LM Template A (DDEFs by Attribute) Actions Add Entry, Change View                                                                    |
| TIUFC      | LM Template C (Create DDEF) INIT, Action NEXT LEVEL                                                                                  |
| TIUFC1     | LM Template C (Create DDEF) Action Create                                                                                            |
| TIUFD      | LM Screen D (Display) Init, DS/Basics, Items, Parnt, Boiltx, Tech (Lastlin)                                                          |
| TIUFD1     | LM Template DSUPLOAD (LASTLIN), DSEMBED (LASTLIN)                                                                                    |
| TIUFD2     | LM Template D (Display) Action Edit Basics                                                                                           |
| TIUFD3     | LM Template D Actions Edit Items, Edit Boilerplate Text                                                                              |
| TIUFD4     | LM Template D Actions Edit Technical Fields, Edit Upload. LM Subtemplate DJ Action DELOBJ                                            |
| TIUFH      | LM Template H (DDEF Hierarchy) INIT                                                                                                  |
| TIUFH1     | LM Template H (DDEF Hierarchy) Actions Expand/Collapse,<br>Jump to DDEF (EXPDEF (ASK, FILEDA)), EXPAND1 (EINFO),<br>COLLAPSE (EINFO) |
| TIUFHA     | LM Templates H, A, and C Action Detailed Display, Action Boilerplate Text                                                            |
| TIUFHA1    | LM Templates H and A Action Delete. CANTDEL (FILEDA, USED), ASKOK (OLDLNO, IFLAG, USED)                                              |
| TIUFHA2    | LM Templates A and H Action Copy/Move (COPYMOVE), WHICHTL (CFILEDA, PFILEDA), COPY, OVERRIDE (XDIRA)                                 |
| TIUFHA3    | LM Templates H, A Action Edit Status, INACTIVE (TYPE, FILEDA, NODE0), WARNING, WARNOBJI (FILEDA)                                     |
| TIUFHA4    | LM Templates H and A action Edit Name/Owner/PrintName                                                                                |
| TIUFHA5    | COPYFDA (FILEDA, ITEMFLG, PFILEDA, CFILEDA, CNODE0, VCNTAJ), CREATE (NAME, FILEDA), CP0, etc.                                        |
| TIUFHA6    | Templates A H J C D X Action TRY                                                                                                    |
| TIUFHA7    | VALMBG (FILEDA, EFILEDA, EOLDLNO), UPDATE, MOVETL, REEXPAND (FILEDA, LINENO, UPDATE), WHICHDC (FILEDA, PFILEDA, ACTION)              |
| TIUFHA8    | MOVEDOC, MDRPOINT (OLDTLDA, NEWTLDA, POLDTLDA, PNEWTLDA, NOLOCK), NEWTITLE (FILEDA, PFILEDA), MTRPOINT (TITLEDA, OLDCLASS)           |
| TIUFHA9    | CLXREF (DA, OLDCLASS)                                                                                                    |
| TILICIII D | O. Lindala Proc. UELD                                                                                                    |
| TIUFHLP    | On-Line Help Library: HELP                                                                                                    |

| Routine | Description                                                                                                    |
|---------|----------------------------------------------------------------------------------------------------|
| TIUFIX  | Resolve Upload Filing Errors Library                                                                                                    |
| TIUFIX1 | Resolve Upload Filing Errors Library One                                                                                                    |
| TIUFIX2 | Resolve Upload Filing Errors Library Two                                                                                                    |
| TIUFJ   | LM Template J (Objects) INIT                                                                                                    |
| TIUFL   | Library of Modules and Functions: SETUP, RMSG, CENTER (X, N)                                                                                                    |
| TIUFL1  | Library of Modules and Functions: RIGHT, LEFT                                                                                                    |
| TIUFLA  | Library Template A Related: SELSTART, MATCH (FILEDA),<br>TYPM ATCH (FILEDA, ATYPE), OWNMATCH (FILEDA, AOWN),<br>STTMATCH (FILEDA, ASTAT), USEMATCH (FILE DA, AUSE),<br>STRMATCH (FILEDA, NODE0), PARMATCH (FILEDA, APARE) |
| TIUFLA1 | Library Template A, J (DDEFs by Attribute), (Objects) Related: AUPDATE (NODE0, FILEDA, CNTCHNG, NLINENO), SETENTYA (NODE0, FILEDA, FDALNO), IPOINT (NODE0), NOINUSE                                                       |
| TIUFLD  | Lib Template D Related SETFLD (FILEDA, LASTLIN, FLDNO, SUBFDA, SUBFLDNO), INHERIT (FILEDA, PFILEDA, FLDNO, EIFORM, SUBFDA, SUBFLDNO, VALUE, AFILEDA), MULTILN (TIUREC, LASTLIN, FLDNAME)                                  |
| TIUFLD1 | Lib Template D Related SETBOIL (FIELDA, LASTLIN), EDBOIL (FILEDA), DEDBOIL (FILEDA), DSETSHAR (FILEDA)                                                                                                    |
| TIUFLF  | Library File 8925.1 Related: NODE0ARR (FILEDA, NODE0, PFILEDA), HASBOIL (FILEDA, NODE0), DDEFUSED (FILEDA), DESCUSED (FILEDA)                                                                                             |
| TIUFLF1 | Library File 8925.1 Related: HASITEMS (FILEDA), ASKFLDS (FILEDA, FIELDS, PFILEDA, NEWSFLG, XFLG), BADNAP (NAP, FILEDA, OBJFLG)                                                                                            |
| TIUFLF2 | Library File 8925.1 Related: PERSOWNS (FILEDA, PERSON), SELNAME (DEFLT), NAMSCRN (PFILEDA)                                                                                                    |
| TIUFLF3 | Library File 8925.1 Related: CHECK (FILEDA, PFILEDA, DETAILS, MSGARRAY), DESCCK (FILEDA), OBJECT                                                                                                    |
| TIUFLF4 | Lib ANCESTOR (FILEDA, NODE0, ANCESTOR, DOCFLAG),<br>ORPHAN (FILEDA, NODE0, ANCESTOR), STUFFLDS (FILEDA,<br>PFILEDA), ADDTEN (PFILEDA, FILEDA, NODE0, TENDA),<br>NUMITEMS (FILEDA), MISSITEM (FILEDA)                      |
| TIUFLF5 | Library File 8925.1 Related: STATSCRN (), STATLIST (FILEDA, PFILEDA, NEWSTAT, STATMSG, STATLIST), ANCSTAT (FILEDA), POSSSTAT (TYPE), STATOK (TYPE, NEWSTAT), SELSTAT (FILEDA, PFILEDA, DEFLT), STATWORD (PIECE7)          |
| TIUFLF6 | Library File 8925.1 Related: ASKSTAT (FILEDA, NODE0, PFILEDA, NEWFLAG, XFLG), AUTOSTAT (FILEDA, NODE0, STAT), DESCSTAT (FILEDA, NEWSTAT)                                                                                  |

| Routine  | Description                                                                                                    |
|----------|----------------------------------------------------------------------------------------------------|
| TIUFLF7  | Library File 8925.1: POSSTYPE (PFILEDA), TYPELIST (NAME, FILEDA, PFILEDA, TYPEMSG, TYPELIST), EDTYPE (FILEDA, NODE0, PFILEDA, XFLG, USED), DUPNAME (NAME, FILEDA), DUPITEM (NAME, PFILEDA, FILEDA)   |
| TIUFLF8  | Library File 8925.1 Related: SELTYPE (FILEDA, DEFLT), EDOWN (DA, XFLG)                                                                                                    |
| TIUFLJ   | NOTE, WARNOBJ (NAP, OBJECTDA, NODE0), HASIT<br>(OBJECTDA, ONODE0, FILEDA, NAP, HASIT), DHASIT<br>(OBJECTDA, ONODE0, FILEDA, NAP, DHASIT), EMBED<br>(OBJECTDA, ONODE0, NAP, ALLSUB), OBJUSED (FILEDA) |
| TIUFLJ1  | DOCUMENTATION, LOCKEMB (FILEDA, NAP, LUNLOCK),<br>STATEMB (FILEDA, STATFLG, NAP), EDBTEXT (FILEDA,<br>NAPNAME)                                                                                       |
| TIUFLLM  | Library List Manager Related: RTSCROLL (TIUREC, TYPE),<br>PARSE (INFO), NINFO (LINENO, FILEDA, INFO, PINFO,<br>TENDA), PLUSUP (INFO, TIUREC)                                                         |
| TIUFLLM1 | Library LM Related: LINEUP (INFO, TEMPLATE), UPDATE (TMPLATE, SHIFT, LASTLIN, PINFO), AINUSE (LINENO), INUSEUP (FILEDA, LINENO)                                                                      |
| TIUFLLM2 | Library LM Related: BUFENTRY (INFO, NODE0, CONTENT, PFILEDA), CONTENT params: 80,N, H, B, I, W                                                                                                    |
| TIUFLLM3 | Library LM Related: Documentation on Templs H, A, I, T, D, P, Arrays TIUF1/2/3/B, Variables TIUFTMPL, TIUFSTMP, TIUFWHO, TIUFACT, Variable CONTENT in BUFENTRY^TIUFLLM3                              |
| TIUFLT   | Library Template T (Items) Related: BUFITEMS (CONTENT, EINFO, LASTLIN), ITEMS (FILEDA)                                                                                                    |
| TIUFLX   | Library Template X (Boilerplate Text) Related: XCHECK (FILEDA, SILENT, DETAILS, MSGARRAY), DCHECK (FILEDA, SILENT, DETAILS, MSGARRAY)                                                                |
| TIUFPR   | Action Print List                                                                                                    |
| TIUFT    | LM Template T (Items) INIT, Action Add Items                                                                                                    |
| TIUFT1   | LM Template I (Items) Actions Delete, Edit/All, Mnemonic,<br>Sequence, Menu Text, MTXTCHEC (DA, FILEDA, SILENT)                                                                                      |
| TIUFX    | LMScreen X (Boilerplate Text) INIT, DS/BOILTX                                                                                                    |
| TIUFXHL1 | ?? XQORM Help,? COPY Help                                                                                                    |
| TIUFXHLX | Xecutable Help PAUSE, RESET, FLDDESC (FLDNO)                                                                                                    |
| TIUFZZ43 | Post Patch TIU*1*43 Cleanup. Fixes entries in TIU DOCUMENT DEFINITION FILE whose Menu Text is bad                                                                                                    |
| TIUFZZ60 | Post Patch TIU*1*17 Cleanup.Scratch. Reindexes B xref in TIU DOCUMENT DEFINITION FILE                                                                                                    |
| TIUFZZ8  | Post Patch TIU*1*27 Cleanup.Scratch. Updates fld .04 for documents in TIU DOCUMENT FILE                                                                                                    |

| Routine  | Description                                                                        |
|----------|------------------------------------------------------------------------------------|
| TIUGBR   | ID Browse Action Subroutines: HASIDKID, HASIDDAD, DADORKID, IDTOP, LOADID, GETKIDS |
| TIUGEDI1 | Enter New ID Document Code                                                         |
| TIUGEDIT | Add New ID Entry                                                                   |
| TIUGR    | ID Note Review Screen Actions IDNOTE                                               |
| TIUGR1   | More ID Note Review Screen Actions                                                 |
| TIUGR2   | ID Note Review Screen Actions                                                      |
| TIUHELP  | On-Line Help Library                                                               |
| TIUHSL   | Main List Manager for TIUHS Routines                                               |
| TIUHSOBJ | Health Summary to TIU Object                                                       |
| TIUHSOLM | Display Health Summary Object for TIU Objects                                      |
| TIUHSV   | Edit Menu for TIUHS Routines                                                       |
| TIUIL    | List Template Exporter                                                             |
| TIUIL1   | List Template Exporter                                                             |
| TIUIL10  | List Template Exporter                                                             |
| TIUIL2   | List Template Exporter                                                             |
| TIUIL3   | List Template Exporter                                                             |
| TIUIL4   | List Template Exporter                                                             |
| TIUIL5   | List Template Exporter                                                             |
| TIUIL6   | List Template Exporter                                                             |
| TIUIL7   | List Template Exporter                                                             |
| TIUIL8   | List Template Exporter                                                             |
| TIUIL9   | List Template Exporter                                                             |
| TIULA    | Interactive Library functions                                                      |
| TIULA1   | More interactive functions                                                         |
| TIULA2   | More interactive functions                                                         |
| TIULA3   | Still more interactive functions                                                   |
| TIULA4   | Check out PUT API's                                                                |
| TIULAB   | Lab objects                                                                        |
| TIULADR  | Adverse Reactions/Allergies                                                        |
| TIULAPI  | Extract Selected Documents from TIU                                                |
| TIULAPIC | Extract Selected Classes from TIU                                                  |
| TIULAPIS | Extract Selected Documents from TIU                                                |
| TIULC    | Computational Functions                                                            |
| TIULC1   | More Computational Functions                                                       |
| TIULD    | Admission Related Functions                                                        |

| Routine  | Description                                               |
|----------|-----------------------------------------------------------|
| TIULE    | Environment Library Functions                             |
| TIULEXP  | Repoint the TIU Problem Link file to ^LEX (               |
| TIULF    | More Computational Functions                              |
| TIULG    | More Library Functions                                    |
| TIULIP   | Lipid Profile Loader                                      |
| TIULM    | List Manager Library: RESIZE, REMOVE Elmt, PICK List Elmt |
| TIULMED  | Active/Recent Med Objects Routine                         |
| TIULMED1 | Active/Recent Med Objects Routine                         |
| TIULO    | Embedded Objects                                          |
| TIULO1   | More Embedded Objects                                     |
| TIULP    | Functions Determining Privilege                           |
| TIULP1   | More Functions Determining Privilege                      |
| TIULQ    | Record Extract Using FM Retriever                         |
| TIULQ2   | Record Extract For Upload Event Display                   |
| TIULRR   | Restricted Record Library Functions                       |
| TIULS    | String Library Functions                                  |
| TIULS1   | Signature Block Procedures                                |
| TIULV    | Visit/Movement Related Library                            |
| TIULX    | Cross-Reference Library Functions                         |
| TIUMOVE  | Patient Movement Look-Up                                  |
| TIUNTEG  | KERNEL - Package Check Sum Checker                        |
| TIUNTEG0 | KERNEL - Package Check Sum Checker                        |
| TIUO38   | TIU Object Export Routine                                 |
| TIUO70   | TIU Object Export Routine                                 |
| TIUP134  | Post-Install for TIU*1*134                                |
| TIUP134P | Post-Install for TIU*1*134 Cont.                          |
| TIUP146  | Post-Install for TIU*1*146                                |
| TIUP146P | Post-Install for TIU*1*146 Cont.                          |
| TIUP149  | Post-Install for TIU*1*149                                |
| TIUP149P | Post-Install for TIU*1*149 Cont.                          |
| TIUPD    | Background Print Driver                                   |
| TIUPEDSP | Display Filing Event                                      |
| TIUPEFIX | Resolve Filing errors for TIU Documents                   |
| TIUPEVN1 | Event Logger Cont'd                                       |
| TIUPEVNT | Event Logger For Upload/Filer                             |
| TIUPL    | Problem List Linker                                       |

| Routine  | Description                                                             |
|----------|-------------------------------------------------------------------------|
| TIUPLST  | Enter/Edit Personal Document Pick-List                                  |
| TIUPNAPI | API to Replace GMRPAPI                                                  |
| TIUPNCV  | Convert Progress Notes                                                  |
| TIUPNCV1 | Convert Progress Notes, continued                                       |
| TIUPNCV2 | Convert Progress Notes, continued                                       |
| TIUPNCV3 | Convert Progress Notes, continued                                       |
| TIUPNCV4 | Convert Progress Notes, continued                                       |
| TIUPNCV5 | Convert Progress Notes, continued                                       |
| TIUPNCV6 | Convert Progress Notes, continued                                       |
| TIUPNCV7 | Convert Progress Notes, continued                                       |
| TIUPNCV8 | Convert Progress Notes, continued                                       |
| TIUPNCVU | Final Pass Through ^GMR (121 for conversion                             |
| TIUPNCVX | TIU conversion routines                                                 |
| TIUPNFIX | Resolve Upload Filing Errors for Progress Notes                         |
| TIUPOST  | Post-init for TIU                                                       |
| TIUPP3   | Patient Posting Cover Sheet API                                         |
| TIUPR96  | Pre-install for TIU*1*96                                                |
| TIUPRCN  | Driver to Print Form 513 Consult Reports                                |
| TIUPRD   | Single Patient Print                                                    |
| TIUPRDS  | Print Form 10-1000 Discharge Summaries                                  |
| TIUPRDS1 | Print DS Form 10-1000                                                   |
| TIUPRDS2 | Header & Footer for Form 10-1000                                        |
| TIUPREF  | Enter/Edit Personal Preferences                                         |
| TIUPREL  | GENERATED FROM 'TIU RELEASED/UNVERIFIED PRINT'<br>PRINT TEMPLATE (#1734 |
| TIUPRPN  | Print SF 509 Progress Notes                                             |
| TIUPRPN1 | Print SF 509-Progress Notes                                             |
| TIUPRPN2 | Header/Footer for Progress Notes                                        |
| TIUPRPN3 | Sort PNs for Prting                                                     |
| TIUPRPN4 | Print Progress Notes for Inpt Location                                  |
| TIUPRPN5 | Sort PNs for Prting by Location                                         |
| TIUPRPN6 | Print PNs-Most Current Admission                                        |
| TIUPRPN7 | Progress Notes Outpt Batch Prt                                          |
| TIUPRPN8 | Print SF 509-Progress Notes, Cont                                       |
| TIUPS100 | Patch 100 Post-init                                                     |
| TIUPS104 | Post-install TIU*1*104                                                  |

| Routine  | Description                               |
|----------|-------------------------------------------|
| TIUPS109 | Post-Install for TIU*1*109                |
| TIUPS115 | Post-install for TIU*1*115                |
| TIUPS120 | Post-install for TIU*1*120                |
| TIUPS130 | Post-Install for TIU*1*130                |
| TIUPS137 | After installing TIU*1*137                |
| TIUPS139 | Cleanup for TIU*1*138                     |
| TIUPS14  | Post-Install for TIU*1*4                  |
| TIUPS148 | Creates PATIENT ETHNICITY TIU Object      |
| TIUPS153 | Cleanup ACLAU/ACLEC                       |
| TIUPS155 | Amended Consult Note Clean Up             |
| TIUPS160 | Post install to Register New RPCs         |
| TIUPS17  | Post-install for TIU*1*7 and TIU*1*51     |
| TIUPS76  | Post-install for TIU*1*76                 |
| TIUPS79  | Post-install for TIU*1*79                 |
| TIUPS93  | Post-install for TIU*1*93                 |
| TIUPS96  | Post-Install for TIU*1*96                 |
| TIUPS98  | Post-install TIU*1*98                     |
| TIUPUTA  | Utilities for C & P Look-up, etc.         |
| TIUPUTC  | Document Filer - Captioned Header         |
| TIUPUTC1 | Document Filer Cont'd - Captioned Header  |
| TIUPUTCN | Uploading Consult Results                 |
| TIUPUTCP | CP Look-up Method                         |
| TIUPUTD  | Document Filer - Delimited Header         |
| TIUPUTPN | PN Look-up Method                         |
| TIUPUTSX | Uploading Op Reports to SURGERY file #130 |
| TIUPUTU  | Utilities for Filer/Router                |
| TIUPXAP1 | Interface w/PCE/Visit Tracking            |
| TIUPXAP2 | More Code For The Workload Capture        |
| TIUPXAPC | Get CPT Stuff                             |
| TIUPXAPI | Interface w/PCE/Visit Tracking            |
| TIUPXAPM | CPT Modifier API(s)                       |
| TIUPXAPS | Ask Service Connection Question(s)        |
| TIUQRY   | Queries for Documents Across Patients     |
| TIUQRYL  | Library calls for Query                   |
| TIUR     | Integrated Document Review                |
| TIUR1    | Integrated Document Review                |

| Routine  | Description                           |
|----------|---------------------------------------|
| TIUR2    | Integrated Document Review            |
| TIURA    | Review Screen actions                 |
| TIURA1   | Review Screen actions                 |
| TIURA2   | More Review Screen actions            |
| TIURB    | More Review Screen Actions            |
| TIURB1   | TIURB-associated Subroutines          |
| TIURB2   | More Review Screen Actions            |
| TIURC    | Additional Review Screen actions      |
| TIURC1   | Additional Review Screen actions      |
| TIURD    | Reassign Actions                      |
| TIURD1   | Reassign Actions                      |
| TIURD2   | Reassignment Following Signature      |
| TIURD3   | Reassign Actions                      |
| TIURD4   | Reassign Actions                      |
| TIURE    | Error Handler Actions                 |
| TIURECL  | Expand/collapse LM views              |
| TIURECL1 | Expand/collapse LM views              |
| TIURECL2 | Expand/collapse LM views              |
| TIURENDX | Reindex TIU X-Refs                    |
| TIURH    | Review Screen Header                  |
| TIURHX   | Display Reassignment History          |
| TIURL    | List Management Library               |
| TIURL1   | List Management Library               |
| TIURM    | MIS Document Review                   |
| TIURM1   | MIS Document Review                   |
| TIURMH   | MIS Review Screen Header              |
| TIUROR   | New PATIENT Review Screen             |
| TIUROR1  | New PATIENT Review Screen             |
| TIURORL  | List Management Library for OE Screen |
| TIURP    | List Problems For Linking             |
| TIURPN   | QUICK Review BY PATIENT               |
| TIURPTT1 | Review Documents by PATIENT & TITLE   |
| TIURPTTL | Review Documents by PATIENT & TITLE   |
| TIURS    | Electronic Signature Actions          |
| TIURS1   | Additional /ES/ Actions               |
| TIURT    | Sign On Chart, etc.                   |

| Routine  | Description                                                      |  |  |  |  |
|----------|------------------------------------------------------------------|--|--|--|--|
| TIURTIT1 | Review Documents by TITLE                                        |  |  |  |  |
| TIURTITH | Review Screen Header                                             |  |  |  |  |
| TIURTITL | Review Documents by TITLE                                        |  |  |  |  |
| TIUSRV   | Silent Server Functions                                          |  |  |  |  |
| TIUSRV1  | More Silent Server Functions                                     |  |  |  |  |
| TIUSRVA  | API's for Authorization                                          |  |  |  |  |
| TIUSRVD  | RPC's for Document Definition                                    |  |  |  |  |
| TIUSRVE  | Get Upload Events for Display                                    |  |  |  |  |
| TIUSRVF  | Server calls for Template Fields                                 |  |  |  |  |
| TIUSRVF1 | Server calls for Template Fields                                 |  |  |  |  |
| TIUSRVG  | Silent Server Calls                                              |  |  |  |  |
| TIUSRVL  | Server Functions For Lists                                       |  |  |  |  |
| TIUSRVL1 | Server Functions For Lists                                       |  |  |  |  |
| TIUSRVLC | Server Functions For Lists                                       |  |  |  |  |
| TIUSRVLI | Server fns - Lists for CPRS                                      |  |  |  |  |
| TIUSRVLL | Server Functions for LOCAL Lists                                 |  |  |  |  |
| TIUSRVLO | Server FNS - Lists for CPRS                                      |  |  |  |  |
| TIUSRVLV | Server FNS for Lists by Visit                                    |  |  |  |  |
| TIUSRVP  | RPCs for CREATE & UPDATE                                         |  |  |  |  |
| TIUSRVP1 | More API's in Support of PUT                                     |  |  |  |  |
| TIUSRVPL | RPC's Supporting Links                                           |  |  |  |  |
| TIUSRVPT | Set Methods for Documents                                        |  |  |  |  |
| TIUSRVR  | Server FNS For Record Manipulation                               |  |  |  |  |
| TIUSRVR1 | RPC for Record-Wise GET                                          |  |  |  |  |
| TIUSRVR2 | RPC for Record-Wise GET                                          |  |  |  |  |
| TIUSRVR3 | Load Signatures for Record-Wise GET                              |  |  |  |  |
| TIUSRVT  | Server Functions For Templates                                   |  |  |  |  |
| TIUSRVT1 | Server Calls For Templates                                       |  |  |  |  |
| TIUSRVT2 | Server Functions For Templates                                   |  |  |  |  |
| TIUSRVT3 | Remove a User's Non-Shared Templates.                            |  |  |  |  |
| TIUSRVT4 | Remove All Terminated User Templates.                            |  |  |  |  |
| TIUSTA   | GENERATED FROM 'TIU PRINT AUTHORSTATS' PRINT<br>TEMPLATE (#1735) |  |  |  |  |
| TIUSTS   | GENERATED FROM 'TIU PRINTSERVICESTATS' PRINT<br>TEMPLATE (#1737) |  |  |  |  |
| TIUSTT   | GENERATED FROM 'TIU PRINT TRANSSTATS' PRINT<br>TEMPLATE (#1736)  |  |  |  |  |

| Routine  | Description                                |  |  |  |  |
|----------|--------------------------------------------|--|--|--|--|
| TIUT     | Release From Or Send Back To Transcription |  |  |  |  |
| TIUTHLP  | Help for Transcription                     |  |  |  |  |
| TIUTSK   | TIU's Nightly Daemon                       |  |  |  |  |
| TIUU     | Utility Subroutines for Discharge Summary  |  |  |  |  |
| TIUUPEDT | Upload Parameter Edit                      |  |  |  |  |
| TIUUPLD  | ASCII Upload                               |  |  |  |  |
| TIUVISIT | Visit File Look-Up                         |  |  |  |  |
| TIUVSIT  | Interactive Visit Look-Up DKM              |  |  |  |  |
| TIUVSIT1 | Visit Look-Up (Cont'd)                     |  |  |  |  |
| TIUVSITH | Help for Interactive Visit Look-Up         |  |  |  |  |
| TIUXRC   | DRIVER FOR COMPILED XREFS FOR FILE #8925   |  |  |  |  |
| TIUXRC1  | COMPILED XREF FOR FILE #8925               |  |  |  |  |
| TIUXRC2  | COMPILED XREF FOR FILE #8925               |  |  |  |  |
| TIUXRC3  | C3 COMPILED XREF FOR FILE #8925            |  |  |  |  |
| TIUXRC4  | COMPILED XREF FOR FILE #8925               |  |  |  |  |
| TIUXRC5  | COMPILED XREF FOR FILE #8925               |  |  |  |  |
| TIUXRC6  | JXRC6 COMPILED XREF FOR FILE #8925         |  |  |  |  |
| TIUXRC7  | COMPILED XREF FOR FILE #8925               |  |  |  |  |
| TIUXRC8  | COMPILED XREF FOR FILE #8925               |  |  |  |  |
| TIUZZ65  | Cleanup Routine for AFTER TIU*1*65         |  |  |  |  |

# 5.0 Files and Tables

# 5.1 File List

| File # | Filename                   | Description                                                                                                    |
|--------|----------------------------|----------------------------------------------------------------------------------------------------|
| 8925   | TIU DOCUMENT               | This file stores textual information for the clinical record database. Although it is designed to initially accommodate Progress Notes, Consult Reports, and Discharge Summaries, it is intended to be sufficiently flexible to accommodate textual reports or provider narrative of any length or type, and to potentially accommodate such data transmitted from remote sites, which may be excluded from the corresponding local VISTA Package databases (e.g., Operative Reports, Radiology Reports, Pathology Reports, etc.) to avoid confusion with local workload.                                                                                                    |
| 8925.1 | TIU DOCUMENT<br>DEFINITION | This file stores Document Definitions, which identify and define behavior for documents stored in the TIU DOCUMENTS FILE (#8925). For consistency with the V-file schema, it may be viewed as the "Attribute Dictionary" for the Text Integration Utilities.  It also stores Objects, which can be embedded in a Document Definition's Boilerplate Text (Overprint). Objects contain M code which gets a piece of data and inserts it in the document's Boilerplate Text when a document is entered.  Some entries in this file are developed Nationally and exported across the country. Others are created by local sites. Entries in the first category are marked National Standard and are not editable by sites.  This file does not allow multiple entries of the same type with the same name. That is, within a given Type, there are no duplicate names. (This refers to the .01 field, the Technical name of the entry.)  This file does not allow a parent to have items with the same name, even if the items have different internal file numbers (i.e. are different file entries). Again, this refers to the .01 Technical name of the entry.  Because of ownership considerations, the file does not allow an entry to be an item under more than 1 parent. If the same item is desired under more than one parent, the item must be copied into a new entry. There is one exception: Document Definitions of Type Component that have been marked Shared may have more than one parent. |

| File # | Filename                                | Description                                                                                                    |
|--------|-----------------------------------------|----------------------------------------------------------------------------------------------------|
| 8925.1 | TIU DOCUMENT<br>DEFINITION<br>continued | Users are expected to use the Document Definition Utility TIUF to enter, edit, and delete file entries. In fact, the file prohibits the deletion of entries through generic FileMan Options. It also prohibits the edit through generic FileMan of a few critical fields: Type, Status, Shared, and National Standard. Adding and Deleting (but not editing) Items is also prohibited through generic FileMan options.  This does NOT imply that it is <i>safe</i> to use generic FileMan to edit other fields. Users are cautioned that edit through generic FileMan bypasses many safeguards built in to the Document Definition Utility and can create havoc unless the user <i>thoroughly understands</i> the File and its uses. If users find needs which are not met through TIUF, please communicate them to the TIU development team. |
| 8925.2 | TIU UPLOAD<br>BUFFER                    | This file buffers uploaded ASCII reports during the upload process, until they can be successfully routed to their respective destinations within VISTA. It will support the development of tools for responding to error messages (e.g., the correction of errors experienced during routing/filing) by the appropriate users, so as to avoid the necessity of making all edits on the client system and reinitiating the upload in response to an error condition.                                                                                                    |
| 8925.3 | TIU UPLOAD ERROR<br>DEFINITION          | This file defines allowable error codes, and their corresponding names and textual messages for the error handler module of the ASCII upload process.                                                                                                    |
| 8925.4 | TIU UPLOAD LOG                          | This file is used by the filer module of the upload process to log both successfully filed records and non-fatal errors which may occur during routing/ filing of one or more records in a given batch.                                                                                                    |
| 8925.5 | TIU AUDIT TRAIL                         | This file maintains an audit trail of TIU transactions.                                                                                                    |
| 8925.6 | TIU STATUS (including data)             | This file contains the allowable statuses which may be applied to a TIU document during its path through the system.                                                                                                    |
| 8925.7 | TIU MULTIPLE<br>SIGNATURE               | This file is intended to accommodate the case where multiple cosignatures are applied to a document (e.g., team or multidisciplinary notes, discharge planning check-lists, etc.). Rather than adding a multiple to the TIU Document file, this file supports a 3NF decomposition, allowing multiple cosignatures to be applied to the same document.                                                                                                    |
| 8925.8 | TIU SEARCH<br>CATEGORIES                | This file stores parameters which modify the processing requirements of individual document types, and their descendants.                                                                                                    |
| 8925.9 | TIU PROBLEM LINK                        | This file allows a many-to-many relationship between TIU Documents and Problems to be maintained.                                                                                                    |

| File #        | Filename                              | Description                                                                                                    |
|---------------|---------------------------------------|----------------------------------------------------------------------------------------------------|
| 8925.91       | TIU EXTERNAL<br>DATA LINK FILE        | This file is intended to allow the definition of many-to-one linkages between TIU Documents and external data objects (i.e., non-MUMPS data) such as Images or BLOBs.                                                                                                    |
| 8925.93       | TIU PRINT<br>PARAMETERS               | This file describes the parameters for controlling the Printing of Progress Notes.                                                                                                    |
| 8925.94       | TIU DIVISION PRINT<br>PARAMETERS      | This file describes the parameters for the batch printing of progress notes for filing by Medical Center Division.                                                                                                    |
| 8925.95       | TIU DOCUMENT<br>PARAMETERS            | This file stores parameters which modify the processing requirements of individual document types, and their descendants.                                                                                                    |
| 8925.97       | TIU CONVERSIONS                       | This file contains information concerning the conversion of legacy files such as ^GMR(121, Generic Progress Note File, to ^TIU(8925, TIU Document File.                                                                                                    |
| 8925.98       | TIU PERSONAL<br>DOCUMENT TYPE<br>LIST | This file is used to store "pick-lists" of documents (by class), for selection by users.                                                                                                    |
| 8925.99       | TIU PARAMETERS                        | This file contains the site-configurable parameters for TIU. It will have one entry for each division, to support variable definition of package behavior at multidivisional facilities.                                                                                        |
| 8926          | TIU PERSONAL<br>PREFERENCES           | This file allows the definition of Personal Preferences with respect to a variety of TIU's functions (e.g., Review Screen sort field and order, Default cosigner, default locations, location by day-of-week, suppression of review notes prompt on Progress note entry, etc.). |
| 9003130.<br>1 | BTIU OBJECT<br>DESCRIPTION            |                                                                                                    |
| 9003130.<br>2 | BTIU UPLOAD<br>STATUS                 |                                                                                                    |

# 5.2 File Access

| File #                                          | Filename     | GL | RD | WR | LYG | DD | DEL |
|-------------------------------------------------|--------------|----|----|----|-----|----|-----|
| 8925<br>TIU<br>DOCUME<br>NT                     | ^TIU(8925,   | @  | @  | @  | @   | @  | @   |
| 8925.1<br>TIU<br>DOCUME<br>NT<br>DEFINITIO<br>N | ^TIU(8925.1, | @  | @  | @  | @   | @  | @   |

| File #                                             | Filename      | GL | RD | WR | LYG | DD | DEL |
|----------------------------------------------------|---------------|----|----|----|-----|----|-----|
| 8925.2<br>TIU<br>UPLOAD<br>BUFFER                  | ^TIU(8925.1,  | @  | @  | @  | @   | @  | @   |
| ^TIU(8925. 3,                                      | ^TIU(8925.3,  | @  | @  | @  | @   | @  | @   |
| 8925.3<br>TIU<br>UPLOAD<br>ERROR<br>DEFINITIO<br>N | ^TIU(8925.3,  | @  | @  | @  | @   | @  | @   |
| 8925.4<br>TIU<br>UPLOAD<br>LOG                     | ^TIU(8925.4,  | @  | @  | @  | @   | @  | @   |
| 8925.5<br>TIU AUDIT<br>TRAIL                       | ^TIU(8925.5,  | @  | @  | @  | @   | @  | @   |
| 8925.6<br>TIU<br>STATUS                            | ^TIU(8925.6,  | @  | @  | @  | @   | @  | @   |
| 8925.7<br>TIU<br>MULTIPLE<br>SIGNATU<br>RE         | ^TIU(8925.7,  | @  | @  | @  | @   | @  | @   |
| 8925.8<br>TIU<br>SEARCH<br>CATEGOR<br>IES          | ^TIU(8925.8,  | @  | @  | @  | @   | @  | @   |
| 8925.9<br>TIU<br>PROBLEM<br>LINK                   | ^TIU(8925.9,  | @  | @  | @  | @   | @  | @   |
| 8925.91<br>TIU<br>EXTERNA<br>L DATA<br>LINK        | ^TIU(8925.91, | @  | @  | @  | @   | @  | @   |
| 8925.93<br>TIU PRINT<br>PARAMET<br>ERS             | ^TIU(8925.93, | @  | @  | @  | @   | @  | @   |

| File #                                                      | Filename      | GL | RD | WR | LYG | DD | DEL |
|-------------------------------------------------------------|---------------|----|----|----|-----|----|-----|
| 8925.94<br>TIU<br>DIVISION<br>PRINT<br>PARAMET<br>ERS       | ^TIU(8925.94, | @  | @  | @  | @   | @  | @   |
| 8925.95<br>TIU<br>DOCUME<br>NT<br>PARAMET<br>ERS            | ^TIU(8925.95, | @  | @  | @  | @   | @  | @   |
| 8925.97<br>TIU<br>CONVERS<br>IONS                           | ^TIU(8925.97, | @  | @  | @  | @   | @  | @   |
| 8925.98<br>TIU<br>PERSONA<br>L<br>DOCUME<br>NT TYPE<br>LIST | ^TIU(8925.98, | @  | @  | @  | @   | @  | @   |
| 8925.99<br>TIU<br>PARAMET<br>ERS                            | ^TIU(8925.99, | @  | @  | @  | @   | @  | @   |
| 8926<br>TIU<br>PERSONA<br>L<br>PREFERE<br>NCES              | ^TIU(8926,    | @  | @  | @  | @   | @  | @   |
| 8927<br>TIU<br>TEMPLAT<br>E                                 | ^TIU(8927,    | @  | @  | @  | @   | @  | @   |
| 8927.1<br>TIU<br>TEMPLAT<br>E FIELD                         | ^TIU(8927.1,  | @  | @  | @  | @   | @  | @   |
| 9003130.1<br>BTIU<br>OBJECT<br>DESCRIPT<br>ION              | ^BTIUOD(      | @  | @  | @  | @   | @  | @   |

| File #                                | Filename | GL | RD | WR | LYG | DD | DEL |
|---------------------------------------|----------|----|----|----|-----|----|-----|
| 9003130.2<br>BTIU<br>UPLOAD<br>STATUS | ^BTIUZ(  |    |    |    |     |    |     |

## 5.3 Cross References

The following cross-references are included in this package (listed here by file and field number).

**Example: TIU DOCUMENT File (#8925)** 

| Field # | Field Name    | X-ref | Description                                                                                                    |
|---------|---------------|-------|----------------------------------------------------------------------------------------------------|
| .01     | DOCUMENT TYPE | В     | Regular cross-reference                                                                                                    |
|         |               | APT   | This MUMPS-type, multi-field cross-reference by PATIENT, DOCUMENT TYPE, STATUS, and INVERSE ENTRY/DICTATION DATE facilitates look-ups by patient.                                       |
|         |               | AAU   | This MUMPS-type, multi-field cross-reference by AUTHOR, DOCUMENT TYPE, STATUS, and INVERSE ENTRY/DICTATION DATE facilitates lookups by author.                                          |
|         |               | ASUP  |                                                                                                    |
|         |               | AV    | This multi-field, MUMPS-type cross-<br>reference by (EXPECTED COSIGNER),<br>DOCUMENT TYPE, STATUS, INVERSE<br>ENTRY/DICTATION DATE/TIME is used for<br>look-ups and queries.            |
|         |               | ATS   | This MUMPS-type cross-reference by patient, document type, and visit number will allow for a candidate key to determine whether a given document exists for a particular patient visit. |
|         |               | ATC   | This multi-field, MUMPS-type cross-<br>reference by DOCUMENT TYPE, STATUS,<br>and INVERSE ENTRY/DICTATION<br>DATE/TIME facilitates look-ups by treating<br>specialty.                   |
|         |               |       | This multi-field, MUMPS-type cross-<br>reference by TRANSCRIPTIONIST ID,<br>DOCUMENT TYPE, STATUS, and<br>INVERSE ENTRY/DICTATION DATE/TIME                                             |

| Field # | Field Name    | X-ref          | Description                                                                                                    |  |  |
|---------|---------------|----------------|----------------------------------------------------------------------------------------------------|--|--|
|         |               | ALL            | will facilitate look-ups by transcriptionist.                                                                                                    |  |  |
|         |               | ASUB           | This multi-field cross-reference is used for building the review screen across all categories (Author, Attending Physician, Patient, Transcriptionist, or treating specialty).  This MUMPS-style multi-field cross-reference is used for queries by subject. |  |  |
| .01     | DOCUMENT TYPE | ASVC           | This MUMPS-type, multi-field cross-<br>reference by SERVICE, DOCUMENT TYPE,<br>STATUS, and INVERSE<br>ENTRY/DICTATION DATE facilitates look-                                                                                                    |  |  |
|         |               |                | ups by service.                                                                                                    |  |  |
|         |               | AE             | This multi-field, MUMPS-type cross-<br>reference by Patient, inverse Date, and<br>Report Type is to optimize searching by<br>entity, time, and attribute.                                                                                                    |  |  |
|         |               | ALOC           | This MUMPS-type, multi-field cross-<br>reference is optimized for searching hospital<br>location, document type, status, and date<br>range.                                                                                                    |  |  |
|         |               | APRB           |                                                                                                    |  |  |
|         |               | AVSIT          | This multi-field, MUMPS-type cross-<br>reference by Problem, Document Type,<br>Status, and Inverse Reference Date<br>facilitates query for documents by problem.                                                                                             |  |  |
|         |               | APTCL          | This multi-field, MUMPS-type cross-<br>reference by Patient, clinical document<br>class, and inverse Reference Date facilitates<br>look-up by Visit.                                                                                                    |  |  |
|         |               | ACLPT          | This multi-field, MUMPS-type cross-<br>reference by Patient, Root Class, and<br>inverse Reference Date facilitates look-up<br>by Patient.                                                                                                    |  |  |
|         |               | ACLEC          | This MUMPS-Type, Multi-field cross-reference on Cosignature Date/time will assure that the cosigned notes are included in the ACLPT x-ref (completed, by patient) upon cosignature.                                                                          |  |  |
|         |               | ACLEC<br>ACLSB | This x-ref is used to extract lists based on                                                                                                    |  |  |

| Field # | Field Name | X-ref  | Description                                                                                                    |
|---------|------------|--------|----------------------------------------------------------------------------------------------------|
|         |            |        | context.                                                                                                    |
|         |            | APTLDO |                                                                                                    |
|         |            |        | This x-ref is used to extract lists based on context.                                                                                                    |
|         |            |        | This MUMPS-type, multi-field cross-<br>reference by PT, TITLE, "LOC;VPT;VTYYP",<br>DA is used for optimizing checks for<br>documents for a particular visit.                                                              |
| .02     | PATIENT    | AA     | This MUMPS-type, multi-field cross-<br>reference by PATIENT, DOCUMENT TYPE,<br>STATUS, and INVERSE VISIT/DATE will<br>help to identify documents by patient and<br>time.                                                  |
|         |            | APT    | This multi-field, MUMPS-type cross-<br>reference by Patient, Document Type,<br>Status, and Inverse Entry/Dictation Date will<br>facilitate look-up by Patient.                                                            |
|         |            | AE     |                                                                                                    |
|         |            |        | This multi-field, MUMPS-type cross-<br>reference by Patient, Inverse Visit Date, and<br>Report Type is to optimize searching by<br>entity, time, and attribute.                                                           |
| .02     | PATIENT    | С      | This REGULAR FileMan type cross-<br>reference is used for look-up by patient.                                                                                                    |
|         |            | AV     | This MUMPS-type, multi-field cross-<br>reference by patient, document type, and<br>visit record number will serve as a candidate<br>key to determine whether a given document<br>exists for a particular patient visit.   |
|         |            | АРТР   | This MUMPS-type, multi-field cross-<br>reference by Patient and REGULAR<br>Signature Date/Time is used to maintain the<br>daily print queue for batch printing of<br>documents (currently, just Progress Notes)           |
|         |            | ADCPT  | on signature.                                                                                                    |
|         |            | APTCL  | This MUMPS-type, multi-field cross-reference by PATIENT, DOCUMENT CLASS, STATUS, and INVERSE REFERENCE DATE facilitates look-ups by PATIENT and DOCUMENT CLASS (e.g., all SIGNED Violence Postings for patient John Doe). |
|         |            |        | This MUMPS-type, multi-field cross-<br>reference by PATIENT, CLINICAL                                                                                                    |

| Field # | Field Name              | X-ref | Description                                                                                                    |
|---------|-------------------------|-------|----------------------------------------------------------------------------------------------------|
|         |                         | 2270  | DOCUMENT CLASS, and INVERSE<br>REFERENCE DATE facilitates look-ups by<br>patient.                                                                                                    |
|         |                         | ACLAU | This x-ref is used to extract lists based on context.                                                                                                    |
|         |                         | ACLSB | oonioxi.                                                                                                    |
|         |                         | APTLD | This x-ref is used to extract lists based on context.                                                                                                    |
|         |                         |       | This x-ref is used to extract lists based on context.                                                                                                    |
|         |                         |       | This MUMPS-type Multi-field index by PT, TITLE, "LOC;VDT;VTYP" is used for optimizing checks for documents for a particular visit.                                                                                  |
| .03     | VISIT                   | AA    | This MUMPS-type, multi-field cross-<br>reference by PATIENT, DOCUMENT TYPE,<br>and INVERSE VISIT DATE is optimized for<br>searches by entity, attribute, and time.                                                  |
|         |                         | AE    | This MUMPS-type, multi-field cross-<br>reference by PATIENT, DOCUMENT TYPE,<br>and INVERSE VISIT DATE will optimizer<br>searching by entity, attribute, and time.                                                   |
|         |                         | AV    | This MUMPS-type, multi-field cross-<br>reference by PATIENT, DOCUMENT TYPE,<br>and Visit Record number serves as a<br>candidate key to determine whether a given<br>document exists for a particular patient visit. |
| 03      | VISIT                   | AVSIT | This MUMPS-type, multi-field cross-<br>reference by PATIENT, DOCUMENT TYPE,<br>STATUS, and INVERSE VISIT/DICTATION<br>DATE facilitates look-ups by visit.                                                           |
|         |                         | V     | This REGULAR FileMan Cross-reference by VISIT is used to help identify dependent entries.                                                                                                    |
|         |                         | APTLD | This MUMPS-type Multifield cross-reference by PT, TITLE, "LOC; VDT; VTYP", DA is used for optimizing checks for documents for a particular visit.                                                                   |
| .04     | PARENT<br>DOCUMENT TYPE | ADCPT | This MUMPS-type, multi-field cross-reference by PATIENT, DOCUMENT                                                                                                    |

| Field # | Field Name | X-ref | Description                                                                                                    |
|---------|------------|-------|----------------------------------------------------------------------------------------------------|
|         |            |       | CLASS, STATUS, and INVERSE REFERENCE DATE facilitates look-ups by PATIENT AND DOCUMENT CLASS (e.g., all SIGNED Violence Postings for patient John Doe).                               |
| .05     | STATUS     | ASUP  | This MUMPS-type, multi-field cross-reference by (EXPECTED COSIGNER), DOCUMENT TYPE, STATUS, and INVERSE ENTRY/DICTATION DATE/ TIME will be used for look-ups and queries.             |
|         |            | AAU   | This MUMPS-type, multi-field cross-reference by AUTHOR/DICTATOR, DOCUMENT TYPE, STATUS, and INVERSE ENTRY/DICTATION DATE/ TIME will be used for look-ups and queries.                 |
|         |            | APT   | This MUMPS-type, multi-field cross-reference by AUTHOR/DICTATOR, DOCUMENT TYPE, STATUS, and INVERSE ENTRY/DICTATION DATE/ TIME will be used for look-ups and queries.                 |
|         |            | ATS   | This MUMPS-type, multi-field cross-reference by ENTERED BY, DOCUMENT TYPE, STATUS, and INVERSE ENTRY/DICTATION DATE/ TIME will be used for look-ups and queries.                      |
|         |            | ALL   | This MUMPS-type, multi-field cross-<br>reference by TREATING SPECIALTY,<br>DOCUMENT TYPE, STATUS, and<br>INVERSE ENTRY/DICTATION DATE/ TIME<br>will be used for look-ups and queries. |
|         |            | ASUB  | This MUMPS-type, multi-field cross-<br>reference by DOCUMENT TYPE, STATUS,<br>and INVERSE ENTRY/DICTATION DATE/<br>TIME will be used for look-ups and queries.                        |
|         |            |       | This MUMPS-type, multi-field cross-reference is used in queries by subject.                                                                                                    |
| .05     | STATUS     | ASVC  | This MUMPS-type, multi-field cross-<br>reference by SERVICE, DOCUMENT TYPE,<br>STATUS, and INVERSE<br>ENTRY/DICTATION DATE/ TIME will be<br>used for look-ups and queries.            |
|         |            | ALOC  | This MUMPS-type, multi-field cross-                                                                                                    |

| Field # | Field Name                           | X-ref         | Description                                                                                                    |
|---------|--------------------------------------|---------------|----------------------------------------------------------------------------------------------------|
|         |                                      |               | reference is optimized for searching hospital location, document type, status, and date range.                                                                                                    |
|         |                                      | APRB<br>AVSIT | This MUMPS-type, multi-field cross-<br>reference by PROBLEM, DOCUMENT<br>TYPE, STATUS, and INVERSE<br>ENTRY/DICTATION DATE/ TIME facilitates<br>queries by problem.                                                                  |
|         |                                      | ADCPT         | This MUMPS-type, multi-field cross-<br>reference by SERVICE, DOCUMENT TYPE,<br>STATUS, and INVERSE<br>ENTRY/DICTATION DATE/ TIME facilitates<br>queries by visit                                                                     |
|         |                                      |               | This MUMPS-type, multi-field cross-reference by PATIENT, DOCUMENT TYPE, STATUS, and INVERSE ENTRY/DICTATION DATE/ TIME facilitates look-ups by PATIENT and DOCUMENT CLASS (e.g., all SIGNED violence Postings for patient John Doe). |
| .06     | PARENT                               | DAD           | Cross-Reference on parent to help find addenda.                                                                                                    |
| .07     | EPISODE BEGIN<br>DATE/TIME           | APTLD         | This MUMPS-type Multifield cross-reference by PT, TITLE, "LOC; VDT; VTYP", DA is used for optimizing checks for documents for a particular visit.                                                                                    |
| .12     | MARK DISCH DT<br>FOR CORRECT-<br>ION | FIX           | This regular FileMan Cross-reference is used by the nightly daemon to identify those records which require evaluation/correction of their discharge dates.                                                                           |
| .13     | VISIT TYPE                           | APTLD         | This MUMPS type Multi-field index by PT,TITLE,"LOC;VDT;VTYP",DA is used for optimizing checks for documents for a particular visit.                                                                                                  |
| 1201    | ENTRY DATE/TIME                      | F             | This regular FileMan Cross-reference on Entry Date/time supports the Nightly background task, by helping to identify the subset of records which is overdue for either signature or purging.                                         |
| 1202    | AUTHOR/<br>DICTATOR                  | CA            | This REGULAR, whole-file cross-reference by Author/ Dictator will facilitate both look-ups and sorting by author.                                                                                                    |
|         |                                      | AAU           | This MUMPS-type, multi-field cross-reference by AUTHOR, DOCUMENT TYPE, STATUS, and INVERSE DICTATION DATE/TIME is intended to facilitate look-up by author for the review process.                                                   |

| Field # | Field Name           | X-ref | Description                                                                                                    |
|---------|----------------------|-------|----------------------------------------------------------------------------------------------------|
|         |                      | AAUP  | This MUMPS-type, multi-field cross-reference by Author and REGULAR Signature Date/Time is used to maintain the daily print queue for batch printing of documents (currently, just Progress Notes) on signature.            |
|         |                      | ACLAU | This x-ref is used to extract lists based on context.                                                                                                    |
| 1205    | HOSPITAL<br>LOCATION | ALOC  | This MUMPS-type, multi-field cross-<br>reference is optimized for searching hospital<br>location, document type, status, and date range.                                                                                   |
|         |                      | ALOCP | This MUMPS-type, multi-field cross-reference by Hospital Location and REGULAR Signature Date/Time is used to maintain the daily print queue for batch printing of documents (currently, just Progress Notes) on signature. |
| 1208    | EXPECTED<br>COSIGNER | CS    | This REGULAR, FileMan type cross-<br>reference by supervisor (expected cosigner)<br>will be used to optimize FM Sorts and<br>searches.                                                                                     |
|         |                      | ASUP  | This MUMPS-type, multi-field cross-reference by (EXPECTED COSIGNER), DOCUMENT TYPE, STATUS, and INVERSE ENTRY/DICTATION DATE/ TIME will be used for look-ups and queries.                                                  |
| 1211    | VISIT LOCATION       | APTLD | This MUMPS-type, Multi-field index by PT,TITLE,"VLOC;VDT;VTYP",DA is used to optimize the check for documents of a given title for a particular visit.                                                                     |
| 1301    | REFERENCE DATE       | AAU   | This MUMPS-type, multi-field cross-<br>reference is used for look-ups by author,<br>document type, status, and date range.                                                                                                 |
|         |                      | ASUP  | This MUMPS-type, multi-field cross-reference by EXPECTED COSIGNER), DOCUMENT TYPE, STATUS, and INVERSE ENTRY/DICTATION DATE/TIME will be used for look-ups and queries.                                                    |
| 1301    | REFERENCE DATE       | APT   | This MUMPS-type, multi-field cross-reference is used for look-ups by patient, document type, status, and date range.                                                                                                    |
|         |                      | ATS   | This MUMPS-type, multi-field cross-reference is used for look-ups by Treating Specialty, document type, status, and date range.                                                                                            |

| Field # | Field Name | X-ref | Description                                                                                                    |
|---------|------------|-------|----------------------------------------------------------------------------------------------------|
|         |            |       | •                                                                                                    |
|         |            | ATC   | This MUMPS-type, multi-field cross-reference is used for look-ups by Entry person, document type, status, and date range.                                                                                                |
|         |            | ALL   | This MUMPS-type, multi-field cross-reference is used for look-ups by Entry person, document type, status, and date range.                                                                                                |
|         |            | ASUB  | This MULTI-fields, MUMPS-type cross-reference is used for queries by subject.                                                                                                    |
|         |            | ASVC  | This MUMPS-type, multi-field cross-reference is used for look-ups by SERVICE, document type, status, and date                                                                                                    |
|         |            | APRB  |                                                                                                    |
|         |            |       | This MUMPS-type, multi-field cross-reference by Problem, Document type, Status, and Inverse Reference Date/time is used to facilitate query by problem.                                                                  |
|         |            | AVSIT |                                                                                                    |
|         |            | ADCPT | This MUMPS-type, multi-field cross-reference by VISIT, DOCUMENT TYPE, STATUS, and INVERSE ENTRY/DICTATION DATE facilitates look-ups by visit.                                                                            |
|         |            |       | This MUMPS-type, multi-field cross-reference by PATIENT, DOCUMENT CLASS, STATUS, and INVERSE REFERENCE DATE facilitates lookups by PATIENT AND DOCUMENT CLASS (e.g., all SIGNED Violence Postings for patient John Doe). |
|         |            | D     |                                                                                                    |
|         |            | APTCL | This REGULAR FileMan Cross-reference by Reference Date/time is used for both look-ups and sorts.                                                                                                    |
|         |            | ALOC  | This MUMPS-type, multi-field cross-reference by PATIENT, CLINICAL DOCUMENT CLASS, and INVERSE REFERENCE DATE facilitates lookups by patient.                                                                             |
|         |            | ACLPT | This MUMPS-type, multi-field cross-reference is used for look-ups LOCATION, document type, status, and date                                                                                                    |
|         |            | ACLAU | This MUMPS-Type, Multi-field cross-reference on Cosignature Date/time will assure that the cosigned notes are included in the ACLPT x-ref (completed, by patient) upon cosignature.                                      |
|         |            | ACLSB | This x-ref is used to extract lists based on context.                                                                                                    |

| Field # | Field Name                          | X-ref | Description                                                                                                    |
|---------|-------------------------------------|-------|----------------------------------------------------------------------------------------------------|
|         |                                     |       | This x-ref is used to extract lists based on context.                                                                                                    |
| 1302    | ENTERED BY                          | TC    | This REGULAR FileMan type cross-<br>reference is used for sorting by the person<br>who entered the original document.                                                                                                    |
|         |                                     | ATC   | This MUMPS-type, multi-field cross-<br>reference is used for searching by entry<br>person, document type, status, and date<br>range.                                                                                                    |
|         |                                     | ACLAU | This x-ref is used to extract lists based on context.                                                                                                    |
| 1304    | RELEASE<br>DATE/TIME                | Е     | This Regular, FileMan Cross-reference on Release Date/Time is used for sorting, and for the Released/unverified Report for the Verifying MRT.                                                                                              |
| 1402    | TREATING<br>SPECIALTY               | TS    | This REGULAR FileMan type cross-<br>reference is used for support both look-ups<br>and sorts by Treating Specialty                                                                                                    |
|         |                                     | ATS   | This MUMPS-type, multi-field cross-<br>reference is optimized for searching by<br>treating specialty, document type, status,<br>and date range.                                                                                            |
| 1404    | SERVICE                             | ASVC  | This MUMPS-type, multi-field cross-<br>reference is optimized for searching by<br>treating specialty, document type, status,<br>and date range.                                                                                            |
|         |                                     | SVC   | This REGULAR FileMan Cross-reference by Service will facilitate look-ups, sorts, and reports.                                                                                                    |
| 1405    | REQUEST-ING<br>PACKAGE<br>REFERENCE | G     | This REGULAR FM cross-reference by REQUESTING PACKAGE REFERENCE is used to avoid multiple documents per request, and for look-ups.                                                                                                    |
| 1501    | SIGNATURE<br>DATE/TIME              | ALOCP | This MUMPS-type, multi-field cross-<br>reference by Hospital Location and<br>REGULAR Signature Date/Time is used to<br>maintain the daily print queue for batch<br>printing of documents (currently, just<br>Progress Notes) on signature. |
|         |                                     | APTP  | This MUMPS-type, multi-field cross-reference by Patient and REGULAR Signature Date/Time is used to maintain the daily print queue for batch printing of documents (currently, just Progress Notes) on signature.                           |

| Field # | Field Name                | X-ref          | Description                                                                                                    |
|---------|---------------------------|----------------|----------------------------------------------------------------------------------------------------|
|         |                           | AAUP           | This MUMPS-type, multi-field cross-reference by Author and REGULAR Signature Date/Time is used to maintain the daily print queue for batch printing of documents (currently, just Progress Notes) on signature. |
|         |                           | ACLPT          | This MUMPS-Type, Multi-field cross-reference on Cosignature Date/time will assure that the cosigned notes are included in the ACLPT x-ref (completed, by patient) upon cosignature.                             |
|         |                           | ACLEC<br>ACLAU | This x-ref is used to extract lists based on context.                                                                                                    |
| 1502    | SIGNED BY                 | ACLSB          | This x-ref is used to extract lists based on context.                                                                                                    |
| 1507    | COSIGNA-TURE<br>DATE/TIME | ACLEC          |                                                                                                    |
|         |                           | ACLPT          | This MUMPS-Type, Multi-field cross-reference on Cosignature Date/time will assure that the cosigned notes are included in the ACLPT x-ref (completed, by patient) upon cosignature.                             |
| 1701    | SUBJECT                   | ASUB           | This MUMPS-type, multi-field cross-reference is used for queries by subject.                                                                                                    |
| 15001   | VISIT ID                  | VID            | REGULAR FM Cross-reference by Visit ID facilitates look-up by CIRN.                                                                                                    |

#### 8925.1 - TIU DOCUMENT DEFINITION File

| Field # | Field Name        | X-ref | Description                                                                                                    |
|---------|-------------------|-------|----------------------------------------------------------------------------------------------------|
| .01     | NAME              | В     | This KWIK cross-reference on document name will allow look-up based on subnames, etc.                                                     |
|         |                   | С     | This cross-reference will be used by the router/filer to identify a given report type                                                     |
| .03     | PRINT NAME        | AM1   | This MUMPS-type cross-reference is used to update the TIMESTAMP on both the current document and its parents when its PRINT NAME changes. |
|         |                   | D     | This REGULAR FileMan cross-reference by PRINT NAME will facilitate look-up.                                                               |
| .04     | TYPE              | AT    | This regular cross-reference is used for listing Document Definitions by Type.                                                            |
| .05     | PERSONAL<br>OWNER | AP    | This regular cross-reference is used for listing Document Definitions by Personal Owner.                                                  |

| Field # | Field Name                    | X-ref | Description                                                                                                    |
|---------|-------------------------------|-------|----------------------------------------------------------------------------------------------------|
| .06     | CLASS OWNER                   | AC    | This regular cross reference is used to list Document Definitions by Class Owner.                                                                                                    |
| .07     | STATUS                        | AS    | This regular cross-reference is used to list Document Definitions by Status.                                                                                                    |
| 1,.14   | POSTING<br>INDICATOR          | APOST | This REGULAR FileMan Cross-reference by Posting Indicator will help to identify which Document Classes are associated with each of the currently supported Posting Types.                  |
| 1,.01   | HEADER PIECE                  | В     | The REGULAR "B" cross-reference.                                                                                                    |
| 1,.02   | ITEM NAME                     | С     | This REGULAR FileMan cross-reference on the ITEM NAME is used in the look-up and edit process.                                                                                             |
| 1,.03   | FIELD NUMBER                  | D     | This REGULAR FileMan cross-reference by field number is used by the filer-router to identify header-pieces with field numbers in the target file.                                          |
| 1,.04   | LOOKUP LOCAL<br>VARIABLE NAME | E     | This cross-reference is used by the rounter/filer to determine which pieces of the header should be set into special variables which may be required by the lookup routine.                |
| 2,.01   | CAPTION                       | В     | The REGULAR "B" cross-reference.                                                                                                    |
| 2,.02   | ITEM NAME                     | С     | This REGULAR FileMan cross-reference on the ITEM NAME is used in the look-up and filing processes.                                                                                         |
| 2,.03   | FIELD NUMBER                  | D     | This REGULAR FileMan cross-reference is used by the filer-router to identify header-fields with field numbers in the target file.                                                          |
| 2,.04   | LOOKUP LOCAL<br>VARIABLE NAME | E     | This REGULAR FileMan cross-reference is used by the router/filer-to determine which fields of the header should be set into special variables which may be required by the lookup routine. |
| 4,.01   | ITEM                          | В     | The REGULAR "B" cross-reference.                                                                                                    |
|         |                               | AD    | This cross-reference facilitates traversal from child to parent, up the class hierarchy.                                                                                                   |
|         |                               | AMM   | This MUMPS-type cross-reference will update the timestamp on the parent document when the ITEM, MNEMONIC, or SEQUENCE changes.                                                             |
| 4,2     | MNEMONIC                      | AMM   | This MUMPS-type cross-reference will update the timestamp on the parent document when the ITEM, MNEMONIC, or SEQUENCE changes.                                                             |
| 4,.3    | SEQUENCE                      | AMM   | This MUMPS-type cross-reference will update the timestamp on the parent document when the ITEM, MNEMONIC, or SEQUENCE changes.                                                             |

| Field # | Field Name                  | X-ref | Description                                                                                                    |
|---------|-----------------------------|-------|----------------------------------------------------------------------------------------------------|
|         |                             | AC    | This REGULAR FileMan cross-reference is used to list items by sequence number.                                                                                     |
| 4,4     | MENU TEXT                   | AMM   | This MUMPS-type cross-reference will update the timestamp on the parent document when the ITEM, MNEMONIC, or SEQUENCE changes.                                     |
|         |                             | С     | This M cross-reference would be regular but it truncates to 40 characters instead of 30. It is used to display items with no sequence in alpha order by Menu Text. |
| 11,.01  | STAT AUTO PRINT<br>EVENT    | В     | The REGULAR "B" cross-reference.                                                                                                    |
| 12,.01  | ROUTINE AUTO<br>PRINT EVENT | В     | The REGULAR "B" cross-reference.                                                                                                    |
| 13,.01  | PROCESSING<br>STEP          | В     | The REGULAR "B" cross-reference.                                                                                                    |
| 14,.01  | DIALOGUE<br>PROMPT          | В     | The REGULAR "B" cross-reference.                                                                                                    |
| 14,.03  | SEQUENCE                    | AS    | This REGULAR FileMan Cross-reference on the sequence sub-field of the Dialog Multiple will facilitate appropriate serialization of prompts.                        |
| ,99     | TIMESTAMP                   | AM    | This cross-reference invokes menu compilation in ^XUTL("XQORM", DA;TIU(8925.1, when the TIMESTAMP field is modified.                                               |

#### 8925.2 - TIU UPLOAD BUFFER File

| Field # | Field Name           | X-ref | Description                      |
|---------|----------------------|-------|----------------------------------|
| .01     | PROCESS ID<br>NUMBER | В     | The REGULAR "B" cross-reference. |
| 2,.01   | ERROR LOG<br>ENTRIES | В     | The REGULAR "B" cross-reference. |

#### 8925.3 - TIU UPLOAD ERROR DEFINITION File

| Field # | Field Name   | X-ref | Description                      |
|---------|--------------|-------|----------------------------------|
| .001    | ERROR CODE # | В     | The REGULAR "B" cross-reference. |

#### 8925.4 - TIU UPLOAD LOG File

| Field # | Field Name           | X-ref | Description                                                                            |
|---------|----------------------|-------|----------------------------------------------------------------------------------------|
| .01     | EVENT DATE/TIME      | В     | The REGULAR "B" cross-reference.                                                       |
| .06     | RESOLUTION<br>STATUS | С     | This REGULAR, whole-file cross reference is used to identify unresolved errors for the |

| Field # | Field Name | X-ref | Description                                                                   |
|---------|------------|-------|-------------------------------------------------------------------------------|
|         |            |       | filer/router process.                                                         |
| .08     | EVENT TYPE | D     | This REGULAR FileMan Cross-Reference by EVENT TYPE is used for list building. |

#### 8925.5 - TIU AUDIT TRAIL File

| Field # | Field Name                 | X-ref | Description                                                                                                    |
|---------|----------------------------|-------|----------------------------------------------------------------------------------------------------|
| .01     | TIU DOCUMENT<br>NAME       | В     | The REGULAR "B" cross-reference.                                                                                                    |
|         |                            | AR    | This MUMPS-type multi-field cross-<br>reference by TIU Document Pointer and<br>Reassignment date/time will help to identify<br>records that have been reassigned. |
| 1.01    | REASSIGN-MENT<br>DATE/TIME | AR    | This MUMPS-type multi-field cross-<br>reference by TIU Document Pointer and<br>Reassignment date/time will help to identify<br>records that have been reassigned. |

#### 8925.6 - TIU STATUS File

| Field # | Field Name | X-ref | Description                                                                                                    |
|---------|------------|-------|----------------------------------------------------------------------------------------------------|
| .01     | NAME       | В     | The REGULAR "B" cross-reference.                                                                                                    |
| .03     | SEQUENCE   | С     | This index is used for looking up and sorting document statuses by sequence number. Higher sequence numbers indicate more finished documents. |

#### 8925.7 - TIU MULTIPLE SIGNATURE File

| Field # | Field Name             | X-ref | Description                                                                                                    |
|---------|------------------------|-------|----------------------------------------------------------------------------------------------------|
| .01     | TIU DOCUMENT<br>NUMBER | В     | The REGULAR "B" cross-reference.                                                                                                    |
|         |                        | AE    | This multi-field, MUMPS-type cross-<br>reference by document and expected<br>cosigner facilitates the identification of<br>privilege to sign the document. |
| .03     | EXPECTED<br>SIGNER     | AE    | This multi-field, MUMPS-type cross-<br>reference by document and expected<br>cosigner facilitates the identification of<br>privilege to sign the document. |

#### 8925.8 - TIU SEARCH CATEGORIES File

| Field # | Field Name         | X-ref | Description                                                          |
|---------|--------------------|-------|----------------------------------------------------------------------|
| .01     | SEARCH<br>CATEGORY | В     | The REGULAR "B" cross-reference.                                     |
| .02     | CROSS<br>REFERENCE | С     | This REGULAR cross-reference is used to map SEARCH CATEGORY to CROSS |

| Field # | Field Name | X-ref | Description                                                                                                    |
|---------|------------|-------|----------------------------------------------------------------------------------------------------|
|         |            |       | REFERENCE                                                                                                    |
|         |            | AM    |                                                                                                    |
|         |            |       | This MUMPS-type cross-reference is used to update the timestamp on the search category selection menu when a DISPLAY NAME changes. |
| .99     | TIMESTAMP  | AM    | This cross-reference invokes menu compilation in ^XUTL("XQORM", DA;TIU(8925.8, when the TIMESTAMP field is modified.               |

#### 8925.9 - TIU PROBLEM LINK File

| Field # | Field Name            | X-ref | Description                                                                                                    |
|---------|-----------------------|-------|----------------------------------------------------------------------------------------------------|
| .01     | DOCUMENT              | В     | The REGULAR "B" cross-reference.                                                                                                    |
|         |                       | APRB  | This MUMPS-type, multi-field cross-<br>reference by Problem, Document type,<br>Status, and Inverse Reference Date/time<br>facilitates query by problem. |
| .05     | PROVIDER<br>NARRATIVE | APRB  | This MUMPS-type, multi-field cross-<br>reference by Problem, Document type,<br>Status, and Inverse Reference Date/time<br>facilitates query by problem. |

#### 8925.91 - TIU LINK File

| Field # | Field Name            | X-ref | Description                                                                                                    |
|---------|-----------------------|-------|----------------------------------------------------------------------------------------------------|
| .01     | DOCUMENT              | В     | The REGULAR "B" cross-reference.                                                                                                    |
|         |                       | APRB  | This MUMPS-type, multi-field cross-<br>reference by Problem, Document type,<br>Status, and Inverse Reference Date/time<br>facilitates query by problem. |
| .05     | PROVIDER<br>NARRATIVE | APRB  | This MUMPS-type, multi-field cross-<br>reference by Problem, Document type,<br>Status, and Inverse Reference Date/time<br>facilitates query by problem. |

#### 8925.93 - TIU PRINT PARAMETERS File

| Field # | Field Name | X-ref | Description                      |
|---------|------------|-------|----------------------------------|
| .01     | DIVISION   | В     | The REGULAR "B" cross-reference. |

#### 8925.94 - TIU DIVISION PRINT PARAMETERS File

| Field # | Field Name | X-ref | Description                      |
|---------|------------|-------|----------------------------------|
| .01     | DIVISION   | В     | The REGULAR "B" cross-reference. |

#### 8925.95 - TIU DOCUMENT PARAMETERS File

| Field # | Field Name             | X-ref | Description                      |
|---------|------------------------|-------|----------------------------------|
| .01     | DOCUMENT<br>DEFINITION | В     | The REGULAR "B" cross-reference. |

#### 8925.97 - TIU CONVERSIONS File

| Field # | Field Name     | X-ref | Description                      |
|---------|----------------|-------|----------------------------------|
| .01     | DATA CONVERTED | В     | The REGULAR "B" cross-reference. |
|         |                |       |                                  |
|         |                |       |                                  |

#### 8925.98 - TIU PERSONAL DOCUMENT TYPE LIST File

| Field # | Field Name   | X-ref | Description                                                                                                    |
|---------|--------------|-------|----------------------------------------------------------------------------------------------------|
| .01     | PERSON       | В     | The REGULAR "B" cross-reference.                                                                                                    |
|         |              | AC    | This multi-field, MUMPS-type cross-<br>reference by User and Parent Document<br>class is used to facilitate identification of the<br>user's preferred list of documents within the<br>context of a given parent class. |
| .03     | DISPLAY NAME | AM    | This MUMPS-type cross-reference is used for marking records for menu recompilation when the DISPLAY NAME for an item changes.                                                                                          |
| .99     | TIMESTAMP    | AM    | This MUMPS-type cross reference on the TIMESTAMP field is used to accomplish menu compilation into ^XUTL("XQORM","DA;TIU(9025.98", for presentation of menus by ^XQORM.                                                |

#### 8925.99 - TIU PARAMETERS File

| Field # | Field Name   | X-ref | Description                      |
|---------|--------------|-------|----------------------------------|
| .01     | INSTITU-TION | В     | The REGULAR "B" cross-reference. |

#### 8926 - TIU PERSONAL PREFERENCES File

| Field # | Field Name    | X-ref | Description                                                                                                    |
|---------|---------------|-------|----------------------------------------------------------------------------------------------------|
| .01     | USER NAME     | В     | The REGULAR "B" cross-reference.                                                                                       |
| .05     | DISPLAY MENUS | AMENU | This MUMPS-type cross-reference evaluates the user's preference concerning display or suppression of menus within TIU. |

## 5.4 Table File

FILE: TIU DOCUMENT

GLOBAL: ^TIU(8925,

FILE #: 8925

| FIELD# | FIELD NAME                     | SUBSCRIPT      | PIECE | TYPE |
|--------|--------------------------------|----------------|-------|------|
| .01    | DOCUMENT TYPE                  | D0,0           | 1     | Р    |
| .02    | PATIENT                        | "              | 2     | Р    |
| .03    | VISIT                          | "              | 3     | Р    |
| .04    | PARENT DOCUMENT<br>TYPE        | "              | 4     | Р    |
| .05    | STATUS                         | II .           | 5     | Р    |
| .06    | PARENT                         | II .           | 6     | Р    |
| .07    | EPISODE BEGIN<br>DATE/TIME     | 11             | 7     | D    |
| .08    | EPISODE END<br>DATE/TIME       | п              | 8     | D    |
| .09    | URGENCY                        | "              | 9     | S    |
| .1     | LINE COUNT                     | н              | 10    | F    |
| .11    | CREDIT STOP CODE ON COMPLETION | п              | 11    | S    |
| .12    | MARK DISCH DT FOR CORRECTION   | п              | 12    | S    |
| .13    | VISIT TYPE                     | "              | 13    | F    |
| 2      | REPORT TEXT<br>(8925.02)       |                |       |      |
| .01    | REPORT TEXT                    | D0,"TEXT",D1,0 | 1     | W    |
| 3      | EDIT TEXT BUFFER (8925.03)     |                |       |      |
| .01    | EDIT TEXT BUFFER               | D0,"TEMP",D1,0 | 1     | W    |
| 1201   | ENTRY DATE/TIME                | D0,12          | 1     | D    |
| 1202   | AUTHOR/DICTATOR                | П              | 2     | Р    |
| 1203   | CLINIC                         | П              | 3     | Р    |
| 1204   | EXPECTED SIGNER                | II .           | 4     | Р    |
| 1205   | HOSPITAL LOCATION              | П              | 5     | Р    |
| 1206   | SERVICE CREDIT<br>STOP         | п              | 6     | Р    |
| 1207   | SECONDARY VISIT                | 11             | 7     | Р    |
| 1208   | EXPECTED<br>COSIGNER           | п              | 8     | Р    |
| 1209   | ATTENDING<br>PHYSICIAN         | 11             | 9     | Р    |
| 1210   | ORDER NUMBER                   | П              | 10    | Р    |
| 1211   | VISIT LOCATION                 | II .           | 11    | Р    |
| 1301   | REFERENCE DATE                 | D0,13          | 1     | D    |
| 1302   | ENTERED BY                     | н              | 2     | Р    |
| 1303   | CAPTURE METHOD                 | "              | 3     | S    |
| 1304   | RELEASE DATE/TIME              | "              | 4     | D    |

| FIELD# | FIELD NAME                         | SUBSCRIPT | PIECE | TYPE |
|--------|------------------------------------|-----------|-------|------|
| 1305   | VERIFICATION<br>DATE/TIME          | "         | 5     | D    |
| 1306   | VERIFIED BY                        | II .      | 6     | Р    |
| 1307   | DICTATION DATE                     | н         | 7     | D    |
| 1308   | SUSPENSE<br>DATE/TIME              | п         | 8     | D    |
| 1401   | PATIENT MOVEMENT RECORD            | D0,14     | 1     | Р    |
| 1402   | TREATING<br>SPECIALTY              | "         | 2     | Р    |
| 1403   | IRT RECORD                         | 11        | 3     | Р    |
| 1404   | SERVICE                            | "         | 4     | Р    |
| 1405   | REQUESTING<br>PACKAGE<br>REFERENCE | п         | 5     | V    |
| 1406   | RETRACTED<br>ORIGINAL              | п         | 6     | Р    |
| 1501   | SIGNATURE<br>DATE/TIME             | D0,15     | 1     | D    |
| 1502   | SIGNED BY                          | н         | 2     | Р    |
| 1503   | SIGNATURE BLOCK<br>NAME            | п         | 3     | F    |
| 1504   | SIGNATURE BLOCK<br>TITLE           | п         | 4     | F    |
| 1505   | SIGNATURE MODE                     | П         | 5     | S    |
| 1506   | COSIGNATURE<br>NEEDED              | п         | 6     | S    |
| 1507   | COSIGNATURE DATE/TIME              | п         | 7     | О    |
| 1508   | COSIGNED BY                        | 11        | 8     | Р    |
| 1509   | COSIGNATURE<br>BLOCK NAME          | п         | 9     | F    |
| 1510   | COSIGNATURE<br>BLOCK TITLE         | "         | 10    | F    |
| 1511   | COSIGNATURE<br>MODE                | "         | 11    | S    |
| 1512   | MARKED SIGNED ON<br>CHART BY       | "         | 12    | Р    |
| 1513   | MARKED COSIGNED<br>ON CHART BY     | "         | 13    | Р    |
| 1601   | AMENDMENT<br>DATE/TIME             | D0,16     | 1     | D    |
| 1602   | AMENDED BY                         | "         | 2     | Р    |
| 1603   | AMENDMENT<br>SIGNED                | "         | 3     | D    |
| 1604   | AMENDMENT SIGN<br>BLOCK NAME       | "         | 4     | F    |

| FIELD# | FIELD NAME                      | SUBSCRIPT | PIECE | TYPE |
|--------|---------------------------------|-----------|-------|------|
| 1605   | AMENDMENT SIGN<br>BLOCK TITLE   | п         | 5     | F    |
| 1606   | ADMINISTRATIVE<br>CLOSURE DATE  | п         | 6     | D    |
| 1607   | ADMIN CLOSURE SIG<br>BLOCK NAME | п         | 7     | F    |
| 1608   | ADMIN CLOSURE SIG BLOCK TITLE   | п         | 8     | F    |
| 1609   | ARCHIVE/PURGE<br>DATE/TIME      | II        | 9     | D    |
| 1610   | DELETED BY                      | II .      | 10    | Р    |
| 1611   | DELETION DATE                   | II .      | 11    | D    |
| 1612   | REASON FOR DELETION             | II .      | 12    | S    |
| 1613   | ADMINISTRATIVE<br>CLOSURE MODE  | 11        | 13    | S    |
| 1701   | SUBJECT (OPTIONAL description)  | D0,17     | 1     | F    |
| 2101   | ID PARENT                       | D0,21     | 1     | Р    |
| 15001  | VISIT ID                        | D0,150    | 1     | F    |
| 70201  | PROCEDURE<br>SUMMARY CODE       | D0,702    | 1     | S    |
| 70202  | DATE/TIME<br>PERFORMED          | п         | 2     | D    |

FILE: TIU DOCUMENT DEFINITION

GLOBAL: ^TIU(8925.1,

FILE #: 8925.1

| FIELD# | FIELD NAME           | SUBSCRIPT | PIECE | TYPE |
|--------|----------------------|-----------|-------|------|
| .01    | NAME                 | D0,0      | 1     | F    |
| .02    | ABBREVIATION         | Ш         | 2     | F    |
| .03    | PRINT NAME           | II .      | 3     | F    |
| .04    | TYPE                 | II .      | 4     | S    |
| .05    | PERSONAL OWNER       | II .      | 5     | Р    |
| .06    | CLASS OWNER          | II .      | 6     | Р    |
| .07    | STATUS               | II .      | 7     | Р    |
| .08    | IN USE               | COMPUTED  |       |      |
| .1     | SHARED               | D0,0      | 10    | S    |
| .11    | ORPHAN               | COMPUTED  |       |      |
| .12    | HAS BOILTXT          | II .      |       |      |
| .13    | NATIONAL<br>STANDARD | D0,0      | 13    | S    |
| .14    | POSTING INDICATOR    | н         | 14    | S    |

| FIELD# | FIELD NAME                                    | SUBSCRIPT      | PIECE | TYPE |
|--------|-----------------------------------------------|----------------|-------|------|
| 1      | UPLOAD DELIMITED<br>ASCII HEADER<br>(8925.11) |                |       |      |
| .01    | HEADER PIECE                                  | D0,"ITEM",D1,0 | 1     | N    |
| .02    | ITEM NAME                                     | 11             | 2     | F    |
| .03    | FIELD NUMBER                                  | "              | 3     | F    |
| .04    | LOOKUP LOCAL<br>VARIABLE NAME                 | "              | 4     | F    |
| .05    | EXAMPLE ENTRY                                 | II .           | 5     | F    |
| .06    | CLINICIAN MUST<br>DICTATE                     | п              | 6     | S    |
| .07    | REQUIRED FIELD?                               | "              | 7     | S    |
| 1      | TRANSFORM CODE                                | D0,"ITEM",D1,1 |       | K    |
| 1.01   | UPLOAD TARGET<br>FILE                         | D0,1           | 1     | Р    |
| 1.02   | LAYGO ALLOWED                                 | 11             | 2     | S    |
| 1.03   | TARGET TEXT FIELD SUBSCRIPT                   | п              | 3     | F    |
| 1.04   | BOILERPLATE ON UPLOAD ENABLED                 | "              | 4     | S    |
| 2      | UPLOAD CAPTIONED<br>ASCII HEADER<br>(8925.12) |                |       |      |
| .01    | CAPTION                                       | D0,"HEAD",D1,0 | 1     | F    |
| .02    | ITEM NAME                                     | 11             | 2     | F    |
| .03    | FIELD NUMBER                                  | II .           | 3     | F    |
| .04    | LOOKUP LOCAL<br>VARIABLE NAME                 | "              | 4     | F    |
| .05    | EXAMPLE ENTRY                                 | II .           | 5     | F    |
| .06    | CLINICIAN MUST<br>DICTATE                     | "              | 6     | S    |
| .07    | REQUIRED FIELD?                               | 11             | 7     | S    |
| 1      | TRANSFORM CODE                                | D0,"HEAD",D1,1 |       | K    |
| 3      | BOILERPLATE TEXT (8925.13)                    |                |       |      |
| .01    | BOILERPLATE TEXT                              | D0,"DFLT",D1,0 | 1     | W    |
| 3.02   | OK TO DISTRIBUTE                              | D0,3           | 2     | S    |
| 3.03   | SUPPRESS VISIT<br>SELECTION                   | П              | 3     | S    |
| 4      | UPLOAD LOOK-UP<br>METHOD                      | D0,4           |       | K    |
| 4.1    | COMMIT ACTION                                 | D0,4.1         |       | K    |
| 4.2    | RELEASE ACTION                                | D0,4.2         |       | K    |
| 4.3    | VERIFICATION                                  | D0,4.3         |       | K    |
|        | ACTION                                        |                |       |      |

| FIELD# | FIELD NAME                                | SUBSCRIPT  | PIECE  | TYPE |
|--------|-------------------------------------------|------------|--------|------|
| 4.45   | PACKAGE<br>REASSIGNMENT<br>ACTION         | D0,4.45    |        | К    |
| 4.5    | UPLOAD POST-<br>FILING CODE               | D0,4.5     |        | K    |
| 4.6    | ENTRY ACTION                              | D0,4.6     |        | K    |
| 4.7    | EXIT ACTION                               | D0,4.7     |        | K    |
| 4.8    | UPLOAD FILING<br>ERROR CODE               | D0,4.8     |        | K    |
| 4.9    | POST-SIGNATURE<br>CODE                    | D0,4.9     |        | K    |
| 5      | EDIT TEMPLATE                             | D0,5       | E1,245 | F    |
| 6      | PRINT METHOD                              | D0,6       |        | K    |
| 6.1    | PRINT FORM<br>HEADER                      | D0,6.1     | 1      | F    |
| 6.12   | PRINT FORM<br>NUMBER                      | п          | 2      | F    |
| 6.13   | PRINT GROUP                               | II .       | 3      | N    |
| 6.14   | ALLOW CUSTOM<br>FORM HEADERS              | п          | 4      | S    |
| 7      | VISIT LINKAGE<br>METHOD                   | D0,7       |        | K    |
| 8      | VALIDATION<br>METHOD                      | D0,8       |        | K    |
| 9      | OBJECT METHOD                             | D0,9       |        | K    |
| 10     | ITEM (8925.14)                            |            |        |      |
| .01    | ITEM                                      | D0,10,D1,0 | 1      | Р    |
| 2      | MNEMONIC                                  | "          | 2      | F    |
| 3      | SEQUENCE                                  | "          | 3      | N    |
| 4      | MENU TEXT                                 | II .       | 4      | F    |
| 11     | STAT AUTO PRINT<br>EVENT (8925.111)       |            |        |      |
| .01    | STAT AUTO PRINT<br>EVENT                  | D0,11,D1,0 | 1      | S    |
| 12     | ROUTINE AUTO<br>PRINT EVENT<br>(8925.112) |            |        |      |
| .01    | ROUTINE AUTO<br>PRINT EVENT               | D0,12,D1,0 | 1      | S    |
| 13     | PROCESSING STEPS (8925.113)               |            |        |      |
| .01    | PROCESSING STEP                           | D0,13,D1,0 | 1      | Р    |
| .02    | SEQUENCE                                  | "          | 2      | N    |
| .03    | REQUIRED?                                 | "          | 3      | S    |
| .04    | RESULTING STATUS                          | "          | 4      | Р    |
| .05    | CONDITION TEXT                            | "          | 5      | F    |
| 14     | DIALOG (8925.114)                         |            |        |      |

| FIELD# | FIELD NAME       | SUBSCRIPT           | PIECE | TYPE |
|--------|------------------|---------------------|-------|------|
| .01    | PROMPT           | D0,"DIALOG",D1,0    | 1     | F    |
| .02    | ITEM NAME        | II                  | 2     | F    |
| .03    | SEQUENCE         | II .                | 3     | N    |
| .04    | FIELD            | II                  | 4     | F    |
| .05    | REQUIRED         | II                  | 5     | S    |
| .06    | VISIBLE          | II .                | 6     | S    |
| 1      | SET METHOD       | D0,"DIALOG",D1,1    |       | K    |
| 101    | WINDOWS CONTROL  | D0,"DIALOG",D1,"W"  | 1     | S    |
| 102    | API NAME         | II .                | 2     | F    |
| 103    | API PARAMETER #1 | II                  | 3     | F    |
| 113    | WINDOWS          | D0,"DIALOG",D1,"W3" |       | K    |
|        | CONDITION        |                     |       |      |
| 117    | WINDOWS DEFAULT  | D0,"DIALOG",D1,"W7" |       | K    |
| 99     | TIMESTAMP        | D0,99               | 1     | F    |

ILE: 8925.2 TIU UPLOAD BUFFER

GLOBAL: ^TIU(8925.2,

| FIELD# | FIELD NAME                     | SUBSCRIPT      | PIECE | TYPE |
|--------|--------------------------------|----------------|-------|------|
| .01    | PROCESS ID NUMBER              | D0,0           | 1     | F    |
| .02    | USER                           | 11             | 2     | Р    |
| .03    | PROCESS BEGIN TIME             | 11             | 3     | D    |
| .04    | PROCESS END TIME               | II .           | 4     | D    |
| 1      | REPORT TEXT (8925.21)          |                |       |      |
| .01    | REPORT TEXT                    | D0,"TEXT",D1,0 | 1     | W    |
| 2      | ERROR LOG ENTRIES<br>(8925.22) |                |       |      |
| .01    | ERROR LOG ENTRIES              | D0,"ERR",D1,0  | 1     | Р    |

FILE: 8925.3 TIU UPLOAD ERROR DEFINITION

GLOBAL: ^TIU(8925.3,

| FIELD# | FIELD NAME   | SUBSCRIPT | PIECE | TYPE |
|--------|--------------|-----------|-------|------|
| .001   | ERROR CODE # |           |       | N    |
| .01    | NAME         | D0,0      | 1     | F    |
| .02    | ERROR TEXT   | 11        | 2     | F    |
| .03    | ALERT TYPE   | 11        | 3     | S    |

FILE: 8925.4 TIU UPLOAD LOG

GLOBAL: ^TIU(8925.4,

| FIELD# | FIELD NAME      | SUBSCRIPT | PIECE | TYPE |
|--------|-----------------|-----------|-------|------|
| .01    | EVENT DATE/TIME | D0,0      | 1     | D    |

| FIELD# | FIELD NAME               | SUBSCRIPT      | PIECE | TYPE |
|--------|--------------------------|----------------|-------|------|
| .02    | USER                     | 11             | 2     | Р    |
| .03    | DOCUMENT TYPE            | 11             | 3     | F    |
| .04    | ERROR DESCRIPTION        | 11             | 4     | F    |
| .05    | BUFFER FILE POINTER      | "              | 5     | Р    |
| .06    | RESOLUTION STATUS        | 11             | 6     | S    |
| .07    | RESOLUTION DATE          | 11             | 7     | D    |
| .08    | EVENT TYPE               | "              | 8     | S    |
| 1      | HEADER TEXT (8925.41)    |                |       |      |
| .01    | HEADER TEXT              | D0,"HEAD",D1,0 | 1     | W    |
| 2      | MISSING FIELDS (8925.42) |                |       |      |
| .01    | FILE NUMBER              | D0,1,D1,0      | 1     | N    |
| .02    | RECORD NUMBER            | 11             | 2     | N    |
| .03    | FIELD NUMBER             | 11             | 3     | N    |
| .04    | FAILED VALUE             | 11             | 4     | F    |

FILE: 8925.5 TIU AUDIT TRAIL

GLOBAL: ^TIU(8925.5,

| FIELD# | FIELD NAME                    | SUBSCRIPT      | PIECE | TYPE |
|--------|-------------------------------|----------------|-------|------|
| .01    | TIU DOCUMENT NAME             | D0,0           | 1     | Р    |
| .02    | EDIT DATE/TIME                | II .           | 2     | D    |
| .03    | EDITED BY                     | II .           | 3     | Р    |
| .04    | INITIAL CHECKSUM              | II .           | 4     | F    |
| .05    | FINAL CHECKSUM                | II .           | 5     | F    |
| 1      | PRE-EDIT TEXT (8925.51)       |                |       |      |
| .01    | PRE-EDIT TEXT                 | D0,"TEXT",D1,0 | 1     | W    |
| 1.01   | REASSIGNMENT DATE/TIME        | D0,1           | 1     | D    |
| 1.02   | REASSIGNED BY                 | II .           | 2     | Р    |
| 1.03   | INITIAL PATIENT               | "              | 3     | Р    |
| 1.04   | FINAL PATIENT                 | "              | 4     | Р    |
| 1.05   | INITIAL VISIT DATE/TIME       | П              | 5     | D    |
| 1.06   | FINAL VISIT DATE/TIME         | "              | 6     | D    |
| 1.07   | INITIAL VISIT LOCATION        | "              | 7     | Р    |
| 1.08   | FINAL VISIT LOCATION          | II .           | 8     | Р    |
| 1.09   | INITIAL VISIT TYPE            | "              | 9     | S    |
| 1.1    | FINAL VISIT TYPE              | "              | 10    | S    |
| 1.11   | INITIAL VISIT RECORD          | П              | 11    | Р    |
| 1.12   | FINAL VISIT RECORD            | "              | 12    | Р    |
| 2.01   | DELETION DATE/TIME            | D0,2           | 1     | D    |
| 2.02   | DELETED BY                    | "              | 2     | Р    |
| 2.03   | REASON FOR DELETION           | "              | 3     | S    |
| 3.01   | INTERDISCIPLINARY NOTE ACTION | D0,3           | 1     | S    |
| 3.02   | DATE/TIME OF ACTION           | II .           | 2     | D    |

| FIELD# | FIELD NAME      | SUBSCRIPT | PIECE | TYPE |
|--------|-----------------|-----------|-------|------|
| 3.03   | PERSON          | 11        | 3     | Р    |
| 3.04   | ID ENTRY STATUS | 11        | 4     | Р    |
| 3.05   | ID PARENT       | 11        | 5     | Р    |

FILE: 8925.6 TIU STATUS

GLOBAL: ^TIU(8925.6,

| FIELD# | FIELD NAME            | SUBSCRIPT | PIECE | TYPE |
|--------|-----------------------|-----------|-------|------|
| .01    | NAME                  | D0,0      | 1     | F    |
| .02    | SYMBOL                | II        | 2     | F    |
| .03    | SEQUENCE              | 11        | 3     | N    |
| .04    | APPLIES TO            | 11        | 4     | S    |
| 1      | DESCRIPTION (8925.61) |           |       |      |
| .01    | DESCRIPTION           | D0,1,D1,0 | 1     | W    |

FILE: TIU MULTIPLE SIGNATURE

GLOBAL: ^TIU(8925.7,

FILE #: 8925.7

| FIELD# | FIELD NAME                    | SUBSCRIPT | PIECE | TYPE |
|--------|-------------------------------|-----------|-------|------|
| .01    | TIU DOCUMENT NUMBER           | D0,0      | 1     | Р    |
| .02    | COSIGNATURE NEEDED            | Ш         | 2     | S    |
| .03    | EXPECTED SIGNER               | "         | 3     | Р    |
| .04    | COSIGNATURE DATE/TIME         | "         | 4     | D    |
| .05    | ACTUAL COSIGNER               | Ш         | 5     | Р    |
| .06    | COSIGNER'S SIGNATURE<br>BLOCK | "         | 6     | F    |
| .07    | COSIGNER'S TITLE              | II .      | 7     | F    |
| .08    | COSIGNATURE MODE              | "         | 8     | S    |

GLOBAL: ^TIU(8925.8,

| FIELD# | FIELD NAME      | SUBSCRIPT | PIECE | TYPE |
|--------|-----------------|-----------|-------|------|
| .01    | SEARCH CATEGORY | D0,0      | 1     | F    |
| .02    | CROSS-REFERENCE | П         | 2     | F    |
| .03    | DISPLAY NAME    | П         | 3     | F    |
| .04    | ASSOCIATED FILE | П         | 4     | Р    |
| 1      | SCREEN          | D0,1      |       | K    |
| 2      | LOOK-UP CODE    | D0,2      |       | K    |
| 99     | TIMESTAMP       | D0,99     | 1     | F    |

FILE: TIU PROBLEM LINK

GLOBAL: ^TIU(8925.9,

FILE #: 8925.9

| FIELD# | FIELD NAME         | SUBSCRIPT | PIECE | TYPE |
|--------|--------------------|-----------|-------|------|
| .01    | DOCUMENT           | D0,0      | 1     | Р    |
| .02    | PROBLEM            | П         | 2     | Р    |
| .03    | PURPOSE OF VISIT   | Ш         | 3     | Р    |
| .04    | CLINICAL TERM      | Ш         | 4     | Р    |
| .05    | PROVIDER NARRATIVE | П         | 5     | F    |
| .06    | ICD9 DIAGNOSIS     | 11        | 6     | Р    |

FILE: 8925.91 TIU EXTERNAL DATA LINK

GLOBAL: ^TIU(8925.91,

| FIELD# | FIELD NAME         | SUBSCRIPT | PIECE | TYPE |
|--------|--------------------|-----------|-------|------|
| .01    | DOCUMENT           | D0,0      | 1     | Р    |
| .02    | IMAGE              | 11        | 2     | Р    |
| 1      | LINKED DATA OBJECT | D0,1      | 1     | F    |

FILE: 8925.93 TIU PRINT PARAMETERS

GLOBAL: ^TIU(8925.93,

| FIELD# | FIELD NAME                     | SUBSCRIPT | PIECE | TYPE |
|--------|--------------------------------|-----------|-------|------|
| .01    | HOSPITAL LOCATION              | D0,0      | 1     | Р    |
| 1.01   | PROGRESS NOTES                 | D0,1      | 1     | S    |
| 1.02   | LAST PROGRESS NOTE PRINTED     | "         | 2     | F    |
| 1.03   | PROGRESS NOTES DEFAULT PRINTER | "         | 3     | Р    |
| 3      | EXCLUDE FROM PN BATCH PRINT    | D0,3      | 1     | S    |

FILE: 8925.94 TIU DIVISION PRINT PARAMETERS

GLOBAL: ^TIU(8925.94,

| FIELD# | FIELD NAME                    | SUBSCRIPT | PIECE | TYPE |
|--------|-------------------------------|-----------|-------|------|
| .01    | DIVISION                      | D0,0      | 1     | Р    |
| .02    | LOCATION TO PRINT ON FOOTER   | "         | 2     | F    |
| 1.01   | LAST PROGRESS NOTE<br>PRINTED | D0,1      | 1     | D    |
| 1.02   | PROGRESS NOTES BATCH PRINTER  | "         | 2     | Р    |

### FILE: 8925.95 TIU DOCUMENT PARAMETERS

GLOBAL: ^TIU(8925.95,

| FIELD# | FIELD NAME                                  | SUBSCRIPT | PIECE | TYPE |
|--------|---------------------------------------------|-----------|-------|------|
| .01    | DOCUMENT DEFINITION                         | D0,0      | 1     | Р    |
| .02    | REQUIRE RELEASE                             | "         | 2     | S    |
| .03    | REQUIRE MAS VERIFICATION                    | "         | 3     | S    |
| .04    | REQUIRE AUTHOR TO SIGN                      | "         | 4     | S    |
| .05    | WHEN MAY CHART COPY BE PRINTED              | "         | 5     | Р    |
| .06    | ROUTINE PRINT EVENT(S)                      | П         | 6     | S    |
| .07    | STAT PRINT EVENT(S)                         | П         | 7     | S    |
| .08    | MANUAL PRINT AFTER ENTRY                    | П         | 8     | S    |
| .09    | ALLOW CHART PRINT OUTSIDE MAS               | "         | 9     | S    |
| .1     | ALLOW >1 RECORDS PER VISIT                  | II .      | 10    | S    |
| .11    | ENABLE IRT INTERFACE                        | II .      | 11    | S    |
| .12    | IRT DEFICIENCY                              | II .      | 12    | Р    |
| .13    | DEFAULT PRINTER                             | "         | 13    | Р    |
| .14    | SUPPRESS DX/CPT ON ENTRY                    | "         | 14    | S    |
| .15    | FORCE RESPONSE TO EXPOSURES                 | "         | 15    | S    |
| .16    | ASK DX/CPT ON ALL OPT VISITS                | "         | 16    | S    |
| .17    | SEND ALERTS ON ADDENDA                      | "         | 17    | S    |
| .18    | ORDER ID ENTRIES BY TITLE                   | "         | 18    | S    |
| .19    | SEND ALERTS ON NEW ID ENTRY                 | "         | 19    | S    |
| .2     | SEND COSIGNATURE ALERT                      | "         | 20    | S    |
| 1      | PROCESSING STEPS<br>(8925.951)              |           |       |      |
| .01    | PROCESSING STEPS                            | D0,1,D1,0 | 1     | Р    |
| .02    | SEQUENCE                                    | П         | 2     | N    |
| .03    | REQUIRED                                    | II .      | 3     | S    |
| .04    | RESULTING STATUS                            | II .      | 4     | Р    |
| .05    | CONDITION TEXT                              | "         | 5     | F    |
| 1      | CONDITION CODE                              | D0,1,D1,1 |       | K    |
| 2      | DIVISION (8925.952)                         |           |       |      |
| .01    | DIVISION                                    | D0,2,D1,0 | 1     | Р    |
| .02    | CHART COPY PRINTER                          | 11        | 2     | Р    |
| .03    | STAT CHART COPY PRINTER                     | 11        | 3     | Р    |
| 3      | EDITOR SET-UP CODE                          | D0,3      |       | K    |
| 4      | FILING ERROR ALERT<br>RECIPIENTS (8925.954) |           |       |      |
| .01    | FILING ERROR ALERT                          | D0,4,D1,0 | 1     | Р    |

| FIELD# | FIELD NAME                                | SUBSCRIPT | PIECE | TYPE |
|--------|-------------------------------------------|-----------|-------|------|
|        | RECIPIENTS                                |           |       |      |
| 5      | USERS REQUIRING<br>COSIGNATURE (8925.955) |           |       |      |
| .01    | USERS REQUIRING<br>COSIGNATURE            | D0,5,D1,0 | 1     | Р    |

FILE: 8925.97 TIU CONVERSIONS

GLOBAL: ^TIU(8925.97,

| FIELD# | FIELD NAME        | SUBSCRIPT | PIECE | TYPE |
|--------|-------------------|-----------|-------|------|
| .01    | DATA CONVERTED    | D0,0      | 1     | S    |
| .02    | START DATE        | "         | 2     | D    |
| .03    | COMPLETED DATE    | "         | 3     | D    |
| .04    | STARTING IEN      | "         | 4     | N    |
| .05    | PROCESSING IEN    | "         | 5     | N    |
| .06    | RECORDS PROCESSED | "         | 6     | N    |
| .07    | ERROR COUNTER     | "         | 7     | N    |
| .08    | STOPPING IEN      | "         | 8     | Ν    |
| 2      | ROLLBACK - START  | D0,2      | 1     | N    |
| 2.1    | ROLLBACK - STOP   | "         | 2     | N    |
| 2.5    | HALT CONVERSION   | "         | 3     | S    |

FILE: 8925.98 TIU PERSONAL DOCUMENT TYPE LIST

GLOBAL: ^TIU(8925.98,

| FIELD# | FIELD NAME                           | SUBSCRIPT  | PIECE | TYPE |
|--------|--------------------------------------|------------|-------|------|
| .01    | PERSON                               | D0,0       | 1     | Р    |
| .02    | PARENT DOCUMENT CLASS                | II         | 2     | Р    |
| .03    | DEFAULT TYPE                         | "          | 3     | Р    |
| 10     | PERSONAL DOCUMENT<br>LIST(8925.9801) |            |       |      |
| .01    | TITLE                                | D0,10,D1,0 | 1     | Р    |
| .02    | SEQUENCE                             | II         | 2     | N    |
| .03    | DISPLAY NAME                         | II .       | 3     | F    |
| 99     | TIMESTAMP                            | D0,99      | 1     | F    |

FILE: 8925.99 TIU PARAMETERS

GLOBAL: ^TIU(8925.99,

| FIELD# | FIELD NAME                     | SUBSCRIPT | PIECE | TYPE |
|--------|--------------------------------|-----------|-------|------|
| .01    | INSTITUTION                    | D0,0      | 1     | Р    |
| .02    | ENABLE ELECTRONIC<br>SIGNATURE | п         | 2     | S    |

| FIELD#     | FIELD NAME                                 | SUBSCRIPT  | PIECE | TYPE |
|------------|--------------------------------------------|------------|-------|------|
| .03        | CHARACTERS PER LINE                        | II .       | 3     | N    |
| .04        | GRACE PERIOD FOR PURGE                     | П          | 4     | N    |
| .05        | GRACE PERIOD FOR SIGNATURE                 | "          | 5     | N    |
| .06        | OPTIMIZE LIST BUILDING FOR                 | П          | 6     | S    |
| .07        | SUPPRESS REVIEW NOTES PROMPT               | "          | 7     | S    |
| .08        | DEFAULT PRIMARY PROVIDER                   | "          | 8     | S    |
| .09        | ASCII UPLOAD SOURCE                        | II .       | 9     | S    |
| .1         | RECORD HEADER SIGNAL                       | II .       | 10    | F    |
| .11        | END OF MESSAGE SIGNAL                      | "          | 11    | F    |
| .12        | BEGIN REPORT TEXT SIGNAL                   | "          | 12    | F    |
| .13        | MAJOR DELIMITER                            | "          | 13    | F    |
| .14        | FUTURE APPOINTMENT RANGE                   | "          | 14    | N    |
| .15        | PACE CHARACTER                             | "          | 15    | F    |
| .16        | UPLOAD HEADER FORMAT                       | II .       | 16    | S    |
| .17        | UPLOAD PROTOCOL                            | "          | 17    | S    |
| .18        | RUN UPLOAD FILER IN FOREGROUND             | "          | 18    | S    |
| .22        | ENABLE CHART COPY PROMPT                   | "          | 22    | S    |
| 1.05       | AMENDMENT SIGNATURE BLOCK                  | D0,1       | 5     | F    |
| 1.06       | BLANK CHARACTER STRING                     | II .       | 6     | F    |
| 1.07       | ENABLE NOTIFICATIONS DATE                  | "          | 7     | D    |
| 2          | UPLOAD ERROR ALERT<br>RECIPIENT (8925.992) |            |       |      |
| .01        | ALERT RECIPIENT                            | D0,2,D1,0  | 1     | Р    |
| 9999999.01 | UPLOAD FILE DIRECTORY                      | D0,9999999 | 1     | F    |
| 9999999.02 | ARCHIVE FILE DIRECTORY                     | "          | 2     | F    |
| 9999999.03 | UPLOAD FILE NAME                           | "          | 3     | F    |

FILE: 8926 TIU PERSONAL PREFERENCES

GLOBAL: ^TIU(8926,

| FIELD# | FIELD NAME                     | SUBSCRIPT | PIECE | TYPE |
|--------|--------------------------------|-----------|-------|------|
| .01    | USER NAME                      | D0,0      | 1     | Р    |
| .02    | DEFAULT LOCATION               | П         | 2     | Р    |
| .03    | REVIEW SCREEN SORT FIELD       | П         | 3     | S    |
| .04    | REVIEW SCREEN SORT ORDER       | II .      | 4     | S    |
| .05    | DISPLAY MENUS                  | П         | 5     | S    |
| .06    | PATIENT SELECTION PREFERENCE   | 11        | 6     | S    |
| .07    | ASK 'Save changes?' AFTER EDIT | II .      | 7     | S    |
| .08    | ASK SUBJECT FOR PROGRESS NOTES | 11        | 8     | S    |

| FIELD# | FIELD NAME                           | SUBSCRIPT | PIECE | TYPE |
|--------|--------------------------------------|-----------|-------|------|
| .09    | DEFAULT COSIGNER                     | П         | 9     | Р    |
| .1     | NUMBER OF NOTES ON REV<br>SCREEN     | 11        | 10    | N    |
| .11    | SUPPRESS REVIEW NOTES PROMPT         | 11        | 11    | S    |
| 1      | LOCATION BY DAY OF WEEK<br>(8926.01) |           |       |      |
| .01    | DAY OF WEEK                          | D0,1,D1,0 | 1     | S    |
| .02    | HOSPITAL LOCATION                    | 11        | 2     | Р    |

FILE: 8927 TIU TEMPLATE

GLOBAL: ^TIU(8927,

| FIELD# | FIELD NAME                        | SUBSCRIPT  | PIECE | TYPE |
|--------|-----------------------------------|------------|-------|------|
| .01    | NAME                              | D0,0       | 1     | F    |
| .02    | BLANK LINES                       | "          | 2     | N    |
| .03    | TYPE                              | II .       | 3     | S    |
| .04    | STATUS                            | "          | 4     | S    |
| .05    | EXCLUDE FROM GROUP<br>BOILERPLATE | "          | 5     | S    |
| .06    | PERSONAL OWNER                    | II .       | 6     | Р    |
| .07    | EDITOR CLASS                      | "          | 7     | Р    |
| .08    | DIALOG                            | II .       | 8     | S    |
| .09    | DISPLAY ONLY                      | "          | 9     | S    |
| .1     | FIRST LINE                        | II .       | 10    | S    |
| .11    | ONE ITEM ONLY                     | II .       | 11    | S    |
| .12    | HIDE DIALOG ITEMS                 | "          | 12    | S    |
| .13    | HIDE TREE ITEMS                   | II .       | 13    | S    |
| .14    | INDENT ITEMS                      | II .       | 14    | S    |
| .15    | REMINDER DIALOG                   | II .       | 15    | Р    |
| .16    | LOCK                              | II .       | 16    | S    |
| .17    | COM OBJECT                        | II .       | 17    | Р    |
| .18    | COM PARAM                         | "          | 18    | F    |
| .19    | LINK                              | II .       | 19    | V    |
| 2      | BOILERPLATE TEXT (8927.02)        |            |       |      |
| .01    | BOILERPLATE TEXT                  | D0,2,D1,0  | 1     | W    |
| 5      | DESCRIPTION (8927.05)             |            |       |      |
| .01    | DESCRIPTION                       | D0,5,D1,0  | 1     | W    |
| 10     | ITEMS (8927.03)                   |            |       |      |
| .01    | SEQUENCE                          | D0,10,D1,0 | 1     | N    |
| .02    | ITEM                              | 11         | 2     | Р    |

FILE: 8927.1 TIU TEMPLATE FIELD

GLOBAL: ^TIU(8927.1,

| FIELD# | FIELD NAME            | SUBSCRIPT  | PIECE | TYPE |
|--------|-----------------------|------------|-------|------|
| .01    | NAME                  | D0,0       | 1     | F    |
| .02    | TYPE                  | "          | 2     | S    |
| .03    | INACTIVE              | н          | 3     | S    |
| .04    | LENGTH                | н          | 4     | N    |
| .05    | DEFAULT TEXT          | 11         | 5     | F    |
| .06    | LIST MANAGER          | П          | 6     | F    |
| .07    | TEXT<br>DEFAULT INDEX | "          | 7     | N    |
| .08    | REQUIRED              | п          | 8     | S    |
| .09    | SEPARATE LINES        | "          | 9     | S    |
| .1     | MAX LENGTH            | 11         | 10    | N    |
| .11    | INDENT                | П          | 11    | N    |
| .12    | PAD                   | "          | 12    | N    |
| .13    | MIN VALUE             | II .       | 13    | N    |
| .14    | MAX VALUE             | II .       | 14    | N    |
| .15    | INCREMENT             | 11         | 15    | N    |
| .16    | DATE TYPE             | П          | 16    | S    |
| 2      | DESCRIPTION (8927.12) |            |       |      |
| .01    | DESCRIPTION           | D0,2,D1,0  | 1     | W    |
| 3      | URL                   | D0,3       | 1     | F    |
| 10     | ITEMS (8927.11)       |            |       |      |
| .01    | ITEMS                 | D0,10,D1,0 | 1     | W    |

FILE: 9003130.1 BTIU OBJECT DESCRIPTION

GLOBAL: ^BTIUOD(

| FIELD# | FIELD NAME               | SUBSCRIPT | PIECE | TYPE |
|--------|--------------------------|-----------|-------|------|
| .01    | NAME                     | D0,0      | 1     | Р    |
| 1      | DESCRIPTION (9003130.11) |           |       |      |
| .01    | DESCRIPTION              | D0,1,D1,0 | 1     | W    |

FILE: 9003130.2 BTIU UPLOAD STATUS

GLOBAL: ^BTIUZ(

| FIELD# | FIELD NAME           | SUBSCRIPT | PIECE | TYPE |
|--------|----------------------|-----------|-------|------|
| .01    | NAME                 | D0,0      | 1     | N    |
| .02    | UPLOAD RUNNING?      | Ш         | 2     | D    |
| .03    | FILE AT LAST CHECK?  | Ш         | 3     | D    |
| .04    | LAST FILE PROCESSED  | Ш         | 4     | D    |
| .05    | UPLOAD ERROR MESSAGE | II .      | 5     | F    |

# 6.0 External Relations

The following list indicates the external call made by the system to the other RPMS packages.

| Routine Called  (routines unless stated otherwise)  APCDALV  EN^APCDALV  EN^APCDALV  EN^APCDALVR  EN^APCDEFL  EN^APCDEFL  EN^APCDEKL  EN2^APCDEKL  ABTIUED  ABTIUED  APCDELMP  Menu Option BTIU EDIT VISIT  EN^APCDVD  PRTTXT^APCHSUTL  \$DSCHDATE^APCLV  \$PCCVF^APCLV  ABTIUPCC  ABTIUPCC  ABTIUPCC  ABTIUPCC  ABTIUPCC  ABTIUPCC  ABTIUPCC  ABTIUPCC  ABTIUPCC  ABTIUPCC  ABTIUPCC  ABTIUPCC  ABTIUPCC  ABTIUPCC |
|----------------------------------------------------------------------------------------------------|
| ^APCDALV                                                                                                    |
| EN^APCDALV EN^APCDALVR ABTIUPCC EN^APCDEFL ABTIUED EN^APCDEKL ABTIUED EN2^APCDEKL ABTIUED APCDELMP Menu Option BTIU EDIT VISIT EN^APCDVD ABTIUPCC PRTTXT^APCHSUTL S\$DSCHDATE^APCLV ABTIUPCC \$\$IMM^APCLV ABTIUPCC \$\$PCCVF^APCLV ABTIUPCC                                                                                                    |
| EN^APCDALVR                                                                                                    |
| EN^APCDEKL ^BTIUED  PROBLEMP Menu Option BTIU EDIT VISIT  EN^APCDVD ^BTIUPCC  PRTTXT^APCHSUTL ^BTIULO1  \$\$DSCHDATE^APCLV ABTIUPCC  \$\$IMM^APCLV ABTIUPCC  \$\$PCCVF^APCLV ^BTIUPCC                                                                                                    |
| EN^APCDEKL ^BTIUED  PROBLEMP Menu Option BTIU EDIT VISIT  EN^APCDVD ^BTIUPCC  PRTTXT^APCHSUTL ^BTIULO1  \$\$DSCHDATE^APCLV ABTIUPCC  \$\$IMM^APCLV ABTIUPCC  \$\$PCCVF^APCLV ^BTIUPCC                                                                                                    |
| ^APCDELMP Menu Option BTIU EDIT VISIT EN^APCDVD                                                                                                    |
| ^APCDELMP Menu Option BTIU EDIT VISIT EN^APCDVD                                                                                                    |
| EN^APCDVD                                                                                                    |
| \$\$DSCHDATE^APCLV                                                                                                    |
| \$\$IMM^APCLV                                                                                                    |
| \$\$PCCVF^APCLV ^BTIUPCC                                                                                                    |
|                                                                                                    |
|                                                                                                    |
| \$\$SC^APCLV ^BTIUED                                                                                                    |
| \$\$VD^APCLV ^BTIUPCC                                                                                                    |
| \$\$ICD^ATXCHK ^BTIULO                                                                                                    |
| \$\$MCD^AUPNPAT ^BTIULO2                                                                                                    |
| \$\$MCR^AUPNPAT ^BTIULO2                                                                                                    |
| \$\$PI^AUPNPAT ^BTIULO2                                                                                                    |
| \$\$PIN^AUPNPAT ^BTIULO2                                                                                                    |
| ADD^AUPNVSIT ^TIUPNCVX, ^TIUXRC4, ^TIUXRC5,  dd8925                                                                                                    |
| SUB^AUPNVSIT ^TIUPNCV, ^TIUXRC1, dd8925                                                                                                    |
| ^BDGAD1 ^BTIUDSC                                                                                                    |
| \$\$CONF^BDGF ^BTIUDOC, ^BTIUDSC                                                                                                    |
| \$\$NUMDATE^BDGF ^BTIULO6                                                                                                    |
| ^BDGF1 ^BTIUDSC, ^BTIUICL, ^BTIUPCC                                                                                                    |
| \$\$LASTPRV^BDGF1 ^BTIUDSC                                                                                                    |
| \$\$LASTSRVN^BDGF1 ^BTIUDSC                                                                                                    |
| IMMFORC^BIRPC ^BTIULO2                                                                                                    |
| IMMHX^BIRPC ^BTIULO2                                                                                                    |
| \$\$VSTR2VIS^CIAVCXEN BTIULO3, BTIULO4, BTIULO5                                                                                                    |
| \$\$GETVAR^CIAVMEVT BTIULO3, BTIULO4, BTIULO5                                                                                                    |
| GETVAR^CIAVMEVT BTIULO3, BTIULO4, BTIULO5                                                                                                    |
| CHECK^DGJSUM TIUDIRT                                                                                                    |
| DCSDEL^DGJSUM TIUDIRT                                                                                                    |
| EDIT^DGJSUM TIUDIRT                                                                                                    |
| SIGUP^DGJSUM TIUDIRT                                                                                                    |
| ^DGPMLOS TIUPRDS1                                                                                                    |
| CUR^FHORD7 BTIULO2                                                                                                    |

ACTIVE^GMPLUTL TIURP \$\$MSG^GMPLX TIURP

EN1^GMRADPT BTIULO, BTIULO2, GMRPNCW, TIULADR

EN1^GMRAOR1 TIUPP3

\$\$CPACTM^GMRCCP TIULP, TIUPUTCP

\$\$CPINTERP^GMRCCP TIULP

\$\$CPPAT^GMRCCP TIU144, TIUPUTCN, TIUPUTCP

CPINTERP^GMRCCP TIULP
TIUEN^GMRCP513 TIUPRCN

GET^GMRCTIU TIUCNSLT, TIUPS14, TIUPS155, TIUPUTCN,

TIUPUTCP, TIURB

SEND^GMRCTIU TIUCNSLT
ROLLBACK^GMRCTIU1 TIUCNSLT
ALERTDEL^GMRDALRT TIUDSCNV
EN1^GMRVUT0 TIULO
ENCWA^GMTS GMRPNCW
CD^GMTSCW GMRPNCW
^GMTSLRCE TIULAB

\$\$CRE^GMTSOBJ TIUHSL, TIUHSOBJ, TIUHSOLM, TIUHSV

EXTRACT^GMTSOBJ TIUHSOLM TYPE^GMTSOBJ TIUHSOLM

GETLST^IBDF18A TIUPXAPC, TIUPXAPI

\$\$CODM^ICPTCOD TIUPXAPM \$\$CPT^ICPTCOD TIUPXAPC \$\$MOD^ICPTMOD TIUPXAPC

CONFIG^LEXSET TIUPXAPC, TIUPXAPI

\$\$CPCONE^LEXU TIUPXAPC
\$\$CPTONE^LEXU TIUPXAPC
TEST^LR7OR2 TIULO, TIULO1
\$\$TIUCOMP^MDAPI TIUCPCL
\$\$TIUDEL^MDAPI TIURD
TIUREAS^MDAPI TIURD

IN^OR GMRPNOR1 EN^ORQ1 BTIULO5

PATIENT^ORU1 TIUEDIM, TIURC1

OCL^PSOORRL TIULMED \$\$DATA2PCE^PXAPI TIUPXAP1

\$\$GETENC^PXAPI TIUP134, TIUP149, TIUPXAP2

\$\$INTV^PXAPI TIUPXAP2, TIURD3

\$\$PRVCLASS^PXAPI TIUPXAP1
\$\$VST2APPT^PXAPI TIUPXAP2
PRV^PXBUTL2 TIUPXAP1
ENCEVENT^PXKENC TIUPXAP2
QUE^PXPTPOST TIUDSCNV
\$\$APPOINT^PXUTL1 TIUPXAP2
SCCOND^PXUTLSCC TIUPXAPS

PXXDPT^PXXDPT TIUENV \$\$STATUS^SDAM1 TIUPXAP2 52^VADPT TIULV

ADD^VADPT TIULO1, TIULV

DEM^VADPT TIULO, TIULV, TIURB, TIURB1

ELIG^VADPT TIULV
IN5^VADPT TIUPRPN6
INP^VADPT TIULO,TIULV

OERR^VADPT GMRPNOR1, TIULV, TIUP134P, TIUP146P,

TIUP149P

PID^VADPT TIUPRPN7, TIUR2, TIURECL1, TIURL, TIURM1,

TIURPTT1, TIURTIT1

\$\$NAME^VASITE TIULV

\$\$IEN2VID^VSIT |dd8925,|func VSIT^VSIT TIUENV

Also have calls to 2 PIMS ScreenMan forms which link TIU and Incomplete Chart Tracking module of ADT. In routine ^BTIUCD, the following forms are called:

- BDG INCOMPLETE EDIT
- BDG DAY SURGERY EDIT

## 6.1 Published Entry Points

| Routine       | Description                                        |
|---------------|----------------------------------------------------|
| MAIN^BTIUEDIT | Enter documents with patient and visit already set |
| MRG^BTIULINK  | Called by PCC when visits are merged               |

## 6.2 Remote Procedure Call

Remote Procedure Calls (RPCs), Application Program Interfaces (APIs) and supported references to which you may subscribe will be described in a Developer's Guide and on the DBA menu on Forum.

| Name                           | Description                                                                                                    | Availability |
|--------------------------------|----------------------------------------------------------------------------------------------------|--------------|
| TIU<br>AUTHORIZATIO<br>N       | This RPC allows the calling application to evaluate privilege to perform any ASU-mediated action on a TIU document.                                         | SUBSCRIPTION |
| TIU CAN<br>CHANGE<br>COSIGNER? | BOOLEAN RPC to evaluate user's privilege to modify the expected cosigner, given the current status of the document, and the user's role with respect to it. | SUBSCRIPTION |
| TIU CREATE<br>ADDENDUM         | This Remote Procedure allows the creation of addenda to TIU Documents.                                                                                      | SUBSCRIPTION |

| Name                             | Description                                                                                                    | Availability |
|----------------------------------|----------------------------------------------------------------------------------------------------|--------------|
| RECORD                           | •                                                                                                    | -            |
| TIU CREATE<br>RECORD             | This remote procedure allows the creation of TIU DOCUMENT records.                                                                                                    | SUBSCRIPTION |
| TIU DELETE<br>RECORD             | Deletes TIU Document recordsEvaluates authorization.                                                                                                    | SUBSCRIPTION |
| TIU DETAILED<br>DISPLAY          | Gets details for display of a given record.                                                                                                    | SUBSCRIPTION |
| TIU<br>DOCUMENTS<br>BY CONTEXT   | Returns lists of TIU Documents that satisfy the following search criteria:  1 - signed documents (all)  2 - unsigned documents  3 - uncosigned documents  4 - signed documents/author  5 - signed documents/date range                                                                                                    | SUBSCRIPTION |
| TIU GET<br>ADDITIONAL<br>SIGNERS | Returns the list of additional signers currently identified for a given TIU document.                                                                                                    | SUBSCRIPTION |
| TIU GET ALERT<br>INFO            | Given a TIU XQAID, return the patient and document type for the item being alerted.                                                                                                    | SUBSCRIPTION |
| TIU GET<br>ASSOCIATED<br>IMAGES  | Given a Document, get the list of associated images.                                                                                                    | SUBSCRIPTION |
| TIU GET<br>BOILERPLATE           | Returns a title's boilerplate text and resolves any objects embedded in the text.                                                                                                    | AGREEMENT    |
| TIU GET<br>DEFAULT<br>PROVIDER   | This RPC returns the default provider as specified by the TIU Site Parameter DEFAULT PRIMARY PROVIDER, which has the following allowable values:  0 - NONE, DON'T PROMT In which case the call will return 0^ 1 - DEFAULT, BY LOCATION In this case, the call will return the default provider for a given Hospital Location, as specified in the set-up for the Clinic in MAS. If a default provider is specified for the location in question, that person will be returned. If the Clinic set-up specifies use of the Primary Provider (defined) for the patient, then that person will be returned. The return format will be DUZ^LASTNAME,FIRSTNAME.  2 - AUTHOR (IF PROVIDER) In this case, the call will return the current user (if they are a Provider). If their not a known Provider, then the call will return 0^. | SUBSCRIPTION |
| TIU GET DOC<br>COUNT BY<br>VISIT | This remote procedure returns the number of documents that are linked to a particular visit.                                                                                                    | SUBSCRIPTION |
| TIU GET                          | This Remote Procedure returns the                                                                                                    | SUBSCRIPTION |

| Name                                   | Description                                                                                                    | Availability |
|----------------------------------------|----------------------------------------------------------------------------------------------------|--------------|
| DOCUMENT<br>PARAMETERS                 | parameters by which a given document or document type is to be processed.                                                                                                    |              |
| TIU GET<br>DOCUMENT<br>TITLE           | This remote procedure returns the pointer to the TIU DOCUMENT DEFINITION FILE that corresponds to the TITLE of the document identified in the TIUDA parameter.                                                                                                    | SUBSCRIPTION |
| TIU GET<br>DOCUMENTS<br>FOR IMAGE      | Given an image, get the list of associated documents.                                                                                                    | SUBSCRIPTION |
| TIU GET DS<br>URGENCIES                | Returns a set of discharge summary urgencies for use in a long list box.                                                                                                    | SUBSCRIPTION |
| TIU GET LIST<br>OF OBJECTS             | This RPC returns the list of TIU OBJECTS that the current user may select from.                                                                                                    | SUBSCRIPTION |
| TIU GET<br>PERSONAL<br>PREFERENCE<br>S | Returns Users personal preferences for TIU in the following format:  TIUY = USER [1P] ^ DEFAULT LOCATION [2P] ^ REVIEW SCREEN SORT FIELD [3S] ^  REVIEW SCREEN SORT ORDER [4S] ^ DISPLAY MENUS [5S] ^ PATIENT SELECTION PREFERENCE [6S] ^ ASK 'Save changes?' AFTER EDIT [7S] ^ASK | SUBSCRIPTION |
| TIU GET PRINT<br>NAME                  | SUBJECT FOR PROGRESS NOTES [8S] ^ This Remote Procedure receives a pointer to the TIU DOCUMENT DEFINITION FILE (#8925.1) and returns a string containing the Print Name of the corresponding Document Definition.                                                                  | SUBSCRIPTION |
| TIU GET<br>RECORD TEXT                 | This RPC will get the textual portion of a TIU Document Record.                                                                                                    | SUBSCRIPTION |
| TIU GET<br>REQUEST                     | This Remote Procedure returns the variable pointer to the REQUESTING PACKAGE REFERENCE (File #8925, Field #1405). This would be the record in the Requesting Package (e.g., Consult/Request Tracking or Surgery) for which the resulting document has been entered in TIU.         | SUBSCRIPTION |
| TIU GET SITE<br>PARAMETERS             | This RPC returns the TIU Parameters for the Division the user is logged in to.                                                                                                    | SUBSCRIPTION |
| TIU IDENTIFY<br>CONSULTS<br>CLASS      | This RPC returns the record number of the class CONSULTS in the TIU DOCUMENT DEFINITION file (#8925.1).                                                                                                    | SUBSCRIPTION |
| TIU IS THIS A CONSULT?                 | BOOLEAN RPC which evaluates whether the title indicated is that of a consult.                                                                                                    | SUBSCRIPTION |
| TIU IS USER A PROVIDER?                | This Boolean RPC returns TRUE if the user was a known provider on the date specified.                                                                                                    | SUBSCRIPTION |
| TIU JUSTIFY<br>DELETE?                 | BOOLEAN RPC that evaluates whether a justification is required for deletion (e.g., deletion is authorized, but the document has been signed, etc.).                                                                                                    | SUBSCRIPTION |

| Name                               | Description                                                                                                    | Availability |
|------------------------------------|----------------------------------------------------------------------------------------------------|--------------|
| TIU LINK<br>DOCUMENT TO<br>IMAGE   | This RPC links a document with an image. It will support a many-to-many association between documents and images.                                                                                                    | SUBSCRIPTION |
| TIU LOAD<br>BOILERPLATE<br>TEXT    | This RPC will load the boilerplate text associated with the selected title, and execute the methods for any objects embedded in the boilerplate text.                                                                      | SUBSCRIPTION |
| TIU LOAD<br>RECORD FOR<br>EDIT     | This RPC loads the return array with data in a format consistent with that required by the TIU UPDATE RECORD API. It should be invoked when the user invokes the Edit action, to load the dialog for editing the document. | SUBSCRIPTION |
| TIU LOCK<br>RECORD                 | This RPC will issue an incremental LOCK on<br>the record identified by the TIUDA<br>parameter, returning an integer truth value<br>indicating success or failure in obtaining the<br>LOCK.                                 | SUBSCRIPTION |
| TIU LONG LIST<br>BOILERPLATE<br>D  | Used by the GUI to supply a long list of boiler plated titles.                                                                                                    | RESTRICTED   |
| TIU LONG LIST<br>CONSULT<br>TITLES | This RPC serves data to a long list of selectable TITLES for CONSULTS.                                                                                                    | SUBSCRIPTION |
| TIU LONG LIST<br>OF TITLES         | This RPC serves data to a long list of selectable TITLES by CLASS. e.g., passing the class PROGRESS NOTES will return active Progress Notes titles which the current user is authorized to enter notes under.              | SUBSCRIPTION |
| TIU NOTES                          | This API gets lists of progress notes for a patient, with optional parameters for STATUS, EARLY DATE/TIME, and LATE DATE/TIME.                                                                                             | SUBSCRIPTION |
| TIU NOTES 16<br>BIT                | This API gets lists of progress notes for a patient, with optional parameters for STATUS, EARLY DATE/TIME, and LATE DATE/TIME.                                                                                             | SUBSCRIPTION |
| TIU NOTES BY<br>VISIT              | This API gets lists of Progress Notes by visit from TIU.                                                                                                    | SUBSCRIPTION |
| TIU PERSONAL<br>TITLE LIST         | This Remote Procedure returns the user's list of preferred titles for a given class of documents, along with the default title, if specified.                                                                              | SUBSCRIPTION |
| TIU PRINT<br>RECORD                | Allows Printing of TIU Documents on demand.                                                                                                    | SUBSCRIPTION |
| TIU REMOVE<br>LINK TO IMAGE        | This RPC will remove a link between a document and an image. Only valid links may be removed.                                                                                                    | SUBSCRIPTION |
| TIU REQUIRES                       | This Boolean RPC simply evaluates whether                                                                                                    | SUBSCRIPTION |

| Name                                 | Description                                                                                                    | Availability |
|--------------------------------------|----------------------------------------------------------------------------------------------------|--------------|
| COSIGNATURE                          | the current user requires cosignature for TIU DOCUMENTS, and returns a 1 if true, or a 0 if false.                                                                     |              |
| TIU SIGN<br>RECORD                   | This API Supports the application of the user's electronic signature to a TIU document while evaluating authorization, and validating the user's electronic signature. | SUBSCRIPTION |
| TIU<br>SUMMARIES                     | This API gets lists of Discharge Summaries for a patient, with optional parameters for STATUS, EARLY DATE/TIME, and LATE DATE/TIME.                                    | SUBSCRIPTION |
| TIU<br>SUMMARIES<br>BY VISIT         | This API returns lists of Discharge Summaries by visit.                                                                                                    | SUBSCRIPTION |
| TIU TEMPLATE<br>ACCESS<br>LEVEL      | Used to determine what access a user has to templates.                                                                                                    | RESTRICTED   |
| TIU TEMPLATE<br>CHECK<br>BOILERPLATE | This RPC will evaluate boilerplate passed in the input array, checking to see whether any of the embedded objects are inactive, faulty, or ambiguous.                  | SUBSCRIPTION |
| TIU TEMPLATE<br>CREATE/MODI<br>FY    | This remote procedure allows creation and update of Templates.                                                                                                    | SUBSCRIPTION |
| TIU TEMPLATE<br>DELETE               | This RPC will delete orphan entries in the Template file (i.e., only those entries that have been removed from any Groups, Classes, Personal or Shared Root entries).  | SUBSCRIPTION |
| TIU TEMPLATE<br>GETBOIL              | Returns the boilerplate of a given template. TIU objects within the boilerplate are not expanded.                                                                      | RESTRICTED   |
| TIU TEMPLATE<br>GETITEMS             | Returns the children of a given template folder, group template or template dialog.                                                                                    | RESTRICTED   |
| TIU TEMPLATE<br>GETPROOT             | Gets information about the users My Template folder.                                                                                                    | RESTRICTED   |
| TIU TEMPLATE<br>GETROOTS             | Gets information about the users My Template folder, as well as the Shared Templates folder.                                                                           | RESTRICTED   |
| TIU TEMPLATE<br>GETTEXT              | Receives boilerplate text, expands any TIU objects contained within it, and returns the expanded text.                                                                 | RESTRICTED   |
| TIU TEMPLATE ISEDITOR                | Returns TRUE if the user is allowed to edit shared templates.                                                                                                    | RESTRICTED   |
| TIU TEMPLATE<br>LISTOWNR             | Uses in long lists to return a subset of users who have personal templates.                                                                                            | RESTRICTED   |
| TIU TEMPLATE<br>SET ITEMS            | This RPC will create or update the items for a Group, Class, or Root.                                                                                                  | SUBSCRIPTION |
| TIU UNLOCK                           | This RPC will decrement the lock on a given                                                                                                    | SUBSCRIPTION |

| Name                                | Description                                                                                                    | Availability |
|-------------------------------------|----------------------------------------------------------------------------------------------------|--------------|
| RECORD                              | TIU Document Record, identified by the TIUDA input parameter. The return value will always be 0.                                                                                                    |              |
| TIU UPDATE<br>ADDITIONAL<br>SIGNERS | This RPC accepts a list of persons, and adds them as additional signers for the document identified by the first parameter.                                                                                                    | SUBSCRIPTION |
| TIU UPDATE<br>RECORD                | This API updates the record named in the TIUDA parameter, with the information contained in the TIUX(Field #) array. The body of the modified TIU document should be passed in the TIUX("TEXT",i,0) subscript, where i is the line number (i.e., the "TEXT" node should be ready to MERGE with a word processing field). Any filing errors which may occur will be returned in the single valued ERR parameter (which is passed by reference). | SUBSCRIPTION |
| TIU WAS THIS<br>SAVED?              | This Boolean Remote Procedure will evaluate whether a given document was committed to the database, or whether the user who last edited it was disconnected.                                                                                                    | SUBSCRIPTION |
| TIU WHICH<br>SIGNATURE<br>ACTION    | This RPC infers whether the user is trying to sign or cosign the documents in question, and indicates which ASU ACTION the GUI should pass to the TIU AUTHORIZATION RPC.                                                                                                    | SUBSCRIPTION |

# 6.3 Exported Options

| Option Name               | Description                      |
|---------------------------|----------------------------------|
| BTIU BROWSE PAT BY MR     | Individual Patient Document      |
| BTIU CWAD DISPLAY         | CWAD Display                     |
| BTIU DICT STATS           | Dictation Timeliness Statistics  |
| BTIU DOC LIST             | List of Active Document Titles   |
| BTIU EDIT VISIT           | Edit/Update Visit                |
| BTIU HELP CLINICIANS      | Fields Required for Dictation    |
| BTIU IC LISTING           | Awaiting Signature Listing       |
| BTIU LINE                 |                                  |
| BTIU MENU DOC DEF CLIN    | Document Definitions (Clinician) |
| BTIU MENU DOC DEF MGR     | Document Definitions (Manager)   |
| BTIU MENU HELP CLINICIANS | TIU Help for Clinicians          |
| BTIU MENU MGR             | TIU Maintenance Menu             |
| BTIU MENU PARAMETERS      | TIU Parameters Menu              |
| BTIU MENU PRINT DOCS      | Print Documents Menu             |
| BTIU MENU REPORTS         | TIU Reports Menu                 |
| BTIU MENU STATS REPORTS   | Statistical Reports              |
| BTIU MENU UPLOAD          | TIU Upload Menu                  |

| Option Name                   | Description                            |
|-------------------------------|----------------------------------------|
| BTIU MENU USER CLASS          | User Class Management Menu             |
| BTIU MENU1                    | TIU Menu for Clinicians                |
| BTIU MENU2                    | TIU Menu for Medical Records           |
| BTIU OBJECT DESCRIPTIONS      | List Object Descriptions               |
| BTIU PERSONAL PREFERENCES     | Personal Preferences                   |
| BTIU REVIEW - READ ONLY       | View Patient Documents                 |
| BTIU REVIEW BY PATIENT        | Individual Patient's Documents         |
| BTIU REVIEW SCREEN MR         | Multiple Patient Documents             |
| BTIU SEARCH FOR MR            | Search for Selected Documents          |
| BTIU UPLOAD DISPLAY           | Display Upload Status                  |
| BTIU UPLOAD DOCUMENTS QUEUED  | Upload Documents (Queued)              |
| BTIU UPLOAD RESET             | Reset Upload to Restart                |
| BTIU VIEW USER ALERTS         | View a User's Alerts                   |
| TIU ALERT TOOLS               | TIU Alert Tools                        |
| TIU BASIC PARAMETER EDIT      | Basic TIU Parameters                   |
| TIU BRIEF DS MENU             | Brief Discharge Summary Menu           |
| TIU BROWSE DOCUMENT CLINICIAN | Individual Patient Document            |
| TIU BROWSE DOCUMENT MGR       | Individual Patient Document            |
| TIU BROWSE DOCUMENT MRT       | Individual Patient Document            |
| TIU BROWSE DOCUMENT READ ONLY | Individual Patient Document            |
| TIU BROWSE DS CLINICIAN       | Individual Patient Discharge Summary   |
| TIU BROWSE DS MGR             | Individual Patient Discharge Summary   |
| TIU BROWSE DS MRT             | Individual Patient Discharge Summary   |
| TIU BROWSE PN CLINICIAN       | Review Progress Notes by Patient       |
| TIU BROWSE PN MGR             | Individual Patient Progress Note       |
| TIU BROWSE PN MRT             | Individual Patient Progress Note       |
| TIU CONVERSIONS MENU          | TIU Conversions Menu                   |
| TIU DEFINE CONSULTS           | Define CONSULTS for TIU/CT Interface   |
| TIU DISCHARGE SUMMARY CONVERT | Run/Restart DS Conversion (BE CERTAIN) |
| TIU DOCUMENT DEFINITION EDIT  | Edit Document Definition               |
| TIU DOCUMENT PARAMETER EDIT   | Document Parameter Edit                |
| TIU DS LINE COUNT BY AUTHOR   | AUTHOR Line Count Statistics           |
| TIU DS LINE COUNT BY SERVICE  | SERVICE Line Count Statistics          |
| TIU DS LINE COUNT BY TRANSCR  | TRANSCRIPTIONIST Line Count Statistics |
| TIU ENTER/EDIT                | Enter/edit Document                    |
| TIU ENTER/EDIT DS             | Enter/Edit Discharge Summary           |
| TIU ENTER/EDIT PN             | Entry of Progress Note                 |
| TIU ENTER/EDIT TRANSCRIBER    | Transcribe Document                    |
| TIU GMRD CONVERSION MENU      | Discharge Summary Conversion           |
| TIU GMRD CONVERT SINGLE       | Single Discharge Summary Conversion    |
| TIU GMRPN CONVERSION          | Progress Note Conversion               |
| TIU GMRPN CONVERT             | Convert Progress Notes                 |
| TIU GMRPN FINAL               | Final Pass Progress Notes Conversion   |
| TIU GMRPN HALT                | Halt Progress Note Conversion          |

| Option Name                    | Description                                     |  |  |
|--------------------------------|-------------------------------------------------|--|--|
| TIU GMRPN MONITOR              | Monitor Progress Note Conversion                |  |  |
| TIU GMRPN RESTART              | Restart Progress Note Conversion                |  |  |
| TIU GMRPN SINGLE               | Single Progress Note Conversion                 |  |  |
| TIU GMRPN TITLES               | Undefined Progress Note Titles                  |  |  |
| TIU IRM MAINTENANCE MENU       | TIU Maintenance Menu                            |  |  |
| TIU IRM TEMPLATE MGMT          | TIU Template Mgmt Functions                     |  |  |
| TIU LINE COUNT BY AUTHOR       | Author Line Count Statistics                    |  |  |
| TIU LIST NOTES BY TITLE        | List Notes By Title                             |  |  |
| TIU MAIN MENU CLINICIAN        | Progress Notes/Discharge Summary [TIU]          |  |  |
| TIU MAIN MENU DS CLINICIAN     | Discharge Summary User Menu                     |  |  |
| TIU MAIN MENU MGR              | Text Integration Utilities (MIS Manager)        |  |  |
| TIU MAIN MENU MIXED CLINICIAN  | Integrated Document Management                  |  |  |
| TIU MAIN MENU MRT              | Text Integration Utilities (MRT)                |  |  |
| TIU MAIN MENU PN CLINICIAN     | Progress Notes User Menu                        |  |  |
| TIU MAIN MENU REMOTE USER      | Text Integration Utilities (Remote User)        |  |  |
| TIU MAIN MENU TRANSCRIPTION    | Text Integration Utilities (Transcriptionists)  |  |  |
| TIU NIGHTLY TASK               | Text Integration Utility Nightly Task           |  |  |
| TIU OE/RR REVIEW PROG NOTES    | Review Progress Notes                           |  |  |
| TIU PERSONAL PREFERENCE MENU   | Personal Preferences                            |  |  |
| TIU PERSONAL PREFERENCES       | Personal Preferences                            |  |  |
| TIU PREFERRED DOCUMENT LIST    | Document List Management                        |  |  |
| TIU PRINT PN                   | Progress Notes Print Options                    |  |  |
| TIU PRINT PN ADMISSION         | Admission- Prints all PNs for Current Admission |  |  |
| TIU PRINT PN AUTHOR            | Author- Print Progress Notes                    |  |  |
| TIU PRINT PN BATCH INTERACTIVE | Batch Print Outpt PNs by Division               |  |  |
| TIU PRINT PN BATCH SCHEDULED   | Scheduled Print Outpt PNs by Division           |  |  |
| TIU PRINT PN DIV PARAMS        | Division - Progress Notes Print Params          |  |  |
| TIU PRINT PN LOC               | Location- Print Progress Notes                  |  |  |
| TIU PRINT PN LOC PARAMS        | Progress Notes Batch Print Locations            |  |  |
| TIU PRINT PN MAS MENU          | MAS Progress Notes Print Options                |  |  |
| TIU PRINT PN OUTPT LOC         | Outpatient Location- Print Progress Notes       |  |  |
| TIU PRINT PN PT                | Patient- Print Progress Notes                   |  |  |
| TIU PRINT PN USER MENU         | Progress Notes Print Options                    |  |  |
| TIU PRINT PN WARD              | Ward- Print Progress Notes                      |  |  |
| TIU RE-INDEX DOCUMENT FILE     | Re-index Document file for CPRS                 |  |  |
| TIU RELEASED/UNVERIFIED REPORT | Released/Unverified Report                      |  |  |
| TIU REVIEW DS CLINICIAN        | Multiple Patient Discharge Summaries            |  |  |
| TIU REVIEW DS UNSIGNED         | All MY UNSIGNED Discharge Summaries             |  |  |
| TIU REVIEW FILING EVENTS       | Review Upload Filing Events                     |  |  |
| TIU REVIEW PN CLINICIAN        | Show Progress Notes Across Patients             |  |  |
| TIU REVIEW PN UNSIGNED         | All MY UNSIGNED Progress Notes                  |  |  |
| TIU REVIEW SCREEN CLINICIAN    | Multiple Patient Documents                      |  |  |
| TIU REVIEW SCREEN MIS MANAGER  | Multiple Patient Documents                      |  |  |
|                                |                                                 |  |  |

| Option Name                    | Description                                |  |  |
|--------------------------------|--------------------------------------------|--|--|
| TIU REVIEW SCREEN MRT          | Multiple Patient Documents                 |  |  |
| TIU REVIEW SCREEN READ ONLY    | Multiple Patient Documents                 |  |  |
| TIU REVIEW UNSIGNED            | All MY UNSIGNED Documents                  |  |  |
| TIU SEARCH BY PATIENT/TITLE    | Search by Patient AND Title                |  |  |
| TIU SEARCH LIST MGR            | Search for Selected Documents              |  |  |
| TIU SEARCH LIST MRT            | Search for Selected Documents              |  |  |
| TIU SET-UP MENU                | TIU Parameters Menu                        |  |  |
| TIU STATISTICAL REPORTS        | Statistical Reports                        |  |  |
| TIU TEMPLATE CAC USER DELETE   | Delete TIU templates for selected user.    |  |  |
| TIU TEMPLATE DELETE TERM ALL   | Delete templates for ALL terminated users. |  |  |
| TIU TEMPLATE USER DELETE       | Delete user's TIU templates.               |  |  |
| TIU TEMPLATE USER DELETE PARAM | Edit Auto Template Cleanup Parameter.      |  |  |
| TIU UPLOAD DOCUMENTS           | Upload Documents                           |  |  |
| TIU UPLOAD HELP                | Help for Upload Utility                    |  |  |
| TIU UPLOAD MENU                | Upload Menu                                |  |  |
| TIU UPLOAD PARAMETER EDIT      | Modify Upload Parameters                   |  |  |
| TIU144 ENHANCED MISMATCH LIST  | Enhanced Mismatched Consults List          |  |  |
| TIUF DOCUMENT DEFINITION CLIN  | Document Definitions (Clinician)           |  |  |
| TIUF DOCUMENT DEFINITION MGR   | Document Definitions (Manager)             |  |  |
| TIUF NATL CS UTILITY           | NATL Edit Document Definitions             |  |  |
| TIUFA SORT DDEFS CLIN          | Sort Document Definitions                  |  |  |
| TIUFA SORT DDEFS MGR           | Sort Document Definitions                  |  |  |
| TIUFC CREATE DDEFS MGR         | Create Document Definitions                |  |  |
| TIUFH EDIT DDEFS CLIN          | Edit Document Definitions                  |  |  |
| TIUFH EDIT DDEFS MGR           | Edit Document Definitions                  |  |  |
| TIUFJ CREATE OBJECTS MGR       | Create Objects                             |  |  |
| TIUFJ VIEW OBJECTS CLIN        | View Objects                               |  |  |
| TIUFZZ43 CLEANUP AFTER PTCH 43 | Correct 'All' in Existing Menu Text        |  |  |
| TIUFZZ8 UPDATE PARENT DOC TYPE | ZZ Update Parent Document Type             |  |  |
| TIUHS LIST MANAGER             | Create TIU/Health Summary Objects          |  |  |
| TIUHSOBJ MENU                  | Health Summary Object Menu                 |  |  |
| TIUP PRINT DISCHARGE SUMMARIES | Discharge Summary Print                    |  |  |
| TIUP PRINT DOCUMENTS           | Clinical Document Print                    |  |  |
| TIUP PRINT MENU                | Print Document Menu                        |  |  |
| TIUP PRINT PROGRESS NOTES      | Progress Note Print                        |  |  |
| TIUZZ65 CLEANUP AFTER PTCH 65  | Reset TIU XREF ACLPT05                     |  |  |

# 7.0 Internal Relations

There are two menu options that are distributed separate from the main menus. They need to be added to general clinician menus as appropriate to a facility's system.

• BTIU REVIEW – READ ONLY View Patient Documents

This option allows those without access to TIU to read documents.

• BTIU CWAD DISPLAY CWAD Display

This option allows those holding the TIUZCWAD key to view CWAD style notes. It is suggested that this option be placed on the Command menu so it can be accessed from any menu.

# 8.0 Security Keys

| Key Name       | Description                                                                                                    |  |  |
|----------------|----------------------------------------------------------------------------------------------------|--|--|
| TIU AUTOVERIFY | This key will result in transcribed documents entered by the holder to be excluded from MAS Verification, when required for the document in question. It should only be allocated to Transcriptionists whose work is of such merit that normal processing may be expedited. |  |  |
| TIUZCLIN       | Unlocks the main TIU menu used by clinicians. By itself, it only gives access to edit and sign documents, not create them.                                                                                                    |  |  |
| TIUZCLIN2      | Unlocks the Enter/edit Document option to create a note on the clinician's TIU menu as well as the Personal Preferences option under TIU Help for Clinicians.                                                                                                    |  |  |
| TIUZCMGR       | Unlocks the Document Definitions (Clinician) option under the TIU Help for Clinicians menu. This option gives "super users" the ability to update their document titles and boilerplates.                                                                                   |  |  |
| TIUZCWAD       | Unlocks option to view CWAD type documents. It is suggested that the option be placed on a common menu.                                                                                                    |  |  |
| TIUZHIS        | Unlocks the main TIU menu used by medical records. It gives access to all options except TIU Maintenance Menu. This main menu is generally used when a facility uploads dictated documents.                                                                                 |  |  |
| TIUZMGR        | Unlocks the TIU Maintenance Menu, which is used by the application coordinator to implement and maintain TIU. Functions include creating document titles and patient objects, assigning user classes, maintaining the business rules and updating parameters.               |  |  |
| TIUZPPR        | Give this key to a super user who needs to update other staff members' personal preferences.                                                                                                    |  |  |
| TIUZTRANS      | Unlocks the Transcribe Document option on the main TIU clinician menu. This acts much like the Enter/edit Document option but it assumes the author is not the person entering the document. Different rules apply.                                                         |  |  |
| TIUZVSIT       | Unlocks the Edit/Update Visit option on the main TIU clinician menu as well as allowing updating of a visit when entering a document. This is to be given to users who need to code their own visits.                                                                       |  |  |

# 9.0 Archiving and Purging

Archiving utilities are not provided for the distributed files. Therefore, archival copies must be produced from the printed chart by methods familiar to your Medical Records Service (e.g., microfiche). Grace period for purge may then be defined in your parameter set-up.

# 10.0 Generating Online Documentation

#### 10.1 Documentation

TIU/ASU's documentation set (Installation Guide, Implementation Guide, Technical Manual, and User Manual) is available on the RPMS Documentation web page:

http://www.ihs.gov/Cio/RPMS/appselectdoc.cfm

## 10.2 KIDS Install Print Options

**Build File Print** 

Use the KIDS Build File Print option if you would like a complete listing of package components (e.g., routines and options) exported with this software.

```
Select OPTION NAME: XPD MAIN
                                Kernel Installation & Distribution System
menu
         Edits and Distribution ...
         Utilities ...
         Installation ...
Select Kernel Installation & Distribution System Option: Utilities
         Build File Print
         Install File Print
         Convert Loaded Package for Redistribution
         Display Patches for a Package
         Purge Build or Install Files
         Rollup Patches into a Build
         Update Routine File
         Verify a Build
         Verify Package Integrity
Select Utilities Option: Build File Print
Select BUILD NAME: TEXT INTEGRATION UTILITIES 1.0 TEXT INTEGRATION
UTILITIES
DEVICE: HOME// VAX
```

### 10.3 Print Results of the Installation Process

Use the KIDS Install File Print option if you'd like to print out the results of the installation process.

```
DEVICE: HOME// ANYWHERE
PACKAGE: TEXT INTEGRATION UTILITIES 1.0 Jan 21, 1997 3:34 pm PAGE 1
COMPLETED ELAPSED

STATUS: Install Completed DATE LOADED: JAN 21, 1997@12:49:03
```

| INSTALLED BY: RUSSELL, JOEL E             |          |         |
|-------------------------------------------|----------|---------|
| NATIONAL PACKAGE: TEXT INTEGRATION UTILIT | IES      |         |
| INSTALL STARTED: JAN 21, 1997@12:49:53    | 12:52:26 | 0:02:33 |
|                                           |          |         |
| ROUTINES:                                 | 12:50:06 | 0:00:13 |
| FILES:                                    |          |         |
| HEALTH SUMMARY TYPE                       | 12:50:17 | 0:00:11 |
| TIU DOCUMENT                              | 12:50:24 | 0:00:07 |
| TIU DOCUMENT DEFINITION                   | 12:50:29 | 0:00:05 |
| TIU UPLOAD BUFFER                         | 12:50:29 |         |
| TIU UPLOAD ERROR DEFINITION               | 12:50:29 |         |
| TIU UPLOAD LOG                            | 12:50:30 | 0:00:01 |
| TIU AUDIT TRAIL                           | 12:50:30 |         |
| TIU STATUS                                | 12:50:31 | 0:00:01 |
| TIU MULTIPLE SIGNATURE                    | 12:50:31 |         |
| TIU SEARCH CATEGORIES                     | 12:50:31 |         |
| TIU PROBLEM LINK                          | 12:50:32 | 0:00:01 |
| TIU EXTERNAL DATA LINK                    | 12:50:32 |         |
| TIU PRINT PARAMETERS                      | 12:50:33 | 0:00:01 |
| TIU DIVISION PRINT PARAMETERS             | 12:50:33 |         |
| TIU DOCUMENT PARAMETERS                   | 12:50:34 | 0:00:01 |
| TIU CONVERSIONS                           | 12:50:35 | 0:00:01 |
| TIU PERSONAL DOCUMENT TYPE LIST           | 12:50:35 |         |
| TIU PARAMETERS                            | 12:50:36 | 0:00:01 |
| TIU PERSONAL PREFERENCES                  | 12:50:36 |         |
| PATIENT POSTING SITE PARAMETERS           | 12:50:38 | 0:00:02 |
| BULLETIN                                  | 12:50:43 | 0:00:05 |
| SECURITY KEY                              | 12:50:43 |         |
| FUNCTION                                  | 12:50:43 |         |
| PRINT TEMPLATE                            | 12:50:49 | 0:00:06 |
| INPUT TEMPLATE                            | 12:50:50 | 0:00:01 |
| DIALOG                                    | 12:50:50 |         |
| PROTOCOL                                  | 12:51:20 | 0:00:30 |
| OPTION                                    | 12:52:05 | 0:00:45 |
| POST-INIT CHECK POINTS:                   |          |         |
| XPD POSTINSTALL STARTED                   | 12:52:09 | 0:00:04 |
| XPD POSTINSTALL COMPLETED                 | 12:52:09 |         |
| INSTALL QUESTION PROMPT                   |          | ANSWER  |
| XPZ1                                      |          |         |
|                                           |          |         |

### 10.3.1 Other Kernel Print Options

Besides using the Kernel Installation & Distribution (KIDS) options to get lists of routines, files, etc., you can also use other Kernel options to print online technical information.

#### Routines

XUPRROU (List Routines) prints a list of any or all of the TIU routines. This option is found on the XUPR-ROUTINE-TOOLS menu on the XUPROG (Programmer Options) menu, which is a sub-menu of the EVE (Systems Manager Menu) option.

```
Select Systems Manager Menu Option: programmer Options
Select Programmer Options Option: routine Tools
```

```
Select Routine Tools Option: list Routines
Routine Print
Want to start each routine on a new page: No// [ENTER]
routine(s) ? > TIU*
```

The first line of each routine contains a brief description of the general function of the routine. Use the Kernel option XU FIRST LINE PRINT (First Line Routine Print) to print a list of just the first line of each TIU subset routine.

```
Select Systems Manager Menu Option: programmer Options

Select Programmer Options Option: routine Tools

Select Routine Tools Option: First Line Routine Print

PRINTS FIRST LINES

routine(s) ? >TIU*
```

#### Globals

The global unique to VA in the TIU package is 'TIU( Use the Kernel option XUPRGL (List Global) to print a list of any of these globals. This option is found on the XUPROG (Programmer Options) menu, which is a sub-menu of the EVE (Systems Manager Menu) option.

```
Select Systems Manager Menu Option: programmer Options
Select Programmer Options Option: LIST Global
Global ^^PX*
```

#### 10.4 %INDEX

%INDEX is a routine that produces a report called the VA Cross-Referencer. This report is a technical and cross-reference listing of one routine or a group of routines. %INDEX provides a summary of errors and warnings for routines that do not comply with VA programming standards and conventions, a list of local and global variables and what routines they are referenced in, and a list of internal and external routine calls.

%INDEX is invoked from programmer mode: D ^%INDEX.

When selecting routines, select TIU\*.

### 10.5 Data Dictionaries/ Files

The number-spaces for TIU files unique to VA are 8925-8926. Use FileMan DATA DICTIONARY UTILITIES, option #8 (DILIST, List File Attributes), to print a list of these files. Depending on the FileMan template used to print the list, this option will print out all or part of the data dictionary for the TIU files.

#### **Example:**

```
>D P^DI
VA FileMan 21.0
Select OPTION: DATA DICTIONARY UTILITIES
Select DATA DICTIONARY UTILITY OPTION: LIST FILE ATTRIBUTES
START WITH WHAT FILE: 8925

GO TO WHAT FILE: 8925// 8926*
Select LISTING FORMAT: STANDARD// [Enter]
DEVICE: PRINTER
```

# 11.0 SAC Requirements and Exemptions

There are no exemptions in the SAC standards for this version.

# **Glossary**

This section describes the terms and rules used in the Document Definition system.

#### NAME

Plus (+) indicates that the entry has Items under it and can be expanded.

The name of a Document Definition entry (.01 field) must be between three and 60 characters long and may not begin with a punctuation character. Although names can be entered in upper or lower case, they are transformed to upper case before being stored.

Name functions as the Technical Name of the entry. Some sites have put KWIC cross references on it to get, say, all Titles from a given Service.

Name can be used when entering documents as the name of the Title being entered. Print Name and Abbreviation will also be accepted.

Since it is the Technical, .01 Name, TIU uses this name throughout.

The .01 name differs from the Print Name, which appears in lists of documents and functions as the Title of the document.

It also differs from Item Menu Text (1-26 characters), which is used when selecting documents from three-column menus.

The order of names in the *options Edit Document Definitions* and *Create Document Definitions* is by Item Sequence under the parent. The order is alphabetic by Menu Text if an Item has no Item Sequence.

When a new entry is added to file 8925.1 the default Print Name is entered. The Print Name can be edited if a different Print Name is desired.

File 8925.1 permits more than one entry with the same name if they are different Types. In that sense, Names are reusable. However, Entries are not reusable (except specially marked Components); an entry is not allowed to be an item under more than one parent unless it is a Shared Component. (See Component.)

#### **OBJECT NAME**

Object Names, like any other names are 3-60 characters, not starting with punctuation. Sites may want to namespace object names, use the object Print Name as a more familiar name, and use the object Abbreviation as a short name to embed in boilerplate text. Unlike other Types, Object Abbreviation and Print Name as well as Name must be uppercase.

Object Name, Abbreviation, or Print Name can be embedded in boilerplate text. Since TIU must be able to determine from this which object is intended, object Names, Abbreviations, and Print Names must be unique. In fact, an object Name must differ not only from every other object name, but also from every other object Abbreviation and from every other object Print Name. Same for Abbreviations and Print Names. For example, if some object has the abbreviation CND, then CND cannot be used for any other object Name, Abbreviation, or Print Name.

#### **TYPE**

Type determines the nature of the entry and what sort of items the entry may have. There are five possible types:

Class (CL): Classes group documents.

**Example:** "Progress Notes" is a class with many kinds of progress notes under it.

Classes may themselves be subdivided into items under a Class and/or may have items of Document Class if no further subdivisions are desired.

If a hierarchy deeper than Class-Document Class-Title is desired, Class is the place to insert another level into the hierarchy: Class-Class-Document Class-Title.

Besides grouping documents, Classes also store behavior which is then inherited by lower level entries.

Document Class (DC): Document Classes group documents. Document Class is the lowest level of class, and has items of the Title Type under it.

**Example:** "Day Pass Note" could be a Document Class under class Progress Note.

Document Classes also store behavior which is then inherited by lower entries.

Title (TL): Titles are used to enter documents. They store the behavior of the documents which use them.

Titles may have predefined boilerplate (Overprint) text. They may have Components as items. Boilerplate Text can have Objects in it.

**Examples:** "Routine Day Pass Note" could be a Title under document class Day Pass Note. Another example might be "Exceptional Circumstances Day Pass Note."

Titles store their own behavior. They also inherit behavior from higher levels of the hierarchy. However, behavior stored in the Title itself always overrides inherited behavior.

Component (CO): Components are "sections" or "pieces" of documents. In the Hierarchy, Components are organized as items under Titles.

**Examples:** "Reason for Pass" could be a component of Routine Day Pass Note. Subjective is a component of a SOAP Note.

Components may have (sub)Components as items. They may have Boilerplate Text. Components may be designated Shared (see field description for Shared). Shared Components are shown in Document Definition Utility displays as Type "CO S".

There are advantages and disadvantages in splitting a document up into separate components (rather than writing sections into the Boilerplate Text of the Title). Since Components are stored as separate file entries, they are inherently accessible and even "movable." Using FileMan, sites can access components of documents the same way they can access documents for reports, etc. Also, in the future, TIU may have options to move or copy certain components from one document into another. The disadvantage is speed. Components make the structure more complex and, therefore, slow down processing.

Object (O): Objects are names which may be embedded in the predefined boilerplate text of Titles. Example: "PATIENT AGE." Objects are typed into the boilerplate text of a Title, enclosed by '|'s. For example, suppose a Title has the following boilerplate text:

Patient is a healthy |PATIENT AGE| year old |PATIENT SEX| ...

Then when you enter such a note for a patient known by the system to be 56 years old and male, you would be presented with the text:

Patient is a healthy 56 year old male ...

You can then add to the text and/or edit the text, including the age (56) of the patient. From this point on, the patient age (56) is regular text and is not updated in this note.

Objects must always have uppercase names, abbreviations, and print names. When embedding objects in boilerplate text, you may embed any of these three (name, abbreviation, print name) in boilerplate text, enclosed by an "|" on both sides. Objects must always be embedded in uppercase.

Objects are stored in the DOCUMENT DEFINITION File, but are not part of the Hierarchy. They are accessible through the options Create Objects and Sort Document Definitions (by selecting Sort by Type and selecting Type Object).

TIU exports a small library of Objects. Sites can also create their own.

Only an owner can edit an object and should do so only after consulting with others who use it. The object must be Inactive for editing. It should be thoroughly tested. (See Object Status, under Status.)

Entries of type Object cannot be changed to any other type. Entries of type Class, Document Class, Title, or Component cannot be changed to type Object.

Type is a BASIC field.

#### SHARED

Components may be designated SHARED by Owners who have the Manager menu. This means the Component can be an item under multiple parents, and anyone who owns a Title can add it as an item.

Shared Components are the only members of the Document Definition hierarchy which can appear in more than one place in the hierarchy. (Objects can be used in multiple entries, but are not members of the hierarchy.)

Shared Components are intended for broad use across the site, such as a Privacy Act Component. Since a Shared Component may be used in many different Document Definitions, its Owner is essentially the caretaker for it, hospital wide, and must take into account all users before editing it. Users who disagree with a proposed change can choose to create and use their own copy instead of using the Shared Component.

Parents of a Shared Component are listed on the Detailed Display screen.

Shared Field values are 1 for YES and 0 for NO, with a default value of 0 for NO if the field is empty.

An entry may not be designated Shared unless it is a Component. Only a Manager or an Owner can designate a Component as Shared. Only an owner can edit it. (Normally Managers can override ownership and edit entries. Manager options do not override Ownership for editing Shared Components).

Shared Components can only be edited from the Sort Document Definitions option.

Shared Components can't be deleted. If they don't have multiple parents, they can, however, be edited to not shared and then deleted, assuming they are not In Use by documents and the parent is Inactive.

Shared Components don't have a Status. They can be edited only if all parent Titles are Inactive. This ensures that parent Titles are offline for entering documents while their components are being edited. Parents are listed on the Detailed Display Screen.

If a Shared Component has subcomponents, they are automatically shared, since they, with their parents, can be used in more than one place in the hierarchy.

Sharing of Document Definitions other than Components is not permitted because it unduly restricts the owner's right to edit or delete the Document Definition and adds undue complexity to the Hierarchy

#### **NATIONAL STANDARD**

Some Document Definitions such as CWADs are developed nationally and sent out as standardized entries across the nation. TIU and other packages depend on their standard definition, and they must not be edited by sites, but only by the persons who are nationally responsible for them.

Such entries are marked NATIONAL STANDARD (the field has a value of 1 for YES), which prevents sites from editing the entry.

Sites cannot edit National Standard entries, except for the Item Multiple.

If a National Standard entry is a Class or Document Class, sites can add or delete non-National items as they please, and can edit all items as items (e.g., Item Sequence, etc.). Sites cannot add or delete National items.

If a National Standard entry is a Title or Component, sites cannot add or delete items, but they can still edit items as Items.

Sites cannot add National Standard entries as Items to parents except for adding National Shared Components to non-National titles. Sites can delete National Standard Items from any non-National parents. (Unless there has been a mistake, such items will be limited to Shared Components.)

Field is NOT heritable. If field has no value for an entry, its value is 0 by default. This means that entries created by sites are not National Standard.

Note: National entries (except for Shared Components) must have National ancestors; if a National entry has a non-National ancestor, TIU doesn't permit it to be activated. (Shared Components need not have National ancestors, and do not have a Status.)

National Standard is a basic field.

#### **STATUS**

Status provides a way of making Document Definitions "Offline" to documents. Document Definitions need to be offline if they are new and not ready for use, if they are being edited, or if they are retired from further use.

Status is limited to those Statuses in the STATUS File which apply to Document Definitions: Inactive, Test, and Active. TIU further limits the Status to those appropriate for the entry Type (see below), limits the Status of entries with Inactive ancestors to Inactive, and limits the Status of faulty entries to Inactive.

Status applies to all Document Definitions, but its meaning and possible values vary somewhat with the Document Definition Type. Object Status differs significantly from status of other Types. See Object Status, at the end of this description. Also see Component Status below, to see how Shared Components differs.

#### **TITLE STATUS**

Status has its most basic meaning for Titles.

A Title can have a Status of Inactive, Test, or Active. If its Status is Inactive, it can't be used to enter Documents (except through the Try Action, which deletes the document when done). If its Status is Test, only its Owner can enter documents. Titles should be tested using test patients only. If a Title's Status is Active, anyone with access and authorization can enter documents.

Although Status affects availability for entering documents, there are other factors which also affect availability: A Document Definition is not available to a given user for entering documents (except through the Try action) unless all of the following three criteria are met:

- It is a Title.
- It has a Status of Active or Test. If its Status is Test, the user entering a document must own the Title.
- If authorization for using the Title to enter documents is restricted through the Authorization/Subscription Utility (Business Rules), the user must be a member of the authorized user class.

Unless these criteria are all met, users trying to enter documents will not see the Document Definition. Therefore, it is wise to warn users when taking definitions offline for edit to do so at non-peak hours for entering documents.

When you are changing a Title's Status to Test or Active, the Title is examined for rudimentary completeness and must be judged OK before the change takes place. You can perform the same examination by selecting the action Try. For Titles, the Try action also lets you enter a document on the entry. The document is deleted immediately after the check.

Although availability for entering documents is the central meaning of Status, Status also controls edit and deletion of Document Definitions. A Title can be edited only if its Status is Inactive, ensuring that no one is using it to enter a document while its behavior is changing. Titles can be deleted only if their Status is Inactive.

**Note:** Although Status affects Editing ability, it is not the only factor affecting editing. If an entry is already IN USE by documents, editing or deletion is restricted to aspects which will not harm existing documents.

Components under a Title have the same status as the Title. When a Title's status is changed, the statuses of its descendant Components are automatically changed with it.

#### **CLASS AND DOCUMENT CLASS STATUS**

Classes or Document Classes can have Active or Inactive Statuses.

"Basics" for a Class or Document Class cannot be edited (except for Owner and Status) unless it is Inactive. Since Inactivating a Class or Document Class automatically inactivates its descendants, this ensures that all Titles which inherit behavior from it are neither Active nor Test and are thus Offline while inherited behaviors are edited.

In contrast to Basics, the ability to add or edit items of a Class or Document Class depends on the Status of the item, not its parent; it is not necessary to Inactivate a Class such as Progress Notes in order to edit or add items.

Activating a Class or Document Class differs from Inactivating the Class or Document Class. When a Class/Document Class is activated, its descendants may have any Status which their Type permits; they are not required to be Active. Hence, they are not automatically Activated when the parent is Activated.

#### **COMPONENT STATUS**

A Component has the same status as its parent. Its status can be changed only by changing the Status of its Parent, if it has one. Components without parents are always Inactive.

Note: The above also means that Test or Active Titles can't have Inactive Components. In other words, Inactivating a Component is not a way of retiring it. If a Component is no longer a useful section of a Title, it should be edited so as to make it useful, or it should be deleted as an item from the Title of which it is a part. As with all retired Document Definitions, it should not be deleted from the file if it has been used by documents.

Components can be edited only if their status is Inactive. This ensures that all Titles using them are offline while they are being edited.

Shared Components are a special case since they can have multiple parents. They do not have a status. They can be edited only when all parent Titles have a Status of Inactive. (The Detailed Display screen shows parents.) This ensures that all parent Titles of Shared Components are offline while the components are being edited. Edit of Shared Components is permitted only through the option Sort Document Definition.

Editing Shared Components is severely restricted by Ownership, since they may be used multiple times and across the site. Even an Inactive Status does not permit those with the Manager menu to override ownership and edit a Shared Component they do not own. See the description of Shared Components under Type.

#### **OBJECT STATUS**

Objects can have Inactive or Active Statuses. Only Active objects function. That is, if you enter a document on a Title with boilerplate text containing an inactive object, the object does not do anything. You see the name of the object and an error message in place of the object data.

Only Active objects should be embedded in boilerplate text. Exception: when objects are being created or edited. Otherwise, you should NOT embed inactive objects in boilerplate text since they may not be ready for use and since they do not function when users enter documents against them. Titles whose boilerplate text contains inactive objects can't be activated. (This does not imply that active titles never have inactive objects embedded in them, since users can, after a warning, inactivate objects even when they are embedded in active titles.)

Only Inactive objects can be edited (and only by an owner). Only an owner can activate or inactivate an object. (Exception: if you own an object and edit the owner to someone else, then you are not prevented from going on to edit the status in the same edit session, since you were the owner a few seconds ago.) Active objects are assumed to be ready for use in any boilerplate text.

Since the owner is essentially the caretaker of the object for the entire site, the owner should consult with all who use it before editing it. An object can be tested by embedding it in the boilerplate text of a Title and selecting the action "Try" for the Title. It need not have an Active status for this testing (and should not have an Active status until testing is complete). Owners who inactivate objects for editing should make sure to reactivate them if they are being used.

Sites should either inactivate relevant Titles before editing objects or edit objects only when users are not likely to be entering documents since Inactive objects do not function.

If a site changes the name or behavior of an Object, it is up to the site to change the name wherever it has already been embedded in Boilerplate Text, and to inform users of the change.

An object which is no longer wanted for future documents can be removed from the boilerplate text of all Titles and Components and then deleted from file 8925.1. Only an owner can delete it. All of the documents that used it have already got it in hard words so there is no need to keep it for their sake. Old Objects should be edited so they are useful, or deleted, not kept around forever as Inactive.

#### PERSONAL OWNER

Document Definition Ownership has nothing to do with who can use the entry to enter a document. It determines responsibility for the Document Definition itself.

An entry can be edited by its owner. The Manager menu permits override of ownership so that ownership can be assigned to a clinician who can then fill in boilerplate text, while the Manager can still edit the entry, since there are many fields the clinician does not have access to. Exception: the Manager menu does not allow override of Object or Shared Component ownership. Only owners can edit Objects and Shared Components, regardless of menu.

If a Title owner edits the boilerplate text of the Title, that person can edit the boilerplate text of all components of the Title as well, without regard to component ownership. In order to edit components individually, however, the user must own the component. This allows users to assign ownership of components to different people, for example, for future multidisciplinary documents.

A Personal Owner is a person who uniquely owns the entry. An entry may have a Personal Owner or a Class Owner but not both. When entering a Personal Owner, be sure to delete any existing Class Owner.

TIU uses the term "Individual Owner." Someone is an Individual Owner of an entry if s/he is the personal owner or if the entry is CLASS Owned, if s/he belongs to the Owner Class.

When you enter a new entry, you are entered as the Personal Owner if you don't assign ownership. You can then reassign ownership if desired. Copying an entry makes you the personal owner of the copy.

If the person responsible for an entry plays a role corresponding to a User Class, e.g. Clinical Coordinator, it may be more efficient to assign ownership to the class rather than to the person. Owners are then automatically updated as the class is updated.

Editing privilege is affected not only by Owner but also by Status, by Shared, by In Use, and by menu access. Manager menus, for example, provide fuller editing capabilities than Clinician menus.

#### **CLASS OWNER**

Document Definition Ownership has nothing to do with who can USE the entry to enter a document. It determines responsibility for the Document Definition itself.

An entry can be EDITED by its owner. (The Manager menu permits override of ownership so that ownership can be assigned to a clinician (person with Clinician Menu) who can then fill in boilerplate text, while the manager can still edit the entry, since there are many fields the clinician does not have access to.) Exception: the Manager menu does NOT override ownership of Objects or of Shared Components. These can ONLY be edited by an owner, regardless of menu.

If a Title owner edits the boilerplate text of the Title, that person can edit the boilerplate text of all components of the title as well, without regard to component ownership. However, the user must own the component in order to edit it individually, permitting separate ownership of components.

A Class Owner is a User Class from the USR CLASS file whose members may edit the entry. An entry may have a Personal OR a Class Owner (not both). TIU doesn't prompt for Class Owner if the entry has a Personal Owner. To change to Class Owner, first delete the Personal Owner by entering '@' at the Personal Owner prompt.

For new entries, you are prompted to enter the Class Owner Clinical Coordinator as the default. To enter a different Class Owner, enter the appropriate class after the //ˈs. If there are no //ˈs and the Replace...with editor is being used, enter ... to replace the whole class and then enter the appropriate class.

Class Owner is a BASIC field.

#### IN USE

IN USE applies to all entries except Objects. It cannot be edited since it gets its value automatically.

IN USE may have values of "Yes," "No," or "?."

Titles or Components are IN USE (Yes) if there are entries in the TIU Document file which store it as their Document Definition. If not, it is not used (No).

**Note:** It is possible for Document Definitions to be used by documents in files other than the TIU Document File and still be Not In Use, since In Use means in use by documents in the TIU Document file.

Classes or Document Classes are IN USE (Yes) if they have children which are Titles which are IN USE. That is, it is Used by Documents (Yes) if there are entries in the TIU Document file which inherit behavior from it. If not, it is not used (No).

In Use has a value of ? for a DOCUMENT DEFINITION File entry if the routine TIUFLF is missing or if the program encounters a nonexistent item and the entry is not IN USE so far as the check has been able to go.

**Note:** Since Shared Components can be items of more than one Title, a Shared Component may be IN USE even when a particular parent Title is not IN USE. This simply means that it is also a Component of another Title which is IN USE.

If IN USE is "No" for a particular Document Definition entry, the entry can be deleted by the owner without harming documents in the TIU DOCUMENT File #8925. Deleting it will, however, orphan any descendant Document Definitions.

Note: If a site is using TIU to upload documents into a file other than the TIU DOCUMENT file, it may create Document Definition entries to store upload information. For example, it may create an Operative Reports title containing instructions for uploading documents into the Surgery file. These document definitions will be orphans and will be not In Use. They must NOT be deleted from the Document Definition file.

Deleting Objects will not harm existing documents, but will harm future documents if the Object is embedded in existing Document Definition Boilerplate Text.

If IN USE has a value of "Yes" or "?,"TIU doesn't permit the entry to be deleted. Deleting the entry would cause documents in file 8925 not to function. This is true even if the entry has an Inactive status and documents are no longer being written on the entry.

Technical Note: A Document Definition of Type Title or Component is IN USE only if it appears in file 8925's 'B' Cross Reference.

IN USE is a Basic field.

#### HAS BOILTXT

Applies to Title and Component only. This field can't be edited since its value is automatic. A Document Definition Has Boiltxt if it or its descendant Components have Boilerplate Text (Field 3).

#### **PRINT NAME**

Print Name is the name used in lists of documents. For Titles, Print Name is used as the document Title in the Patient Chart.

#### **ORPHAN**

Orphan applies to Document Definitions of all Types except Objects and Shared Components.

Orphan is not editable since it gets its value automatically.

Document Definitions are Orphans if they do not belong to the Clinical Documents Hierarchy, i.e., they cannot trace their ancestry all the way back to the Class Clinical Documents. If an Orphan is not In Use, it may be "dead wood" which should be deleted from the file. Orphans not In Use which should not be deleted include those being kept for later possible use, those temporarily orphaned in order to move them around in the hierarchy, and those used for uploading documents into files other than the TIU Document file. (Orphan does not apply to Objects since they don't ever belong to the hierarchy. Orphan does not apply to Shared Components since they may have more than one line of ancestry.)

Orphan does not apply to Objects since they don't ever belong to the hierarchy. Orphan doesn't apply to Shared Components since they may have more than one line of ancestry.

Note: The DOCUMENT DEFINITION file may contain orphan entries which are not used by documents in the TIU DOCUMENT file but which contain upload instructions for storing documents somewhere else. For example, if a site is uploading Operative Reports into the Surgery file, there may be an orphan Operative Report Document Definition in the DOCUMENT DEFINITION file. These should NOT be deleted just because they are orphans. Such entries can be identified by viewing them through Detailed Display in the Sort Option and looking for Upload fields.

Orphan, as used in TIU, doesn't mean having no parents. For example, suppose Exceptional Day Pass Note has a parent named Day Pass Note. If Day Pass Note has no parent, then Exceptional Day Pass Note can't trace its ancestry back to Clinical Documents and is an Orphan even though it has a parent.

Orphans are invisible to TIU users and can't be used to enter documents.

When an item under a non-orphan is deleted as an item, it becomes an orphan. TIU doesn't permit non-orphan entries to become orphaned if they are In Use. Titles already used but being retired from further use should be Inactivated, NOT orphaned. Components are a different story. Components being retired from further use can and should be orphaned (deleted as items from the Title). This is because Titles inherit attributes and therefore require a complete ancestry in order to process existing documents. Since components, on the other hand, do not inherit attributes, they do NOT require a complete ancestry to process existing documents (although they must remain in the file.)

Since Orphans do not belong to the hierarchy, they do not appear on the Edit Document Definitions option. They can be accessed through the Sort Document Definitions option.

Note: Most Technical fields are heritable, and Basic field Suppress Visit Selection is heritable. Upload fields are heritable as a group. The display does not show inheritance for Upload fields.) The Document Definition Detailed Display action displays the EFFECTIVE value of inherited fields. If an inherited field does not have its own explicit value, its effective value is its inherited value. If it doesn't have an inherited value, its effective value is the default value for the field. If the field doesn't have a default value, it doesn't have an effective value and the field display is blank. Values marked with \* have been inherited.

For EDITING heritable fields, see the Technical field Edit Template.

#### **ABBREVIATION**

Abbreviation can be entered at the "Select Title" prompt when entering a document. Since all Titles with the given abbreviation will then be listed, Abbreviation can serve to group Titles.

#### **IFN**

The Internal File Number is the number of the entry in the TIU Document Definition File. IFN is included in the display to help programmers with debugging.

#### **Items**

Items are Document Definitions listed under other Document Definitions in the hierarchy; e.g., Progress Notes and Discharge Summary are items under Clinical Documents. The Type of the parent entry determines what Types of items it has. A Class parent entry has items of Classes or Document Classes. A Document Class entry has Titles as items. If a Title entry has more than a single section, it has items of Components. Components may also be multisectioned with Component items. Objects do not have items.

#### **Mnemonic**

Mnemonic is a 1-4 character shortcut for selecting Classes or Document Classes from a menu. Mnemonics are usually numeric with the same value as the Sequence. Alpha mnemonics are also permitted.

#### Sequence

Sequence, if entered, determines an item's order under its parent. If items have no sequence, item order is alphabetic by Menu Text. Sequence is a number between .01 and 999, with two decimal places allowed.

#### **Menu Text**

Menu Text is the short name (1 - 20 characters) you see for Classes and Document Classes when selecting them from 3- column menus which are seen when viewing documents across many patients and when viewing many kinds of documents at the same time (e.g. Progress Notes and Discharge Summaries).

You can edit Menu Text for selected items. Menu Text can affect the item order under a parent, since order is alphabetic by menu text if items don't have sequence numbers. To edit NAME (rather than Menu Text), go back to the previous screen.

#### **BOILERPLATE TEXT**

Sites can preload the text field of a document with default text, default format, overprint data which is presented to you when you enter the document. You can then edit and/or add to the boilerplate text.

If a document is formatted into columns, you should use replace mode rather than insert mode (or Find/Replace Text) to preserve the columns.

Field may be used as an alternative to components to split a document up into sections, but such sections are stored together and can't be separately accessed the way components can. See Component, under Basic field Type.

Boilerplate Text is the place to embed objects which get data from the relevant package (e.g., the Laboratory package). See Object, under Basic field Type.

A document with multiple components can have boilerplate text in the entry itself and/or in any component. Boilerplate text in the entry itself appears first.

# **Acronym List**

None

# Appendix A: Creating an Object

To create an object, you must be familiar with M code at least well enough to read and copy it.

In this example, we create a very simple object, test it, make it more realistic, and then re-test it. After that, we'll present further issues to consider.

# A.1 Create a very simple Object.

We'll create an object called PATIENT RELIGION which inserts the patient's religion into the text of a document.

• Go into the option **Create Objects** and select the action **Create**:

```
Select TIU Maintenance Menu Option: 2 Document Definitions (Manager)
  --- Manager Document Definition Menu ---
     Edit Document Definitions
       Sort Document Definitions
        Create Document Definitions
        Create Objects
Select Document Definitions (Manager) Option: 4 Create Objects
START WITH OBJECT: FIRST// <Enter>.....
                         Mar 09, 1997 16:10:12 Page: 1 of
Objects
                              Objects
                               Status
   ACTIVE MEDICATIONS
                                                             Α
    ALLERGIES/ADR
                                                             Α
     BASELINE LIPIDS
3
                                                             Α
     BLOOD PRESSURE
                                                             Α
5
     CURRENT ADMISSION
                                                             Α
    FASTING BLOOD GLUCOSE
    HEMOGLOBIN A1C
7
    INR VALUE
8
    LABS ADMISSION ABNORMAL
9
10
  LABS ADMISSION ALL
                                                             Α
11
    NOW
                                                             Α
12
    PATIENT AGE
                                                             Α
13
    PATIENT DATE OF BIRTH
14
    PATIENT DATE OF DEATH
                                                            Α
      ?Help >ScrollRight PS/PL PrintScrn/List +/-
                                                           >>>
    Find
           Detailed Display Copy
    Change View
                                                 Quit
                         Try
    Create
                          Owner
Select Action: Next Screen// <Enter>
Objects
                     Mar 09, 1997 16:13:44
                                           Page:
                                                    2 of
                             Objects
                                                      Status
     PATIENT HEIGHT
15
                                                          Α
16
    PATIENT NAME
                                                          Α
17
    PATIENT RACE
                                                          Α
  PATIENT RELIGION
                                                          Α
```

```
PATIENT SEX
                                                                Α
     PATIENT SSN
                                                                Α
2.1
     PATIENT WEIGHT
                                                                Α
22
     PROTHROMBIN TIME
                                                                Α
     PROTHROMBIN TIME COLLECTED
23
                                                                Α
     PULSE
24
                                                                Α
25
      RESPIRATION
                                                                Α
26
      SGOT
                                                                Α
27
      TEMPERATURE
                                                                Α
2.8
      TODAY'S DATE
       ?Help >ScrollRight PS/PL PrintScrn/List
                                                                     >>>
    Find Detailed Display
Change View Try
Create
                                                     Сору
                                                      Quit
                             Owner
Select Action: Next Screen// ??
```

#### • Select the action **Create.**

```
Objects
                     Mar 05, 1997 15:03:12
                                                     Page:
                                                             1 of
                      Objects
                                    Status
1
     ACTIVE MEDICATIONS
                                                                  Α
2
      ALLERGIES/ADR
                                                                  Α
3
     BASELINE LIPIDS
                                                           Α
         ?Help >ScrollRight PS/PL PrintScrn/List
                                                    +/-
                                                                   >>>
    Find
                            Detailed Display
                                                    Copy
    Change View
                            Try
                                                     Quit
    Create
                            Owner
Select Action: Next Screen// CR
                               Create
```

#### • Enter **PATIENT RELIGION**.

 Delete the default owner CLINICAL COORDINATOR with an @ sign and enter your own name as the personal owner. This enables you to continue editing the object.

```
Enter Document Definition Name to add as New Entry: PATIENT RELIGION
CLASS OWNER: CLINICAL COORDINATOR Replace @
PERSONAL OWNER: MCCLENAHAN, MARGARET MAM
Entry added
```

- The new object appears at the top of the list.
- Scroll right (>) to see that you are the owner.
- Select the action Detailed Display and select your new entry.

**Note:** You can do this in one step by entering **DET**=(entry number):

| Object   | s                            | Mar 05, 1997 15:03:12<br>Objects<br>Status | Page: | 2 | of     | 3 |
|----------|------------------------------|--------------------------------------------|-------|---|--------|---|
| 18<br>19 | PATIENT RELIGION PATIENT SEX | 554545                                     |       |   | I<br>A |   |

```
PATIENT SSN

+ ?Help >ScrollRight PS/PL PrintScrn/List +/- >>>
Find Detailed Display Copy
Change View Try Quit
Create Owner
Select Action: Next Screen// DET=18 Detailed Display
```

- The Detailed Display screen appears, showing your entry.
- Select the action Technical Fields.

```
Detailed Display
                     Mar 05, 1997 15:03:58
                                                           1 of
                                                                   1
                                                    Page:
                   Object PATIENT RELIGION
 Basics
                  PATIENT RELIGION
           Name:
   Abbreviation:
     Print Name: PATIENT RELIGION
           Type: OBJECT
           IFN: 599
       National
       Standard: NO
         Status: INACTIVE
          Owner: MCCLENAHAN, MARGARET
 Technical Fields
      Object Method:
         ?Help >ScrollRight PS/PL PrintScrn/List
                                                                   >>>
     Find
                              Detailed Display
                                                    Delete
     Basics
                              Technical Fields
                                                     Find
     (Items: Seq Mnem MenuTxt) (Upload)
                                                     Quit
    (Boilerplate Text)
                               Try
Select Action: Quit// TE TECHNICAL FIELDS
```

• Enter the object method: S X="TESTING123"

```
OBJECT METHOD: S X="TESTING123"
```

### A.1.1 Testing the Object

Now that we have a new object, let's try it out.

- Quit all the way out of Create Objects.
- Go into the option **Create Document Definitions**:

```
--- Manager Document Definition Menu ---

1 Edit Document Definitions
2 Sort Document Definitions
3 Create Document Definitions
4 Create Objects

Select Document Definitions (Manager) Option: 3 Create Document Definitions
```

• Find or create a title you wish to embed the new object in.

- If it is active, make a copy rather than inactivating the original, which takes it
  offline to users.
- Use an item under an active document class so that later you can change its status to "Test."
- Use a Title under Progress Notes so that it inherits from Progress Notes.
- Make its status Inactive so you can edit it.
- Check it using the action **Try** to make sure it works properly before continuing this process (do a Detailed Display and select TRY).
- We'll use the Title DEMOGRAPHIC NOTE, under the Document Class DEMOGRAPHIC NOTE, under Progress Notes.
- When you have your title, select the action **Boilerplate Text** and your title:

```
Create Document Definitions
                            Mar 05, 1997 15:05:23
                                                        Page: 1 of 1
                                     BASICS
      Name
                                                                 Type _
2
        PROGRESS NOTES
                                                             CL
3
        DEMOGRAPHIC NOTE
                                                   DC
            DEMOGRAPHIC NOTE
                                                      TL
         ?Help >ScrollRight
                              PS/PL PrintScrn/List
    (Class/DocumentClass) Next Level
                                              Detailed Display
    Title
                                              Status...
                           Restart
    (Component)
                          Boilerplate Text
                                              Delete
Select Action: Title// BO=4
```

- The Boilerplate Text screen is displayed. At present, there is no text.
- Select **Boilerplate Text** again, this time to edit it (rather than display it):

```
## Page: 1 of 1 _
Title DEMOGRAPHIC NOTE

# Page: 1 of 1 _
Boilerplate Text Try Quit
Status Find
Select Action: Quit// B Boilerplate Text

Mar 05, 1997 15:05:37
Page: 1 of 1 _

Page: 1 of 1 _

Page: 1 of 1 _

Quit
Status Find
Select Action: Quit// B Boilerplate Text
```

• Your preferred editor appears. Type in the following:

```
====T====T====T====T====T====T
```

**Note:** Be sure to spell the object name correctly, use upper case, and enclose it in vertical bars:

- Exit out of the editor. The screen displays our new boilerplate text.
- Select the action **TRY**:

- The entry checks out OK.
- Select a **TEST** patient. (Since it's a title, you are given the opportunity to try it on a patient.)
- Accept the defaults for location, etc.
- You are presented with the boilerplate text, just as if you had entered a document Demographic Note on the patient:

```
Object |PATIENT RELIGION| is not active.

Press RETURN to continue or '^' or '^' to exit: <Enter>

Checking Title on a document. You will not be permitted to sign the document, and the document will be deleted at the end of the check.

Be sure to select a TEST PATIENT since the document will show up on Unsigned lists while you are editing it.

Select PATIENT NAME: DOE,WILLIAM C. 09-12-44 243236572 YES SC VETERAN

(2 notes) C: 02/24/97 08:44
(1 note) W: 02/21/97 09:19
A: Known allergies

Creating new progress note...

Patient Location: UNKNOWN
Date/time of Visit: 03/05/97 15:07
```

• The trial document looks all right. The data we set X to is inserted in the text.

Note: If there are errors in the object other than the status, we may receive any of the following messages:

```
Object | PATIENT RELIGION | cannot be found. User uppercase and use object's exact name, print name, or abbreviation. Objects' name/print name/abbreviation may have changed since this was embedded.
Object | PATIENT RELIGION | is not active.
Object | PATIENT RELIGION | lacks an object method.
Object | PATIENT RELIGION | is ambiguous. Can't tell which object is intended.
Object split between lines, rest of line not checked.
```

The split line message refers to lines such as:

```
This is a test of Object | PATIENT RELIGION|. Patient's Home address: . . .
```

But none of these messages apply to us.

• Exit the editor. The document is deleted:

```
Saving text ... <NOTHING ENTERED. DEMOGRAPHIC NOTE DELETED>
```

### A.1.2 Making the Object More Realistic

Now that we have the basic idea, we'll write an object method that actually gets the patient's religion. We'll imitate the PATIENT AGE object, which has the object method:

```
S X=$$AGE^TIULO(DFN)
```

Note that, again, the object method sets the variable X. This time the object depends on the patient. The variable DFN is the internal entry number in the Patient File ^DPT. Its value is known to the system at the time a document is entered on a particular patient.

This object method calls the TIULO routine, exported with the TIU package, and sets X equal to the value of the function \$\$AGE^TIULO. That code looks like this:

If the VADM array hasn't been defined for subscript 4, the age subscript, the code calls module DEM, passing array VADM by reference. DEM calls the VADPT patient demographics utility, and passes patient demographics back. We can copy this and only need to understand that it puts demographic information for patient DFN in the VADM array as described in the VADPT utility.

Note that AGE is a function and quits with the value VADM(4) if VADM(4) has a value. Otherwise, it quits with the value "AGE UNKNOWN."

We'll write similar code for religion.

- Quit out of the Manager Menu and get into programmer mode.
- Write a similar function for religion. Looking up the VADPT utility, we find that patient religion is returned in VADM(9), so we have:

```
MYROUTIN ; HERE/ME - Embedded Objects ; 9/28/96 16:26
;
RELIG (DFN) ; Patient RELIGION
    I '$D(VADM(9)) D DEM^TIULO(DFN,.VADM)
    Q $$(VADM(9)]"":VADM(9),1:"Religious Preference UNKNOWN")
```

- To test the code, set DFN to a known patient. (To find the DFN of a patient, do a Fileman Inquiry to the PATIENT file, enter the name of a patient, and enter R at the Include COMPUTED fields prompt to get the record number. Set DFN to this record number.).
- Set X= \$\$RELIG^MYROUTIN(DFN).
- WRITE !,X:

```
W !,X
OTHER
```

This patient's religion is listed as "OTHER."

 When the code has been thoroughly tested on several different patients, including some who have no religion in the patient file, go back to the option Create Objects.

- Select the action **Detailed Display** for object PATIENT RELIGION,
- Select the action **Technical Fields**
- Edit the object method to:

```
S X=$$RELIG^MYROUTIN(DFN)
```

• While we're here, let's go in, and put in an abbreviation for the object, and namespace the print name. To do so, we select the action **Basics**:

```
Detailed Display
                         Mar 05, 1997 15:03:58
                                                                1 of
                                                                       1
                     Object PATIENT RELIGION
Basics
                 PATIENT RELIGION
           Name:
   Abbreviation:
     Print Name: PATIENT RELIGION
           Type:
                  OBJECT
            IFN: 599
       National
       Standard: NO
         Status: INACTIVE
          Owner: MCCLENAHAN, MARGARET
Object Method: S X=$$RELIG^MYROUTIN(DFN)
Technical Fields
                                                      +/-
         ?Help >ScrollRight PS/PL PrintScrn/List
                                                                     >>>
    Basics
                              Technical Fields
                                                      Find
    Items: Seq Mnem MenuTxt
                             Upload
                                                       Ouit
    Boilerplate Text
                             Try
```

```
Select Action: Quit// BA BASICS

NAME: Since objects are embedded by name, abbreviation, or print name, NOT by file number, your edit of name, abbreviation, or print name may affect which titles have the object embedded in them. You may want to note the list of titles NOW before it changes.

Press RETURN to continue or '^' or '^^' to exit: <Enter>
```

Since our object is new and we know it's only in DEMOGRAPHIC NOTE, we'll disregard the warning and enter a new Name and an abbreviation. We'll keep the old print name and up-arrow out:

```
NAME: DEM PATIENT RELIGION// <Enter>
ABBREVIATION: RELI
PRINT NAME: PATIENT RELIGION// ^
```

## A.1.3 Testing the More Realistic Object

When the Object Method, Name, Abbreviation, and Print Name are all as we wish, we again test the Object. Before trying our title DEMOGRAPHICS as we did before, we will try the object itself.

• While still in the above Object Detailed Display screen, select the action **TRY**. We get the message:

```
Detailed Display
                           Mar 05, 1997 15:03:58
                                                    Page: 1 of 1
                        Object PATIENT RELIGION
Basics
          Name: DEM PATIENT RELIGION
   Abbreviation: RELI
     Print Name: PATIENT RELIGION
          Type: OBJECT
           IFN: 599
      National
       Standard: NO
        Status: INACTIVE
         Owner: MCCAN, MARGE
Technical Fields
      Object Method: S X=$$RELI^MYROUTIN (DFN)
Object is embedded in Title(s) Status Owner IFN
                                 I ME
DEMOGRAPHIC
                                               567
      ? Help +, - Next, Previous Screen PS/PL
    Basics
                      Try Delete
    Technical Fields Find
                                   Quit
Select Action: Quit// <Enter>
Select Action: Quit// T
Entry checks out OK for rudimentary completeness
```

This is an important step. If there were problems, we might have gotten any or all of the following messages:

```
Faulty Entry: No Object Method
Faulty Entry: Object Name finds multiple/wrong object(s)
Faulty Entry: Object Abbreviation finds multiple/wrong object(s)
Faulty Entry: Object Print Name finds multiple/wrong object(s)
```

The first message appears if the object has no Object Method. Unfortunately, this doesn't tell us whether the Object Method functions correctly. It only tells us the entry has or doesn't have an Object Method. We know it functions correctly because we tested the code.

We get one or more of the other messages if our object has a duplicate Name, Abbreviation, or Print Name with some other object. This would cause our object not to be found when that Name, Abbreviation, or Print Name is used in boilerplate text. We also get such a message if, for example, our object Abbreviation is the same as the Name of another object. In that case we would get the message:

```
Faulty entry: Object Abbreviation finds multiple/wrong object(s).
```

If this happens, our object might find and insert the WRONG object into boilerplate text. We must change the abbreviation so it doesn't match the name, abbreviation, or print name for another object.

Once we have thoroughly tested the Object Method code, put in Name, Abbreviation, and Print Name as desired, and gotten a clean TRY when we tried the OBJECT, we can now try our title containing the object.

- Quit out of Create Objects
- Go into the option **Create Document Definitions**
- Use the action **Next Level** to drill down to our title
- Select the action **Boilerplate Text**
- Select the title

```
Create Document Definitions Mar 05, 1997 15:05:23
                                                            Page: 1 of 1
                            BASICS
      Name
                                                              Type
  PROGRESS NOTES
                                                                  CL
3
       DEMOGRAPHIC NOTE
                                                            DC
4
           DEMOGRAPHIC NOTE
                                                     TL
        >ScrollRight PS/PL PrintScrn/List
?Help
    (Class/DocumentClass) Next Level Detailed In Title Restart Status...
                                                   Detailed Display
     (Component)
                            Boilerplate Text Delete
Select Action: Title// BO=4
```

• The Boilerplate Text that we entered previously is displayed.

We changed the name of the object, but we do not need to make that update here since the Print Name is PATIENT RELIGION, and the Print Name will do just as well as the name.

• Select the action **Try.** 

```
Boilerplate Text

Mar 05, 1997 15:05:37

Page: 1 of
Title DEMOGRAPHIC NOTE

Patient's religious preference: |PATIENT RELIGION|. Patient's home
address:...

? Help +, - Next, Previous Screen PS/PL
Boilerplate Text Try Quit
Status Find
Select Action: Quit// Try
```

- Enter a test patient
- Accept the defaults
- The following text appears:

- This allows you to check out the formatting of the boilerplate text when the object is being used.
- In this case the line continues beyond 80 characters we haven't left enough room in the line for the object.
- If there isn't enough room for the object data, or it doesn't print out in the right format, we change the Object Method and/or the Boilerplate text until it looks right.
- Go into **Boilerplate text** and move the next sentence to the next line:

- Exit the editor.
- In the Boilerplate screen, use the **TRY** action again:

This time the formatting looks fine.

We have tested the Object Method code, TRIED the object, and TRIED a title with the object in it.

Everything looks good, so we proceed to activate the object.

## A.1.4 Activating the object

- Quit out of the Detailed Display screen.
- In the Objects screen, select the **Status action**.
- Select **A** for Active status:

```
Detailed Display
                     Mar 05, 1997 15:03:58
                                                      Page:
                                                               1 of
                                                                       1
                        Object PATIENT RELIGION
 Basics
           Name: DEM PATIENT RELIGION
   Abbreviation: RELI Print Name: PATIENT RELIGION
           Type:
IFN:
                  OBJECT
                   599
       National
       Standard: NO
         Status: INACTIVE
          Owner: MCCLAN, MARGE
Technical Fields
     Object Method: S X=$$RELI^MYROUTIN (DFN)
? Help +, - Next, Previous Screen PS/PL
Basics
                      Try Delete
Technical Fields
                       Find
                                       Quit
Select Action: Quit// BA
NAME: DEM PATIENT RELIGION// <Enter>
ABBREVIATION: RELI// <Enter>
PRINT NAME: PATIENT RELIGION// <Enter>
PERSONAL OWNER: ME// <Enter>
STATUS: (a/I): INACTIVE// A ACTIVE
```

Activating an object communicates to users that it is ready for embedding in boilerplate text. It also causes the object to execute its object method code rather than to write an inactive message when documents are entered on it through the regular options (as opposed to the action Try). If the object TRY action had not been clean, we would not have been able to activate the object.

The Active object is now ready for entering documents. One last test and we'll be done.

To enter documents (rather than just TRY them), the title also must have a status of Active or Test.

- Quit out of the option Create Objects and
- Go into the option Create Document Definitions.
- Edit the status of the test title to Test.
- Check to make sure that you own it.
- Quit out of the Document Definition menu
- Go into the Clinician menu.
- Select **Entry of Progress Note** from the Clinician's Progress Notes Menu

```
--- Clinician's Progress Notes Menu ---
1 Entry of Progress Note
```

```
2 Review Progress Notes by Patient
2b Review Progress Notes
3 All MY UNSIGNED Progress Notes
4 Show Progress Notes Across Patients
5 Progress Notes Print Options ...
6 List Notes By Title
7 Search by Patient AND Title
8 Personal Preferences ...
Select Progress Notes User Menu Option: 1 Entry of Progress Note
```

### A.1.5 Entering a Progress Note using the Object

- Select a TEST PATIENT
- Select the title:

```
Select PATIENT NAME: DOE, WILLIAM C.
                                       09-12-44
                                                    243236572
SC VETERAN
          (2 notes) C: 02/24/97 08:44
           (1 note ) W: 02/21/97 09:19
                    A: Known allergies
Available note(s): 11/07/96 thru 03/05/97 (23)
Do you wish to review any of these notes? NO// <Enter>
Personal PROGRESS NOTES Title List for ME
      CRISIS NOTE
     ADVANCE DIRECTIVE
  3
     Other Title
TITLE: (1-3): 1// 3
TITLE: CRISIS NOTE// DEMOGRAPHICS NOTE TITLE
Creating new progress note...
        Patient Location: 2B
       Date/time of Visit: 04/18/96 10:00
       Date/time of Note: NOW
         Author of Note: MCMANN, MARGE
   ...OK? YES// <Enter>
Calling text editor, please wait...
======[ WRAP ][ INSERT ]=< Patient: DOE, WILLIAM C. >[
<PF1>H=Help]======
Patient's religious preference: UNITARIAN; UNIVERSALIST.
Patient's home address: ...
```

• Exit your editor:

```
Saving text ...
No changes made...
```

• Do not sign it. You'll want to delete it later since it's a test note:

```
Enter your Current Signature Code: <Enter>
NOT SIGNED.
```

```
Press RETURN to continue... <Enter>
Print this note? No// <Enter> NO
You may enter another Progress Note. Press RETURN to exit.
Select PATIENT NAME: <Enter>
```

### A.1.6 Troubleshooting:

If you have problems with this note:

- Make sure its status is Active or Test.
- If its status is Test, make sure you own it.
- Make sure the embedded object PATIENT RELIGION has an active status.

## A.1.7 Using the Object

When the note works properly, the object is finished and available for any user with a Document Definition menu to embed it in boilerplate text. Unless you assign ownership to someone else, you are the site-wide caretaker for this object. Any questions or requests should be addressed to you.

#### A.1.8 Further considerations

Using the option Sort Document Definitions to create Objects

Once you are comfortable creating objects, it is actually easier to use the option Sort Document Definitions than the option Create Objects. To use the Sort option, select ALL, and select a narrow alphabetic range which includes both the object name and the name of a test title. Another possibility is to enter yourself as the Personal Owner. This assumes you are the personal owner of both the object and test title. Sort Document Definitions permits the object to be edited and tested (except for the code itself) without switching options.

Activating/Inactivating/Editing Objects

Objects must be inactive before they can be edited. Before inactivating an object that has already been used in boilerplate text, you should inactivate all Titles which use it. This takes those titles offline for entering documents. If a title containing an inactive object is not offline and someone enters a document on it, the object will not function and the user will see an "Object Inactive" error message where the object data should appear.

Objects can be tested using the Try action when they are inactive, but must be activated before they will function for the option Entry of Progress Note. So, when you have finished editing an object, be sure to reactivate it.

Objects should not be activated until they have been thoroughly tested both by trying the object and by trying a test title with the object embedded in its boilerplate text.

#### Ownership of Objects

When creating a new object, make yourself an owner, at least until you have finished testing it. Only the owner can edit an object, even with the Manager menu.

Persons with the Manager menu are permitted to edit the owner of objects they don't own. This allows reassignment of object owner in those rare cases when reassignment is necessary. It should be done only by high-level managers. In general, users are expected to respect object ownership and edit only objects they own. If an object needs changing, contact its owner. When you own an object, you are caretaker of it for the entire site since it is available across the site for use in boilerplate text. Consult with all users before changing it.

#### Naming Objects

Although TIU doesn't enforce any rules regarding which name of the object to embed in boilerplate text, sites may want to maintain the convention of embedding print name or abbreviation only, leaving the .01 name to be a longer, technical, namespaced name. Then Print Name must be long enough to be unique, but otherwise as short as possible for typing convenience. Abbreviation is 2 to 4 letters.

Objects must always have uppercase names, abbreviations, and print names. When embedding objects in boilerplate text, users may embed any of these three (name, abbreviation, print name) in boilerplate text, enclosed by an "|" on both sides. Objects must always be embedded in uppercase.

As for namespacing, sites will want to share ideas among themselves as to what works best. Some possibilities are by service or product, like the Document Definition Hierarchy, and/or by the site where the object originated. Sites can post objects to share on SHOP,ALL

#### Creating more complex objects

```
For ideas on creating more complex, longer objects, look at the object methods of some other exported objects. Look at the associated routines. Copy an exported object, put a break in the copy's object method, embed the copy in a title and try the title.

Action Descriptions

Actions are not selectable when they are enclosed in parentheses.

FIND

Finds text in a list of entries/information displayed. The program searches all pages of list/information (except for unexpanded entries in the Edit Document Definitions Option). Can be a quick way to get to the right page. Enter F

CHANGE VIEW

Changes the view to a different list of Document Definitions.
```

```
CREATE
  This action can be used to create either Objects or nonobject Document
   Definitions in TIU Document Definition file 8925.1. After it is created,
   a nonobject entry must be explicitly added as an Item to a parent in the
   hierarchy before it can be used. (The Create Document Definitions
   Option does this automatically.) File 8925.1 cannot have two entries of
   the same type with the same name.
 DETAILED DISPLAY
   Detailed Display displays the selected entry and permits edit if
   appropriate. Edit is limited if the entry is National. Shared Components
   can be VIEWED via the Edit Document Definitions Option but can be EDITED
   only via the Sort Option.
   The DETAILED DISPLAY action lets you edit all aspects of an entry,
   including Items. The Items action, in contrast, looks at the entry ONLY
as
   an Item under its parent and permits edit of Item characteristics ONLY.
   Managers (anyone assigned the Manager menu) need not own the entry in
   order to edit it. You can edit Basics, Items, Boilerplate Text,
Technical
  Fields and Upload Fields.
  TRY examines the selected entry for basic problems.
  For titles and components with boilerplate text, this includes checking
   Embedded objects to make sure the object is embedded correctly.
  If the entry is a title and checks out OK (or if its only problem is an
   Object), you can test the boilerplate text by choosing a patient and
entering
  A document using the entry. TRY doesn't require any particular status
for the
  Title, since documents entered during the trial function even if
inactive, in
   Order to permit testing of objects. (Ordinarily, object data are not
   Unless the object is active, so be sure to activate the object when it's
  For use.) Since the trial document shows up on Unsigned lists during the
  It's being edited, we recommend that you select test patients only.
  If TRY is selected from the Boilerplate Text Screen, TRY shows which
   objects are badly embedded and why. Checks include whether the object as
   written exists in the file, whether it is active, whether it is split
  between lines, and whether the object as written is ambiguous as to
   object is intended. If the entry is OK, you can enter a trial document.
   For objects, TRY checks the object Name, Abbreviation and Print Name to
   sure they are not ambiguous. That is, it makes sure the utility can
   decide which object to invoke when given the Name, Abbreviation, or
  Name and that it does not get the wrong object. TRY checks that the
   object has an Object Method, but does NOT check that the Object Method
   functions correctly.
OWNER
```

You can select multiple entries and edit Owner, Personal and/or Class. То change from Personal to Class Owner or vice versa, you must delete the unwanted entry before you are prompted for the other. COPY Copy can be done from the Edit Document Definitions option or from the Sort option, but not from the Create Document Definitions option. Components, or Objects may be copied. Copy can be used to "jump start" new entries by copying an old entry and then editing it. Copy could be used to change the behavior of an entry (i.e. change the of the copy and inactivate the original), but most behavior can be edited even when the entry is in use by documents. Edit is better than copy/inactivate since it does not clutter up the hierarchy with inactive entries. Copy can be used to "move" entries once they are in use by documents. (This is not a true "move", but is the only possibility once an entry has been used by documents. If the entry is not yet in use by documents, it is better to delete it as an item from the old parent, and add it to the new parent, a true move). The Copy action prompts for an entry to copy and a Name to copy into. name must be different from the name of the entry being copied. The action then creates a new entry with the chosen name and copies the fields in the Document Definition File 8925.1 into the new entry. The copier is made the personal owner of the copy. If the copying is being done through the Edit Document Definitions option, the copy is then added as an item to the parent. If the copying is done through the Sort Document Definitions option, the copy is NOT added as item to the parent. Since items must not be added to Active or Test Titles, components of Active or Test Titles can only be copied through Sort option. Objects are copied from the Sort option or the Create Objects option. Several fields are NOT copied as is. If the original is a National Standard, the entry may be copied, but the copy is not National Standard. If the original is Shared, it may be copied but the copy is not Shared. The other exceptional field is the Items field. If the entry has items, the action prompts for item copy into, creates NEW entries for the items, and adds the NEW items to the copy.

Exception to the Items field Exception: if a nonshared entry has a  $\mbox{\it Shared}$ 

item, the action does NOT copy the Shared item but merely adds the  $\operatorname{Shared}$ 

item to the copy. If the entry being copied is itself a Shared component,

the copy is not shared, and NEW items are added to the copy rather than reusing shared items.

If the copying is being done through the  $\operatorname{Edit}$  Document  $\operatorname{Definitions}$  option,

the user is asked which parent to add the copy to, and the copy is added as an item to this parent. If the copy is a Title and the user has chosen

a new parent rather than the same parent, the user is asked whether to activate the copy and inactivate the original.

If the copying is done through the Sort Document Definitions option, the copy action does NOT add the copy to any parent. Such orphan copies can be added to any parent using action Items for the parent.

Objects are copied from the Sort Option or the Create Objects Option.

Allows user to quit the current menu level.

## A.2 Creating Additional Medications Objects

Patch 38 provided six new TIU medication Objects:

- ACTIVE MEDICATIONS
- ACTIVE MEDS COMBINED
- DETAILED ACTIVE MEDS
- DETAILED RECENT MEDS
- RECENT MEDS
- RECENT MEDS COMBINED

And a method for providing values to four (4) variables in order to create additional medication objects without the necessity of modifying M code.

Patch 73 retains the basic functionality of the previous patch, but provides expanded capabilities for customizing TIU medication objects.

The following variables and values are now supported:

| Variable | Also     | Values                                |
|----------|----------|---------------------------------------|
| Name     | Known As |                                       |
| ACTIVE   | ACTVONLY | 0 – Active and recently expired meds. |
|          |          | 1 – Active meds only.                 |
|          |          | 2 – Recently expired meds only. *     |

| DETAILED   |         | 0 – One line per med only.                                                                                                    |
|------------|---------|----------------------------------------------------------------------------------------------------|
|            |         | 1 – Detailed information on each med.                                                                                                    |
| ALL        | ALLMEDS | <ul> <li>0 – Specifies inpatient meds if patient is an inpatient, or outpatient meds if patient is an outpatient.</li> <li>1 – Specifies both inpatient and outpatient meds.</li> <li>2 or "I" – Specifies inpatient only. *</li> <li>3 or "O" – Specifies outpatient only. *</li> </ul> |
| COMBINED   | ONELIST | <ul> <li>0 - Separates Active, Pending, and Inactive meds into separate lists.</li> <li>1 - Combines Active, Pending, and Inactive meds into the same list.</li> </ul>                                                                                                    |
| CLASSORT ✓ |         | 0 – Sorts meds alphabetically.                                                                                                    |
|            |         | 1 – Sorts meds by drug class, and within drug class alphabetically.                                                                                                    |
|            |         | 2 – Same as #1, except shows drug class in header.                                                                                                    |
| SUPPLIES ✓ |         | 0 – Supplies are excluded.                                                                                                    |
|            |         | 1 – Supplies are included.                                                                                                    |

<sup>\*</sup>Indicates new functionality

There are almost 300 different combinations of these six variables, each of which can represent a different TIU object. If you want one of the other views of the medication data, you need to create a new TIU object (for which you'll require Programmer Access and must be listed as a Clinical Coordinator in ASU).

## A.3 Creating a New Medications Object

In the following example, we create a new TIU Object that reports only recently expired medications, prints one medication per line, lists both inpatient and outpatient medications, combines Active, Pending, and Inactive medications into one list, sorts medications by drug class, and includes supplies. Note that the way the procedure accepts the values for each variable is in a list such as this:

#### ,2,0,1,1,1,1

#### **Example:**

```
Select TIU Maintenance Menu Option: DOcument Definitions (Manager)

--- Manager Document Definition Menu ---

Select Document Definitions (Manager) Option: ?

1    Edit Document Definitions
2    Sort Document Definitions
3    Create Document Definitions
4    Create Objects

Enter ?? for more options, ??? for brief descriptions, ?OPTION for help text.
```

```
Oct 06, 1999 10:10:55 Page: 1 of
Objects
                                 Objects
Status
     ACTIVE INPATIENT MEDS
2
     ACTIVE MEDICATIONS
Α
     ACTIVE MEDS BY DRUG CLASS
3
Α
4
     ACTIVE MEDS COMBINED
Α
5
      ACTIVE OUTPATIENT MEDS
Α
6
     ACTIVE SMOKER?
Α
7
     ALL ACTIVE MEDICATIONS
Α
     ALL ACTIVE MEDS COMBINED
8
Α
9
      ALL DET ACTIVE MEDS COMBINED
Α
10
     ALL DET RECENT MEDS COMB BDC
Α
11
     ALL DET RECENT MEDS COMBINED
Α
12
     ALL DETAILED ACTIVE MEDS
Α
13
     ALL DETAILED RECENT MEDS
Α
     ALL RECENT MEDICATIONS
14
Α
        ?Help >ScrollRight PS/PL PrintScrn/List +/-
+
>>>
    Find
                            Detailed Display/Edit Copy
    Change View
                                                      Quit
    Create
                             Owner
Select Action: Next Screen// CO Copy
```

```
Select Entry to Copy: (1-14): 2
Copy into (different) Name: ACTIVE MEDICATIONS// RECENTLY EXPIRED MEDS

OBJECT copied into File Entry #1110
Press RETURN to continue or '^' or '^' to exit: <Enter>
Please test the copy object and activate it when it is ready for users to embed it in boilerplate text.
```

```
Press RETURN to continue or '^' or '^' to exit: <Enter>
```

```
Oct 06, 1999 10:11:36
Objects
                                                     Page:
                                                             5 of
                                                                     6
                                Objects
+
Status
61
     RECENTLY EXPIRED MEDS
I
     RESPIRATION
62
Α
     SGOT
63
Α
64
     TEMPERATURE
Α
     TEST ACTIVE MEDS
65
I
     TEST AGE
66
I
67
     TEST NOTES
I
68
      TEST OBJECT
69
      TODAY'S DATE
Α
70
     TSH/T4
Α
71
     URIC ACID
Α
72
      VISIT DATE
Α
         ?Help >ScrollRight PS/PL PrintScrn/List +/-
>>>
                            Detailed Display/Edit Copy
    Find
    Change View
                            Try
                                                     Quit
    Create
                            Owner
Select Action: Quit// DE Detailed Display/Edit
Select Entry: (61-72): 61
```

```
Detailed Display Oct 06, 1999 10:11:46 Page: 1 of 1
Object RECENTLY EXPIRED MEDS

Basics

Name: RECENTLY EXPIRED MEDS
Abbreviation:
Print Name:
Type: OBJECT
IFN: 1110
National
Standard: NO
Status: INACTIVE
Owner: CLINICAL COORDINATOR

Technical Fields
```

```
Detailed Display
                        Oct 06, 1999 10:12:14
                                                  Page: 1 of
                      Object RECENTLY EXPIRED MEDS
          Name: RECENTLY EXPIRED MEDS
   Abbreviation:
     Print Name:
          Type: OBJECT
           IFN: 1110
       National
       Standard: NO
        Status:
                 INACTIVE
         Owner: CLINICAL COORDINATOR
 Technical Fields
     Object Method: S
X=$$LIST^TIULMED(DFN,"^TMP(""TIUMED"",$J)",2,0,1,1,1,1
         ? Help
                   +, - Next, Previous Screen PS/PL
    Technical Fields Find
                                                 Delete
                           Find
                                                   Quit
Select Action: Quit// BASICS Basics
```

```
NAME: RECENTLY EXPIRED MEDS Replace <Enter>
ABBREVIATION: <Enter>
PRINT NAME: RECENTLY EXPIRED MEDS
CLASS OWNER: CLINICAL COORDINATOR Replace <Enter>
STATUS: (A/I): INACTIVE// A ACTIVE
                          Oct 06, 1999 10:13:38 Page: 1 of 1
Detailed Display
                       Object RECENTLY EXPIRED MEDS
 Basics
           Name: RECENTLY EXPIRED MEDS
   Abbreviation:
     Print Name: RECENTLY EXPIRED MEDS
          Type: OBJECT
            IFN: 1110
       National
       Standard: NO
         Status: ACTIVE
          Owner: CLINICAL COORDINATOR
 Technical Fields
```

```
Object Method: S
X=$$LIST^TIULMED(DFN,"^TMP(""TIUMED"",$J)",2,0,1,1,1,1

? Help +, - Next, Previous Screen PS/PL
Basics Try Delete
Technical Fields Find Quit
Select Action: Quit// Quit
```

```
Oct 06, 1999 10:13:54 Page: 5 of 6
Objects
                               Objects
Status
     RECENTLY EXPIRED MEDS
Α
62
    RESPIRATION
Α
63
     SGOT
Α
64
     TEMPERATURE
Α
     TEST ACTIVE MEDS
65
Ι
     TEST AGE
66
Ι
67
     TEST NOTES
Ι
68
    TEST OBJECT
69
    TODAY'S DATE
Α
    TSH/T4
70
Α
71
     URIC ACID
Α
72
      VISIT DATE
Α
        ?Help >ScrollRight PS/PL PrintScrn/List +/-
>>>
                                                 Сору
    Find
                           Detailed Display/Edit
    Change View
                           Try
                                                   Quit
    Create
                           Owner
Select Action: Quit//
```

# **Contact Information**

If you have any questions or comments regarding this distribution, please contact the OIT Help Desk (IHS).

**Phone:** (505) 248-4371 or (888) 830-7280 (toll free)

**Fax:** (505) 248-4363

Web: <a href="http://www.ihs.gov/GeneralWeb/HelpCenter/Helpdesk/index.cfm">http://www.ihs.gov/GeneralWeb/HelpCenter/Helpdesk/index.cfm</a>

Email: <a href="mailto:support@ihs.gov">support@ihs.gov</a>